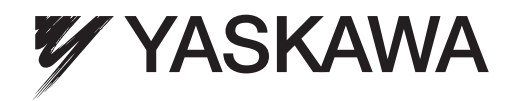

# YASKAWA AC Drive-L1000A AC Drive for Elevator Applications Technical Manual

Models: 200 V Class: 1.5 to 110 kW (2 to 150 HP) 400 V Class: 1.5 to 315 kW (2 to 500 HP) 600 V Class: 1.5 to 160 kW (2 to 250 HP) Type: CIMR-LU<sub>D</sub>A

To properly use the product, read this manual thoroughly and retain for easy reference, inspection, and maintenance. Ensure the end user receives this manual.

STEGBORGS EDITION

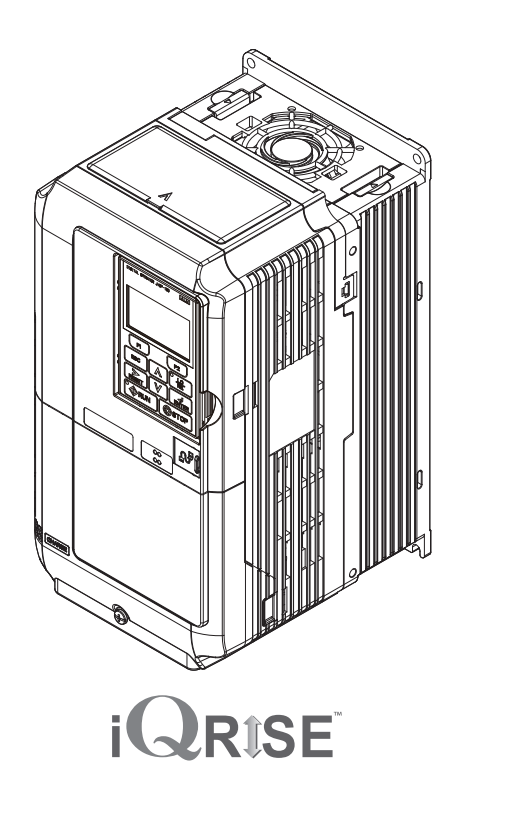

MANUAL NO. SIEP C710616 38D

**Standards Compliance**

**Receiving**

**Operation**

**1**

**2**

**3**

**4**

**5**

**6**

**7**

**8**

**A**

**B**

**C**

**D**

**Mechanical Installation**

**Electrical Installation**

**Start-Up Programming &**

**Parameter Details**

**Troubleshooting**

**Periodic Inspection & Maintenance**

**Peripheral Devices &**

**Specifications**

**Options**

**Parameter List**

**MEMOBUS/Modbus Communications**

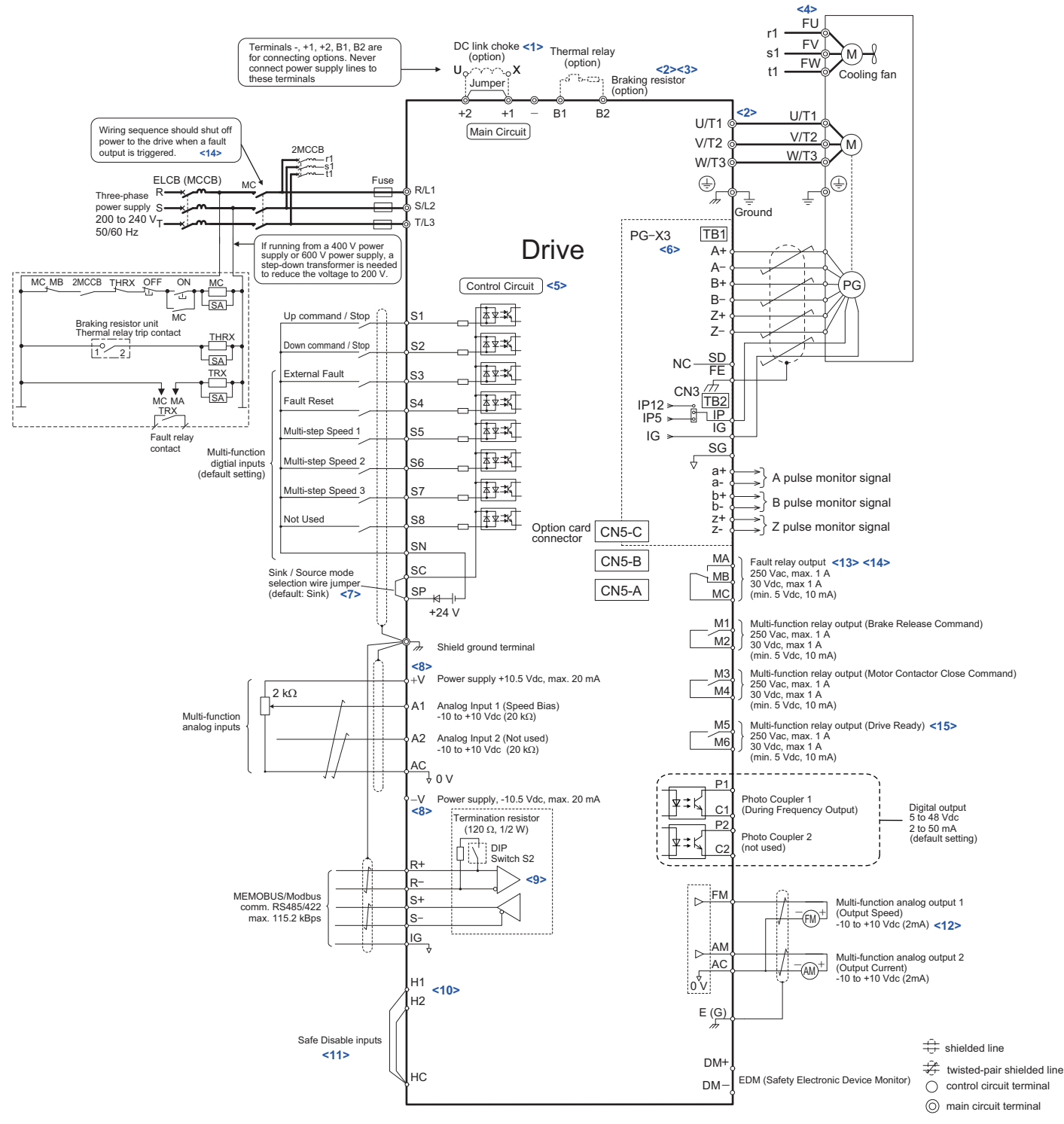

**Figure 3.1 Drive Standard Connection Diagram (example: CIMR-LU2A0033)**

- <1> Remove the jumper when installing a DC link choke. Models CIMR-LU2A0085 through 2A0415, 4A0045 through 4A0605, and 5A0032 through 5A0200 come with a built-in DC link choke.
- <2> Set L8-55 to 0 to disable the protection function of the built-in braking transistor of the drive when using an optional regenerative converter or dynamic braking option.
- <3> Set up a thermal relay sequence to disconnect drive main power in the event of an overheat condition on the dynamic braking option.
- <4> Self-cooling motors do not require the same wiring necessary for motors with separate cooling fans.
- <5> Supplying power to the control circuit separately from the main circuit requires a 24 V power supply (option).
- <6> For control modes that do not use a motor speed feedback signal, PG option card wiring is not necessary.

## **3.9 Control I/O Configuration**

## ◆ Setting Sink/Source with Input Terminals SN and SP

**Note:** Terminals H1, H2, DM+, and DM- on 600 V class models are designed to the functionality, but are not certified to IEC/EN 61800-5-1, ISO/EN 13849 Cat.3, IEC/EN 61508 SIL2, Insulation coordination: class 1.

Use the wire jumper between terminals SC and SP or SC and SN to select between Sink mode, Source mode or external power supply for the digital inputs S1 to S8 as shown in *Table 3.11* (Default: Sink mode, internal power supply).

**NOTICE:** *Damage to Equipment. Do not short terminals SP and SN. Failure to comply will damage the drive.*

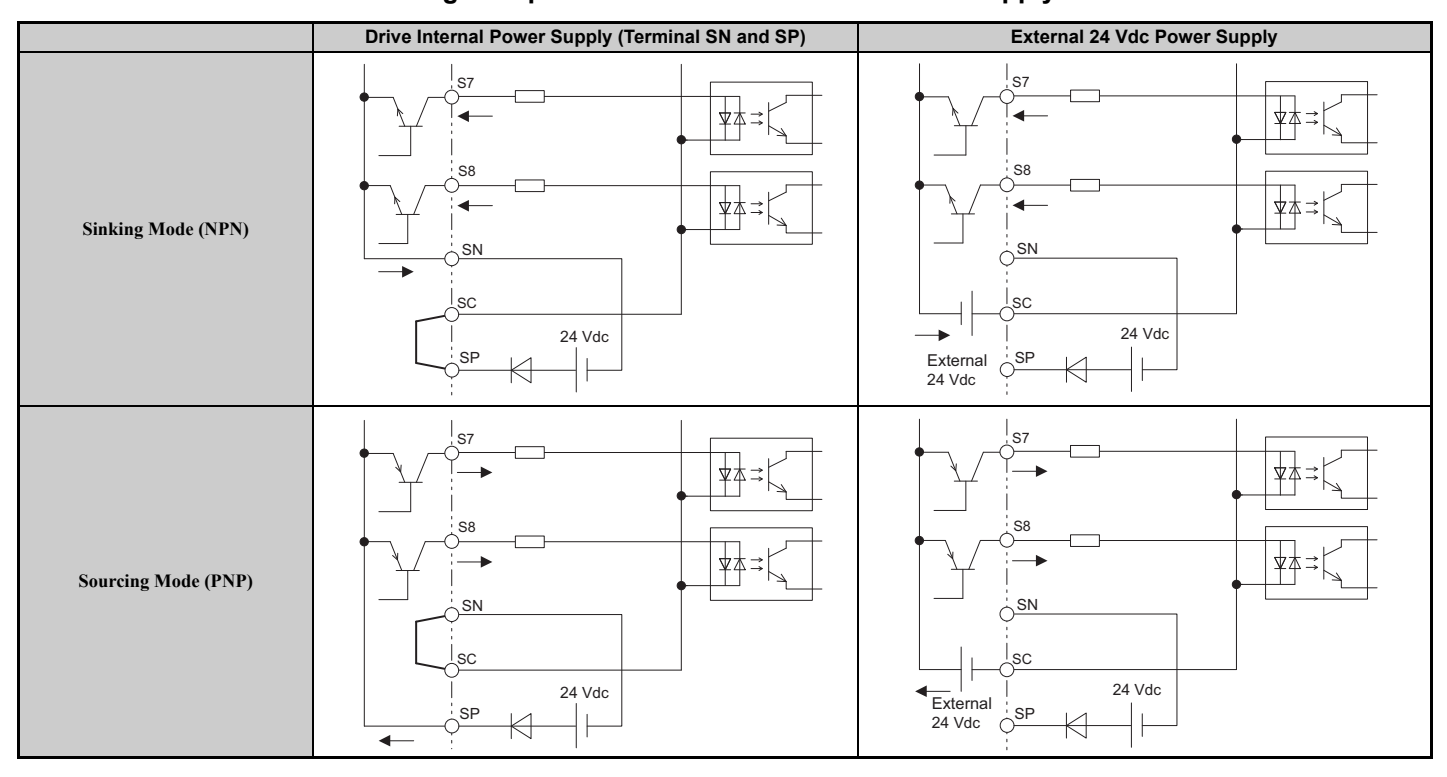

#### **Table 3.11 Digital Input Sink / Source / External Power Supply Selection**

## ◆ **Sinking/Sourcing Mode Selection for Safe Disable Inputs**

Use jumper S3 on the terminal board to select between Sink mode, Source mode or external power supply for the Safe Disable inputs H1 and H2 as shown in *Table 3.12* (Default: Sink mode, internal power supply).

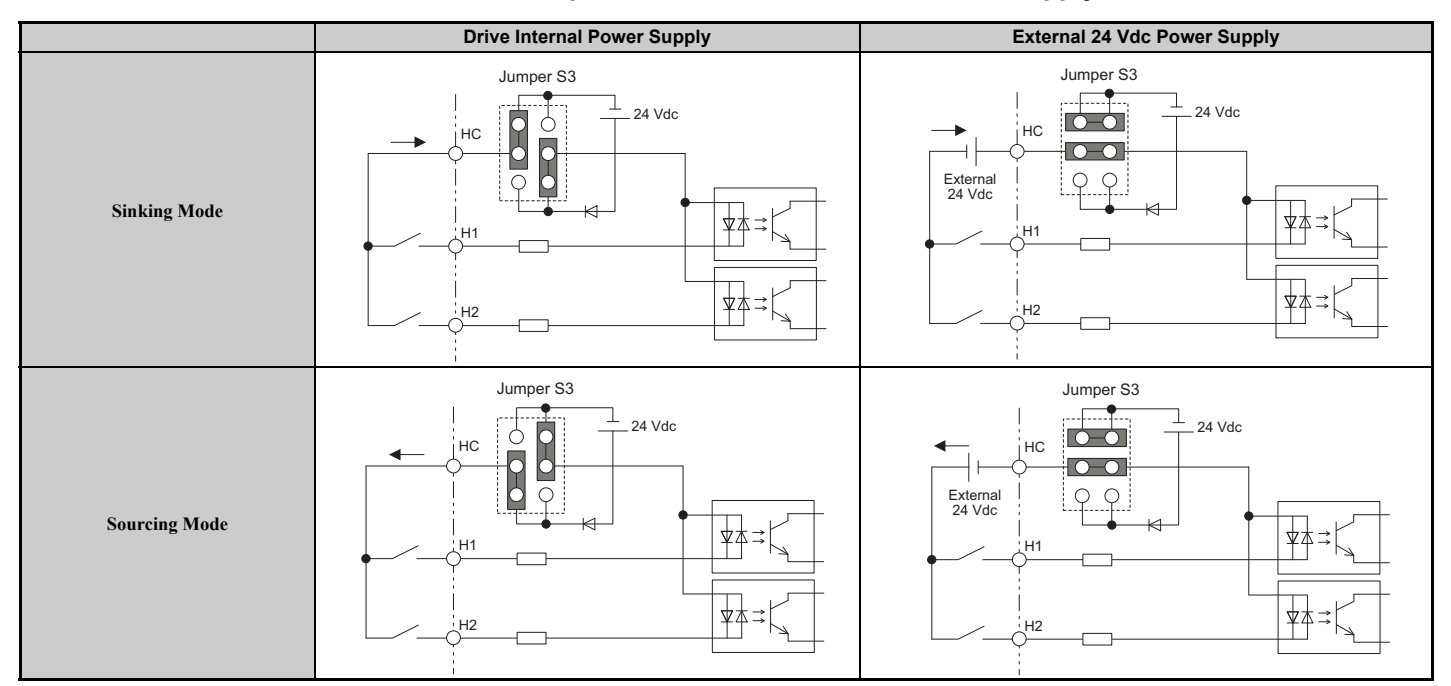

**Table 3.12 Safe Disable Input Sink / Source / External Power Supply Selection**

## **4.5 Auto-Tuning**

**WARNING!** *Sudden Movement Hazard. The drive and motor may start unexpectedly during Auto-Tuning, which could result in death or serious injury. Ensure the area surrounding the drive motor and load are clear before proceeding with Auto-Tuning. Remove main power from the drive before servicing the drive or motor. Do not touch the motor during Auto-Tuning.*

**Note:** When using a PM motor for the first time, or when replacing the drive or PM motor, always make sure that motor parameters are set properly and the speed detection functions accurately prior to operation. Using a PM motor requires that the encoder offset be set correctly in addition to entering motor data to corresponding parameters. If the motor, encoder, or drive are ever replaced, be sure to perform Encoder Offset Auto-Tuning.

Insufficient torque can cause the elevator car to move in the direction of the load, or cause the motor to behave erratically (reverse operation, stand still, sudden accelerations, etc.).

For more information, refer to the instruction manual included with the motor.

## **Types of Auto-Tuning**

The drive offers different types of Auto-Tuning for induction motors and permanent magnet motors. The type of Auto-Tuning used differs further based on the control mode and other operating conditions. Refer to the tables below to select the type of Auto-Tuning that bests suits the application. Directions for performing Auto-Tuning are listed in *Start-Up Flowcharts on page 104*.

**Note:** The drive will only show Auto-Tuning parameters that are valid for the control mode that has been set in A1-02. If the control mode is for an induction motor, the Auto-Tuning parameters for PM motors will not be available. If the control mode is for a PM motor, the Auto-Tuning parameters for induction motors will not be available. Inertia Tuning and ASR Gain Tuning parameters and setting options will be visible only when the drive is set for operation with CLV or CLV/PM.

## ■ **Auto-Tuning for Induction Motors**

This feature automatically sets the V/f pattern and motor parameters E1- $\square\square$  and E2- $\square\square$  for an induction motor. Additionally, the feature also sets some  $F1-\Box\Box$  parameters for speed feedback detection in Closed Loop Vector.

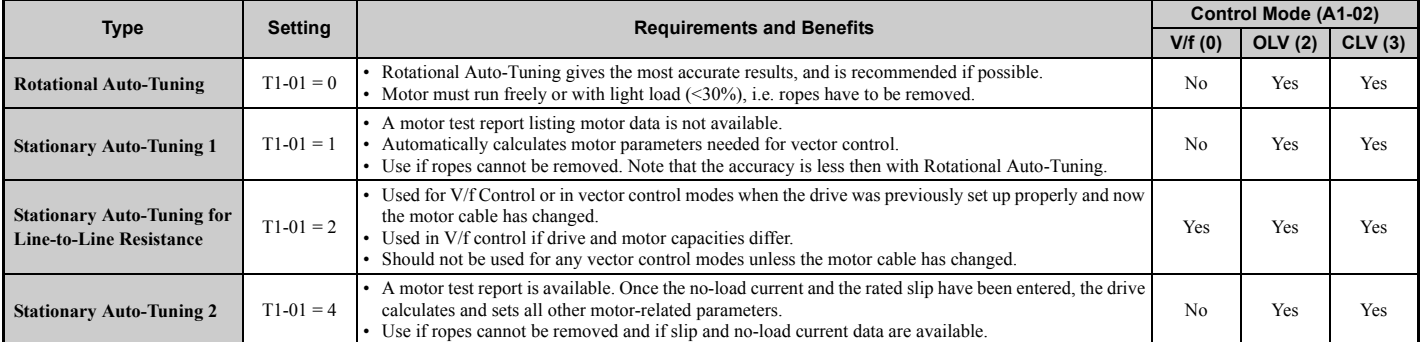

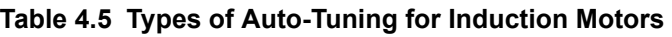

*Table 4.6* lists the data that must be entered for Auto-Tuning. Make sure this data is available before starting Auto-Tuning. The necessary information is usually listed on the motor nameplate or in the motor test report provided by the motor manufacturer. Also refer to *Flowchart B: Auto-Tuning for Induction Motors on page 109* for details on Auto-Tuning process and selections.

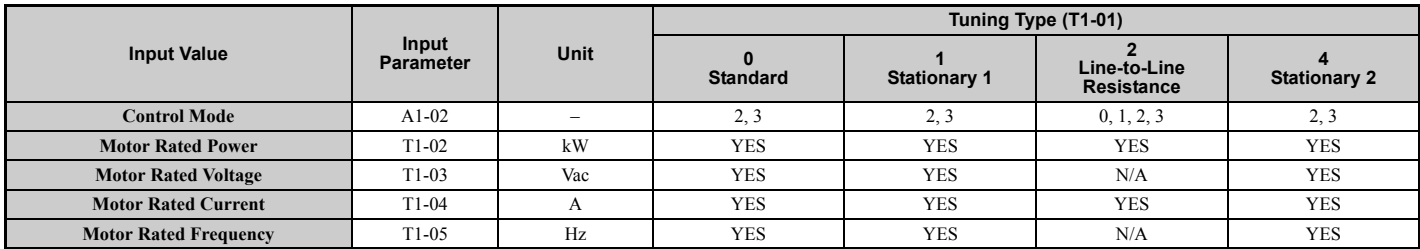

#### **Table 4.6 Auto-Tuning Input Data**

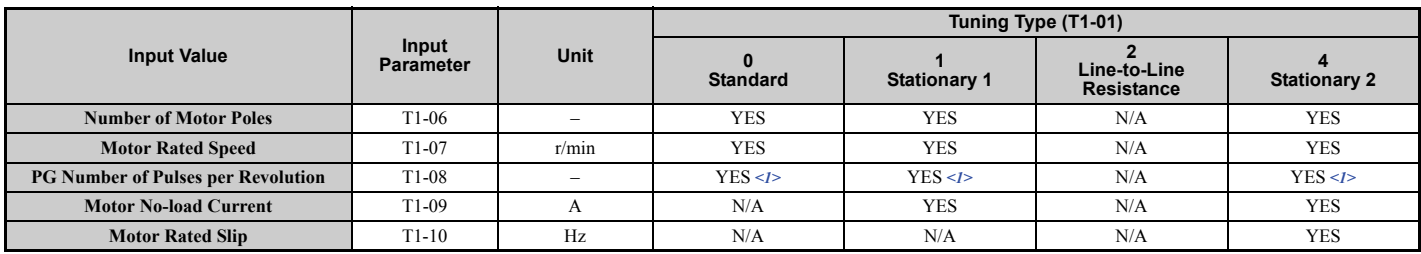

<1> Input data is needed for CLV/PM only.

#### ■ Auto-Tuning for Permanent Magnet Motors

Automatically sets the V/f pattern and motor parameters E1- $\square \square$ , E5- $\square \square$ , and some F1- $\square \square$  parameters for speed feedback detection.

| Type                                                                   | <b>Setting</b> | <b>Requirements and Benefits</b>                                                                                                    |  |  |  |  |  |
|------------------------------------------------------------------------|----------------|----------------------------------------------------------------------------------------------------|--|--|--|--|--|
| <b>Motor Data Input</b>                                                | $T2-01=0$      | Use if a motor test report is available.<br>Input motor data from the motor test report. Convert data into the correct unit before inputting data if necessary.<br>Motor does not rotate during Auto-Tuning.                                   |  |  |  |  |  |
| <b>Stationary Auto-Tuning</b>                                          | $T2-01=1$      | Use if a motor test report is not available.<br>• Input motor data from the motor name plate. Make sure to convert data into the correct units. The drive automatically calculates the<br>motor data.                                          |  |  |  |  |  |
| <b>Stationary Stator Resistance Auto-</b><br>Tuning                    | $T2-01 = 2$    | Tunes stator resistance only.<br>Should be performed if the motor cabling has changed.                                                                                                    |  |  |  |  |  |
| <b>Rotational Back EMF Constant</b><br><b>Auto-Tuning</b>              | $T2-01 = 11$   | Use if a motor test is not available.<br>Tunes the Motor Induction Voltage only.<br>Should be performed after Motor data are set and the encoder offset is adjusted.<br>The motor must be uncoupled from the mechanical system (remove ropes). |  |  |  |  |  |
| <b>Auto-Tuning of PG-E3 Encoder</b><br><b>Characteristics</b> $\leq l$ | $T2-01 = 12$   | Perform this Auto-Tuning to obtain accurate position data from the motor rotor for driving a PM motor.                                                                                                    |  |  |  |  |  |

**Table 4.7 Types of Auto-Tuning for Permanent Magnet Motors**

<1> Available in drive software versions PRG: 7017 or later.

Auto-Tuning of PG-E3 encoder characteristics requires a PG-E3 option with software version 1102 or later. To identify the PG-E3 software version, refer to the PG-E3 labeling on the option, in the field designated "C/N" (S + four digit number).

*Table 4.8* lists the data that must be entered for Auto-Tuning. Make sure the data is available before starting Auto-Tuning. The information needed is usually listed on the motor nameplate or in the motor test report provided by the motor manufacturer. Also refer to *Flowchart C: Auto-Tuning for PM Motors on page 110* for details on the tuning mode selection and the tuning process.

**Table 4.8 Auto-Tuning Input Data**

|                                                          | Input<br><b>Parameter</b> | <b>Unit</b>              | Tuning Type (T2-01)                                             |                        |                                                                           |                                                                                             |                                                                              |                                                                 |                                          |                                                                                    |
|----------------------------------------------------------|---------------------------|--------------------------|-----------------------------------------------------------------|------------------------|---------------------------------------------------------------------------|---------------------------------------------------------------------------------------------|------------------------------------------------------------------------------|-----------------------------------------------------------------|------------------------------------------|------------------------------------------------------------------------------------|
| <b>Input Value</b>                                       |                           |                          | $\bf{0}$<br><b>Motor</b><br><b>Parameter</b><br><b>Settings</b> | 1<br><b>Stationary</b> | $\overline{2}$<br><b>Stationary</b><br><b>Stator</b><br><b>Resistance</b> | 3<br>Initial<br><b>Magnet</b><br>Pole Search<br><b>Parameters</b><br>Auto-<br><b>Tuning</b> | 4<br>Encoder<br><b>Offset</b><br><b>Stationary</b><br>Auto-<br><b>Tuning</b> | 10<br>Encoder<br>offset<br>rotational<br>Auto-<br><b>Tuning</b> | 11<br><b>Back EMF</b><br><b>Constant</b> | 12<br>Auto-<br><b>Tuning of</b><br>PG-E3<br>Encoder<br>Character-<br><b>istics</b> |
| <b>Control Mode</b>                                      | A1-02                     | $\overline{\phantom{0}}$ | $\overline{7}$                                                  | $\overline{7}$         | $\overline{7}$                                                            | $\overline{7}$                                                                              | $\overline{7}$                                                               | $\overline{7}$                                                  | $\overline{7}$                           | $\overline{7}$                                                                     |
| <b>Motor Rated Power</b>                                 | $T2-04$                   | kW                       | Yes                                                             | Yes                    | N/A                                                                       | N/A                                                                                         | N/A                                                                          | N/A                                                             | N/A                                      | N/A                                                                                |
| <b>Motor Rated Voltage</b>                               | $T2-05$                   | V                        | Yes                                                             | Yes                    | N/A                                                                       | N/A                                                                                         | N/A                                                                          | N/A                                                             | N/A                                      | N/A                                                                                |
| <b>Motor Rated Current</b>                               | $T2-06$                   | A                        | Yes                                                             | Yes                    | Yes                                                                       | N/A                                                                                         | N/A                                                                          | N/A                                                             | N/A                                      | N/A                                                                                |
| <b>Number of Motor Poles</b>                             | $T2-08$                   | N/A                      | Yes                                                             | Yes                    | N/A                                                                       | N/A                                                                                         | N/A                                                                          | N/A                                                             | N/A                                      | N/A                                                                                |
| <b>Motor Rated Speed</b>                                 | $T2-09$                   | r/min                    | Yes                                                             | Yes                    | N/A                                                                       | N/A                                                                                         | N/A                                                                          | N/A                                                             | N/A                                      | N/A                                                                                |
| <b>Stator 1 Phase Resistance</b>                         | $T2-10$                   | $\Omega$                 | Yes                                                             | N/A                    | N/A                                                                       | N/A                                                                                         | N/A                                                                          | N/A                                                             | N/A                                      | N/A                                                                                |
| d-Axis Inductance                                        | $T2-11$                   | mH                       | Yes                                                             | N/A                    | N/A                                                                       | N/A                                                                                         | N/A                                                                          | N/A                                                             | N/A                                      | N/A                                                                                |
| q-Axis Inductance                                        | $T2-12$                   | mH                       | Yes                                                             | N/A                    | N/A                                                                       | N/A                                                                                         | N/A                                                                          | N/A                                                             | N/A                                      | N/A                                                                                |
| <b>Induced Voltage Constant Unit</b><br><b>Selection</b> | $T2-13$                   | N/A                      | Yes                                                             | N/A                    | N/A                                                                       | N/A                                                                                         | N/A                                                                          | N/A                                                             | N/A                                      | N/A                                                                                |
| <b>Voltage Constant</b>                                  | $T2-14$                   | <2>                      | Yes                                                             | N/A                    | N/A                                                                       | N/A                                                                                         | N/A                                                                          | N/A                                                             | N/A                                      | N/A                                                                                |
| <b>PG Number of Pulses per</b><br><b>Revolution</b>      | $T2-16$                   | N/A                      | Yes                                                             | Yes                    | N/A                                                                       | N/A                                                                                         | N/A                                                                          | N/A                                                             | N/A                                      | N/A                                                                                |
| <b>Z</b> Pulse Offset                                    | $T2-17$                   | deg (mech.)              | Yes                                                             | N/A                    | N/A                                                                       | N/A                                                                                         | N/A                                                                          | N/A                                                             | N/A                                      | N/A                                                                                |

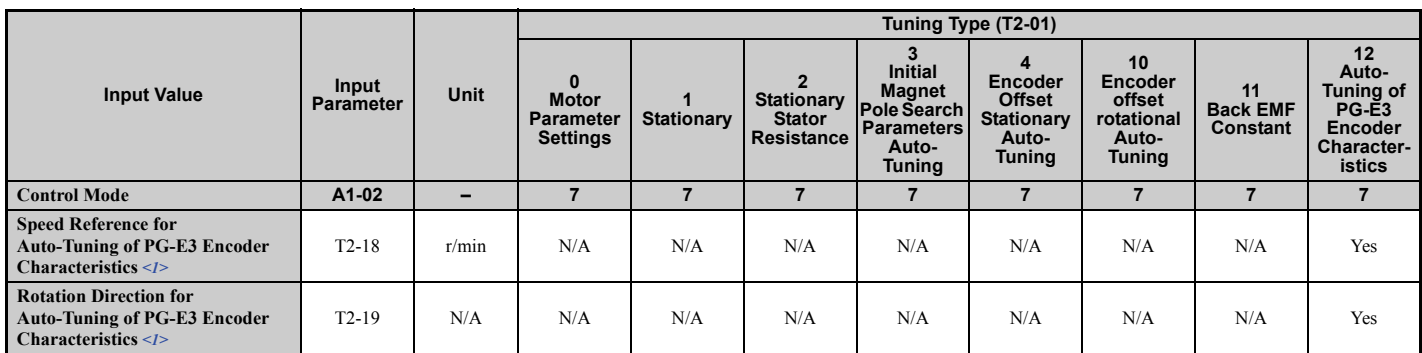

<1> Available in drive software versions PRG: 7017 or later.

<2> Depends on T2-13 setting.

#### ■ **PG Encoder Offset Auto-Tuning**

PG encoder Offset Tuning is used for PM motors (A1-02 = 7). It measures the angle between the PG encoder zero position and the rotor magnet orientation. PG encoder offset tuning should be performed when:

- setting up the drive for the first time,
- after initialization,
- after changing the motor rotation direction (b1-14),
- after changing the encoder rotation direction (F1-05),
- or after replacing the encoder.

Properly set the motor and PG encoder data before performing PG Encoder Offset Tuning.

#### **Table 4.9 Types of Auto-Tuning for PG Encoder Offset**

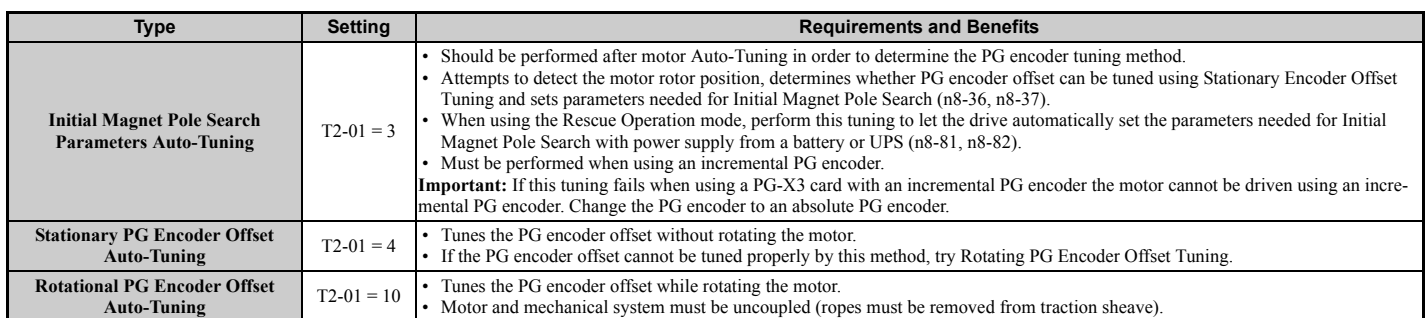

### ■ Auto-Tuning of PG-E3 Encoder Characteristics

This feature optimizes the drive settings for the characteristics of the PG-E3 speed-control option card for the ERN1387 encoder (manufactured by HEIDENHAIN) while rotating the motor. Perform Auto-Tuning to obtain accurate position data from the motor rotor for driving a PM motor. This type of Auto-Tuning automatically sets the characteristics of the PG-E3 option card for the ERN1387 encoder in parameters F1-66 to F1-81 (Encoder Adjust 1 to 16).

- **Note:** The motor rotates during execution of Auto-Tuning of PG-E3 encoder characteristics. Before starting, refer to the drive technical manual.
- **Note:** Auto-Tuning of PG-E3 encoder characteristics adjusts the unique characteristics of the ERN1387 encoder connected to the drive by using a PG-E3 option card. This type of tuning should be performed when setting up the drive or after replacing the encoder or drive. The signal lines between the PG-E3 option card and the ERN1387 encoder must be connected between the R+ and Rterminals while this type of tuning is performed.
- **Note:** The setting values of parameters F1-66 to F1-81 are reset to factory default values when A1-03 is set to 2220. The setting values of parameters F1-66 to F1-81 are modified at completion of Auto-Tuning of PG-E3 encoder characteristics.

#### ■ **Multi-Function Analog Outputs**

The H4 parameters assign functions to analog output terminals FM and AM. Select the function for these terminals by entering the last three digits of the desired U monitor. For a list of analog output functions, refer to *U: Monitors on page 430*.

## ◆ **Accel/Decel Ramp and Jerk Settings**

Acceleration and deceleration ramps are set using the C1- $\square\square$  parameters. Use the C2- $\square\square$  parameters to adjust the jerk at the start of acceleration or deceleration.

*Figure 4.13* explains how accel/decel ride and jerk settings can be used to adjust the ride profile.

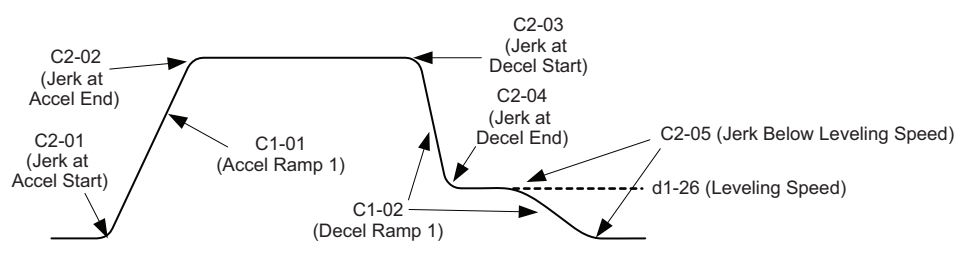

**Figure 4.13 Accel/Decel Ramp and the Jerk Function**

Units used to set the acceleration and deceleration ramp as well as the Jerk function change with the setting of parameter o1-03. Refer to *Digital Operator Display Unit Selection on page 108* for details.

### **Elevator Emergency Stop**

### **Start condition for Elevator Emergency Coast to Stop**

An emergency coast to stop is performed when the Up or Down command is cleared and all of the following conditions are met.

- Parameter b1-03 (Stopping Method Selection) is set to 4.
- Parameter d1-18 (Speed Reference Selection Mode) is set to 0 or 3.
- Parameter b1-01 (Speed Reference Selection) is set to 1.
- The Up/Down command is cleared and U1-05 (Speed Feedback) is equal to or greater than S1-26 (Emergency Stop Start Level).

### ■ **Elevator Emergency Stop Timing Chart**

A timing chart for Elevator Emergency Coast to Stop and normal Ramp to Stop appears in *Figure 4.14* and *Figure 4.15*.

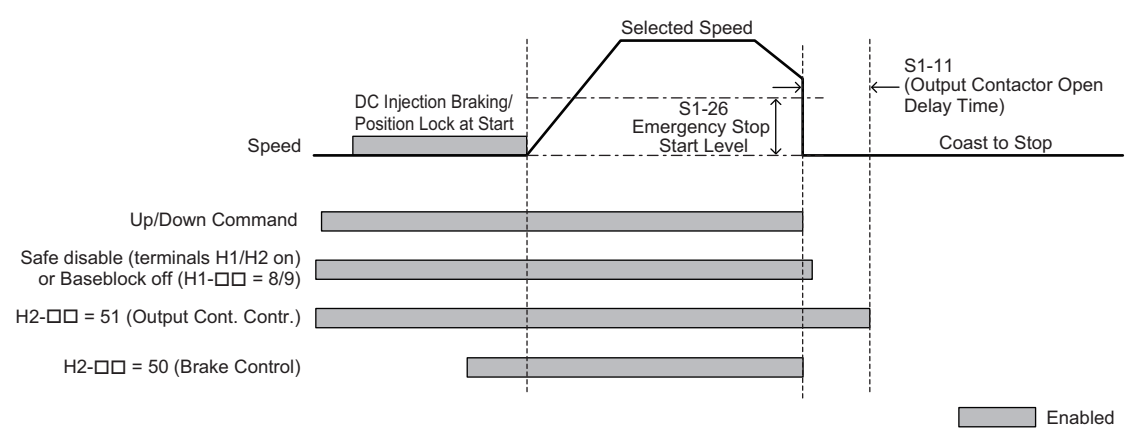

**Figure 4.14 With Up/Down command cleared and U1-05** ≥ **S1-26**

**Start-Up Programming & Start-Up Programming &<br>Operation** 

**4**

### ■ **Inspection Operation Timing Chart**

A timing chart for Inspection Operation appears in *Figure 4.16*.

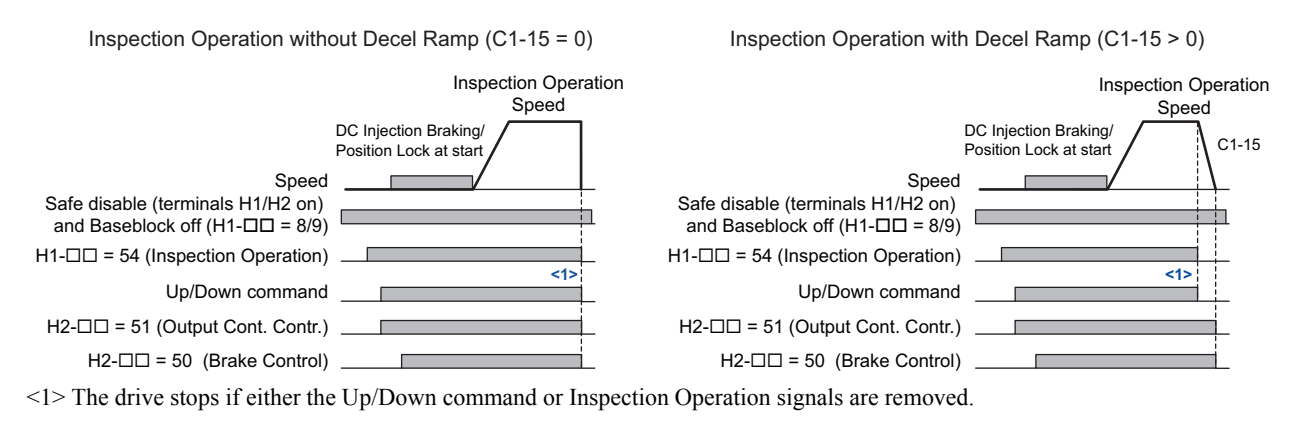

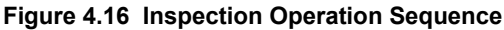

#### **Brake Sequence**

**WARNING!** *Sudden Movement Hazard. Rapid deceleration may cause the drive to fault on an overvoltage condition, resulting in death or serious injury due to an uncontrolled motor state. Be sure to set an acceptable deceleration time in parameter C1-09, Fast Stop Ramp, when using the fast-stop feature.*

**NOTICE:** *Always turn off the RUN command before changing the setting of parameters d1-18 (Speed Reference Selection Mode), b1- 01 (Speed Reference Selection), or H1-(Multi-Function Digital Inputs). If the RUN command is on when changing any of these settings, the motor may unexpectedly start running, and could result in injury.*

The drive supports two types of brake sequences, one with torque compensation at start using an analog input terminal  $(H3-\Box \Box = 14)$  and the other without torque compensation at start.

#### ■ **Brake Sequence without Torque Compensation**

To configure the brake sequence operation without torque compensation, do not set any analog input terminals for "Torque compensation" (H3- $\Box$  $\Box$ = 14).

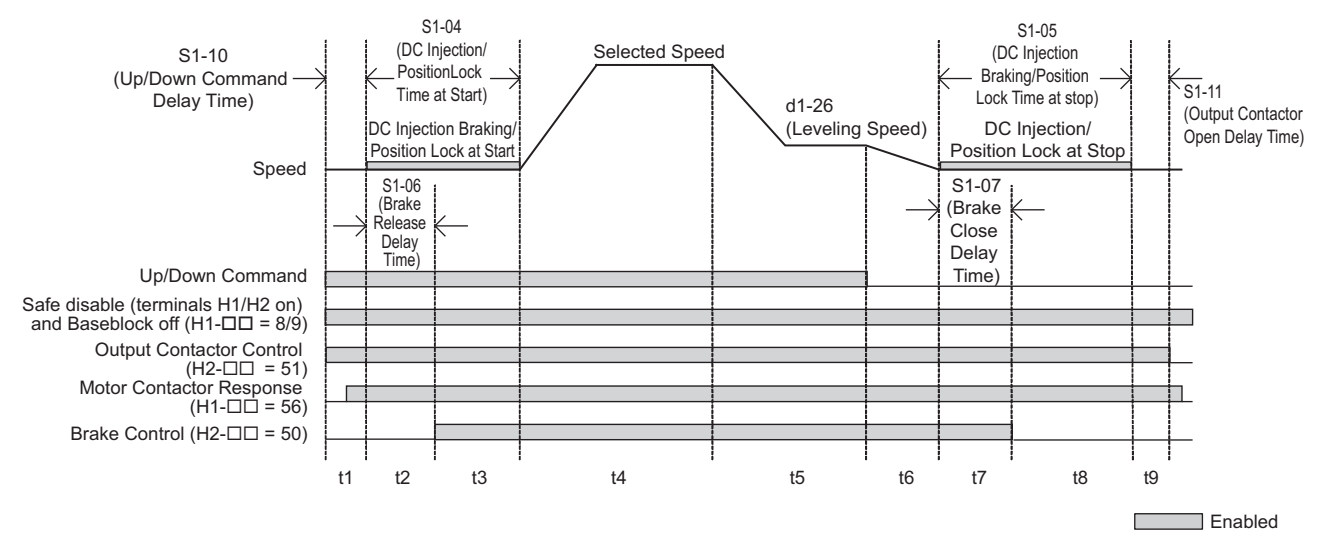

**Figure 4.17 Brake Sequence without Torque Compensation at Start**

*Figure 4.17* is divided into time zones. *Table 4.11* explains the sequence in each time zone.

## ◆ **Ground Fault Circuit Interrupter (ELCB/GFCI) Trips During Run**

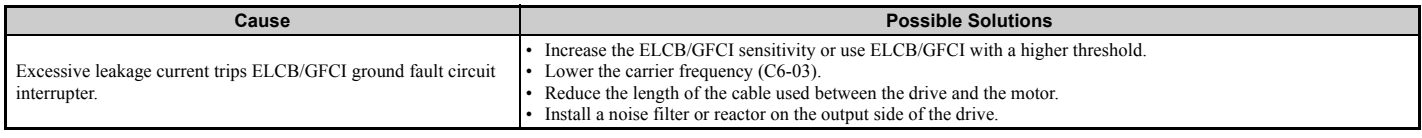

## ◆ **Riding Comfort Related Problems**

The following table describes the most common problems related to ride comfort and proposes countermeasures to those problems. Before taking any action, make sure the startup procedures have been performed as previously described.

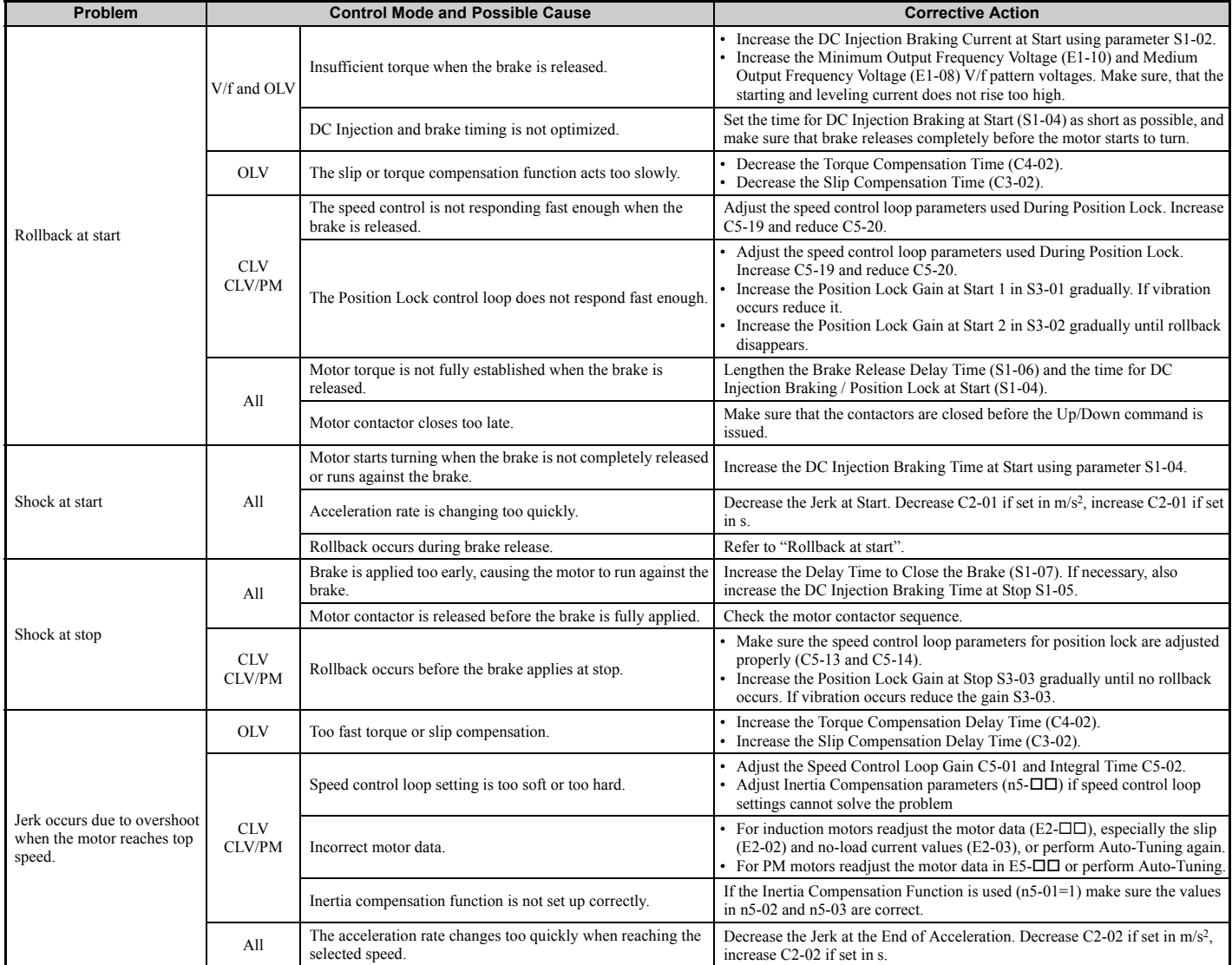

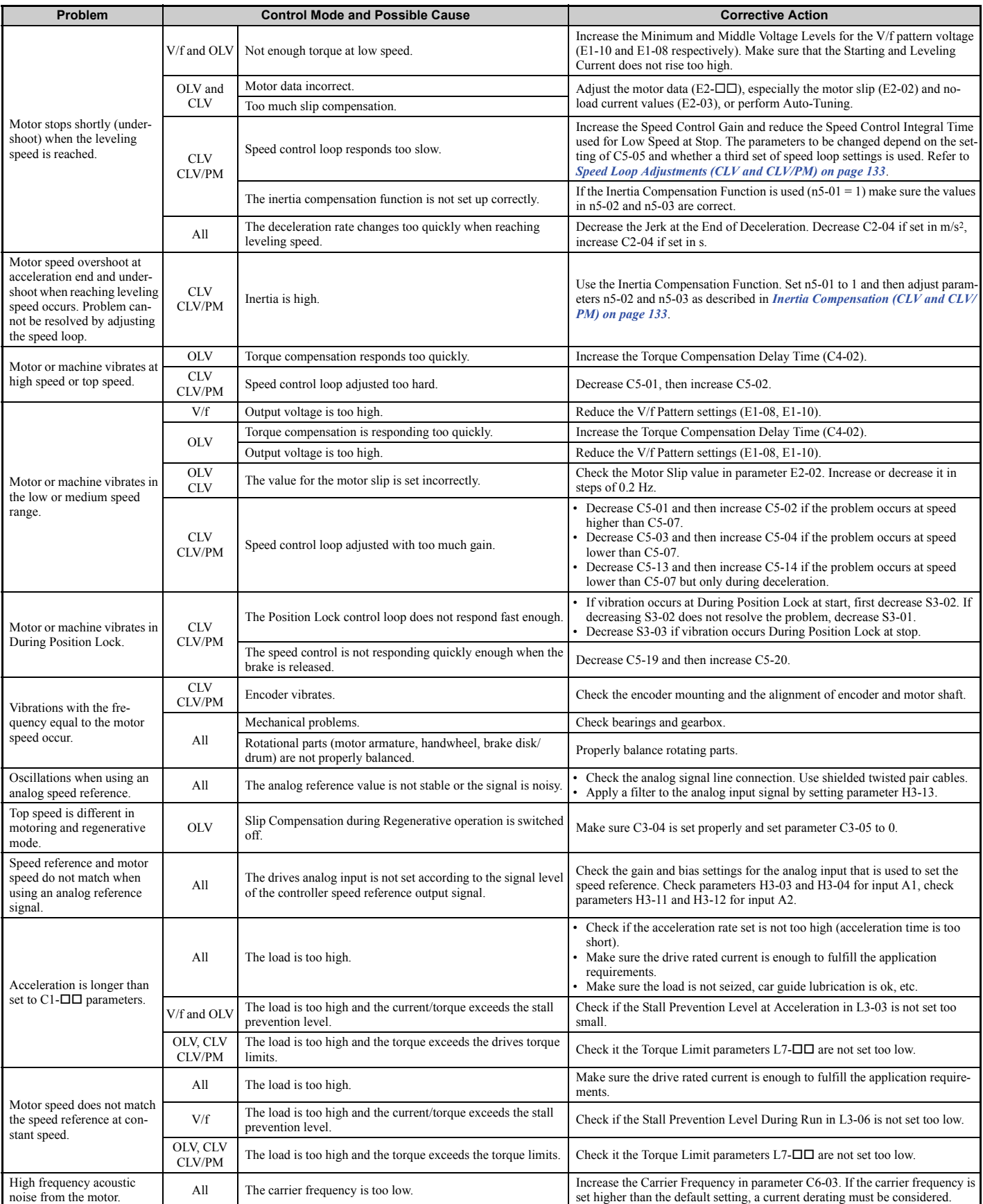

## **C5: Speed Control Loop**

The Speed Control Loop controls the motor speed in CLV and CLV/PM control modes. It adjusts torque reference in order to minimize the difference between speed reference and actual motor speed.

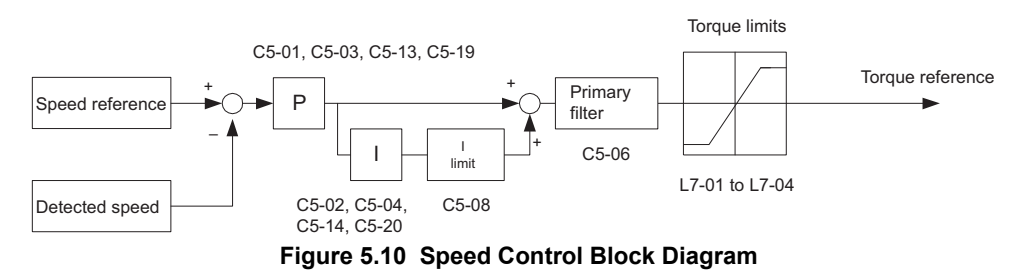

## ■ **Adjusting the Speed Control Loop Parameters**

Perform Auto-Tuning and set up all motor data correctly prior to adjusting Speed Control Loop parameters.

Analog output signals should be used to monitor the speed reference after softstarter (U1-16) and the motor speed (U1- 05) when adjusting the Speed Control Loop. Refer to *H4: Multi-Function Analog Outputs on page 220* for details on setting up analog output functions.

Generally when tuning the Speed Control Loop, first optimize the Speed Control Loop gain, then adjust the integral time settings. Always make adjustments with the load connected to the motor.

The drive provides three different gain and integral time settings for the speed loop. They are automatically switched over if the switching speed in parameter C5-07 is set larger than 0% (default: 0% for CLV, 2% for CLV/PM). If no switching speed is defined  $(C5-07 = 0)$  the drive will use one set of speed loop parameters only  $(C5-01/02)$ .

However, in order to achieve adequate performance in all sections of a trip, for the most installations it will be necessary to use two or all three sets of speed loop settings.

Additional Speed loop settings are provided for Position Lock. Those can be used to prevent rollback especially in gearless applications.

#### Also refer to *C5-01, C5-03, C5-13 / C5-02, C5-04, C5-14: Speed Control Loop Proportional Gain 1, 2, 3 / Speed Control Loop Integral Time 1, 2, 3 on page 180*.

Perform the following steps for adjusting Speed Control Loop parameters:

- **1.** Check parameter C5-07 and set a speed loop setting switching point. For CLV/PM the drive is preset to 2%. For CLV set C5-07 between 8~10%.
- **2.** Start a trip and check for any problems like rollback, vibration, overshoot, etc.
- **3.** Adjust C5-19/20 in order to solve rollback problems During Position Lock right before the motor starts accelerating. Increase C5-19, then shorten C5-20 if the motor rolls back right after the brake releases. Set them in the opposite way if vibration occurs. If the rollback cannot be eliminated by setting C5-19/10, refer to parameters S3-01/02 (Position Lock Gains at Start).
- **4.** Adjust C5-03/04 in order to improve the performance at start after Position Lock has been finished. Increase C5- 03, then shorten C5-04 if the speed response is slow. Set them in the opposite way if vibration occurs.
- **5.** Adjust C5-01/02 in order to solve problems that occur at speeds higher than C5-07. Increase C5-01, then shorten C5-02 if overshoot when reaching the top speed occurs. Set them in the opposite way if vibration occurs.
- **6.** Adjust C5-13/14 in order to improve the stopping behavior. Increase C5-13, then shorten C5-14 if the landing accuracy is poor. Adjust them in the opposite way if vibrations occur. If problems cannot be resolved by setting C5-13/14, refer to parameter S3-03 Position Lock Gain at Stop). Note that C5-13/14 settings will not be effective if the speed reference is set from an analog input.
- **7.** Repeat steps 2 to 6 until the desired riding comfort has been reached. Also refer to *Riding Comfort Related Problems on page 154*.

## ◆ **Fault Displays, Causes, and Possible Solutions**

Faults are detected for drive protection, and cause the drive to stop while triggering the fault output terminal MA-MB-MC. Remove the cause of the fault and manually clear the fault before attempting to run the drive again.

#### **Table 6.8 Detailed Fault Displays, Causes, and Possible Solutions**

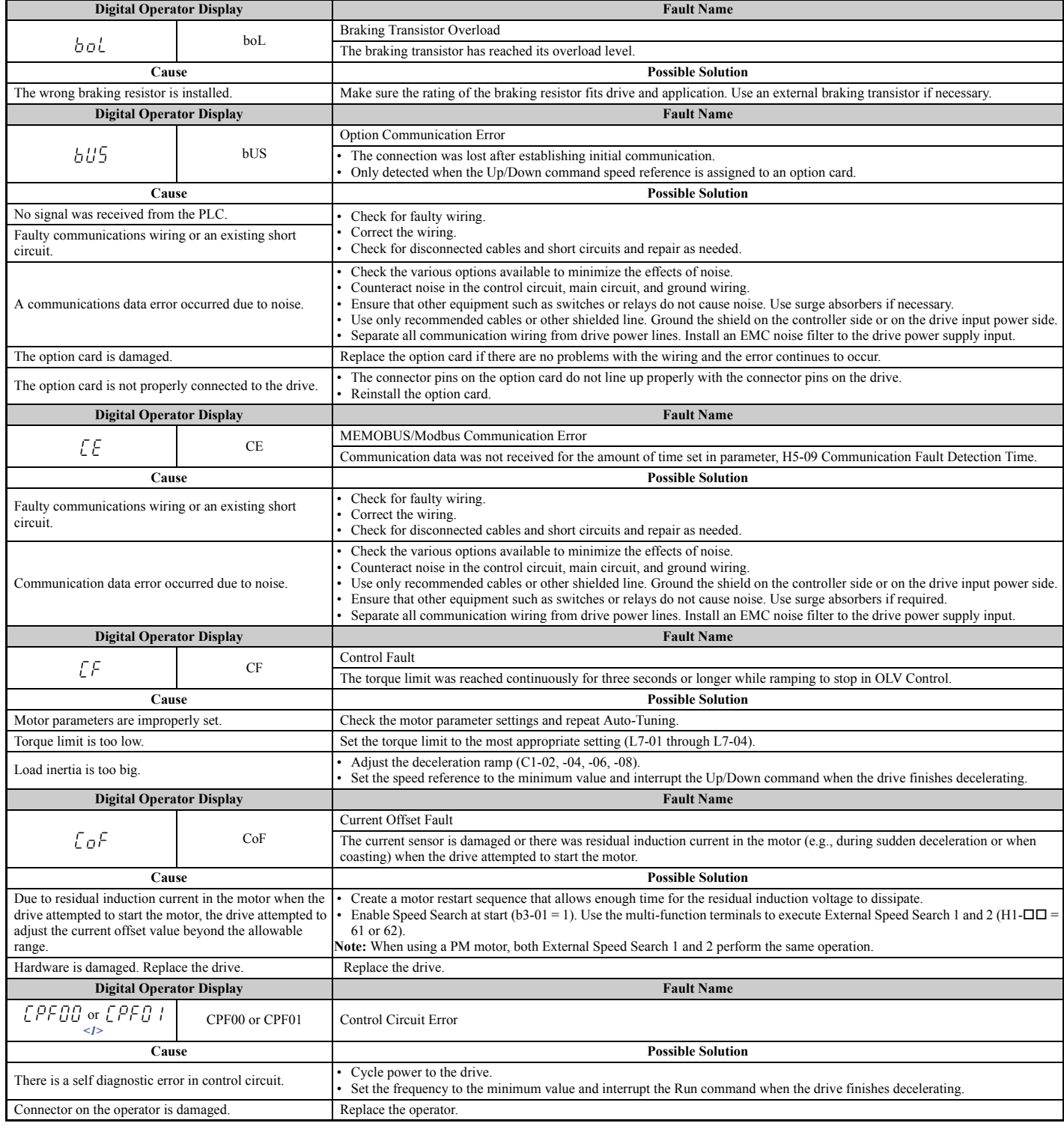

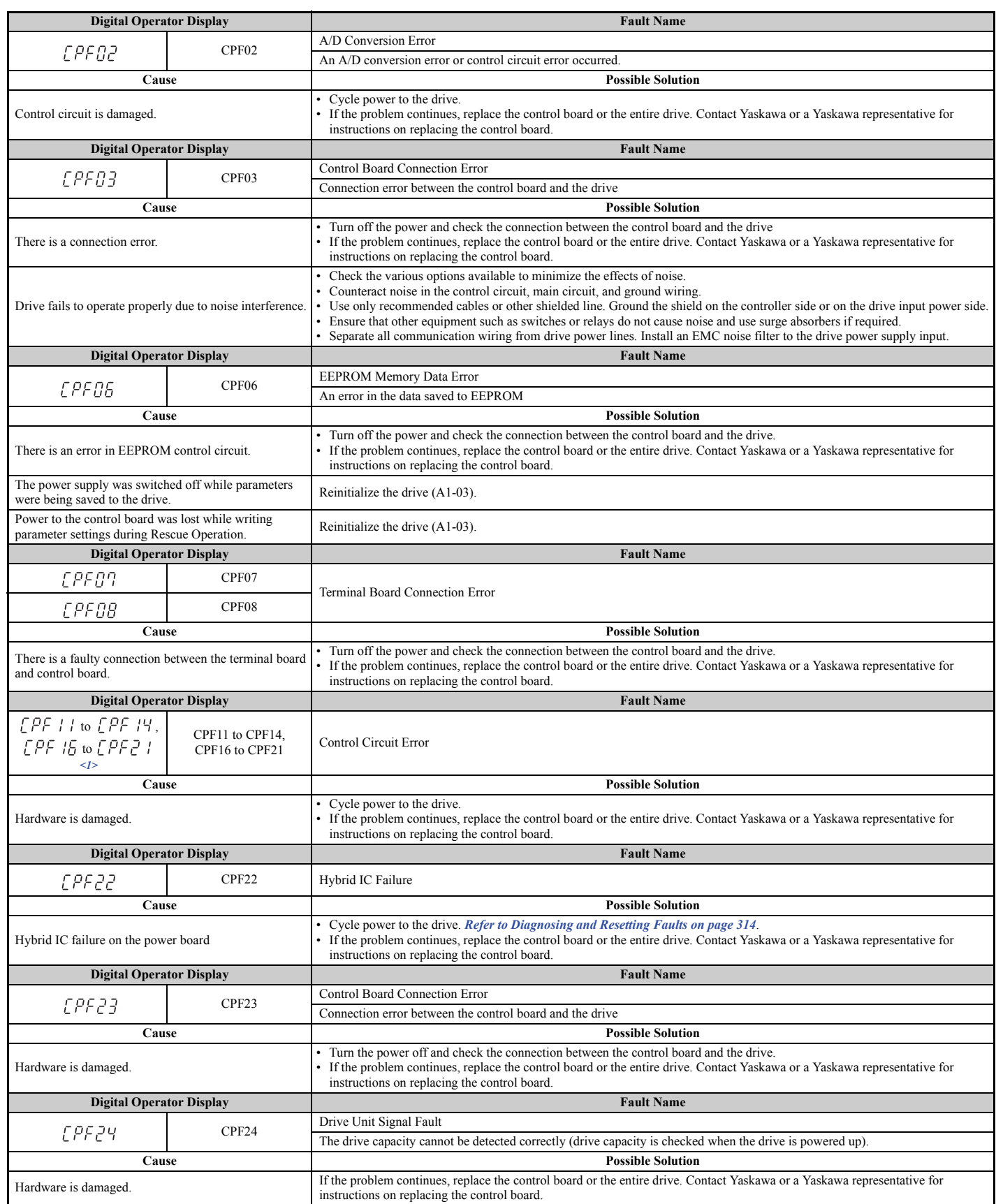

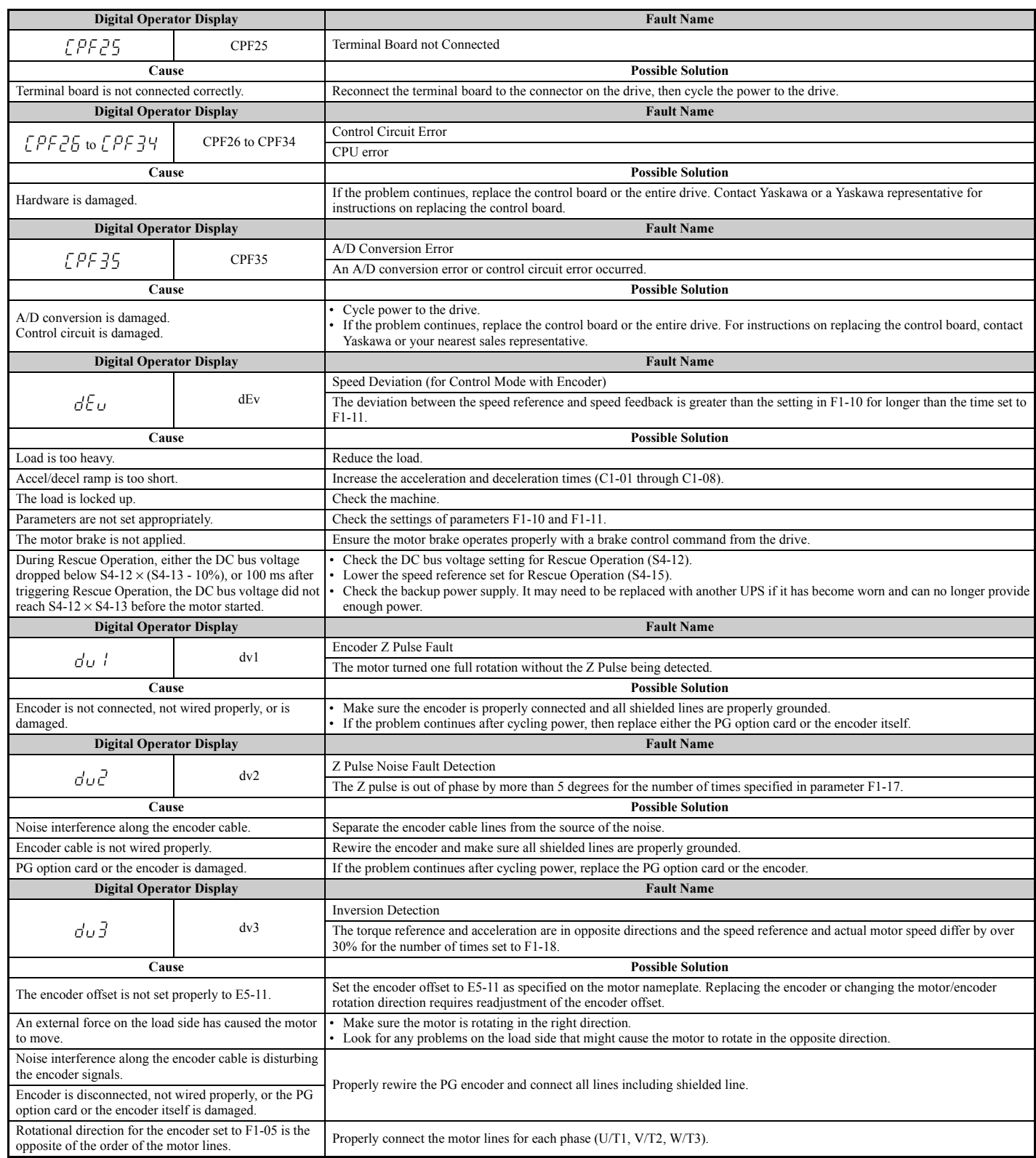

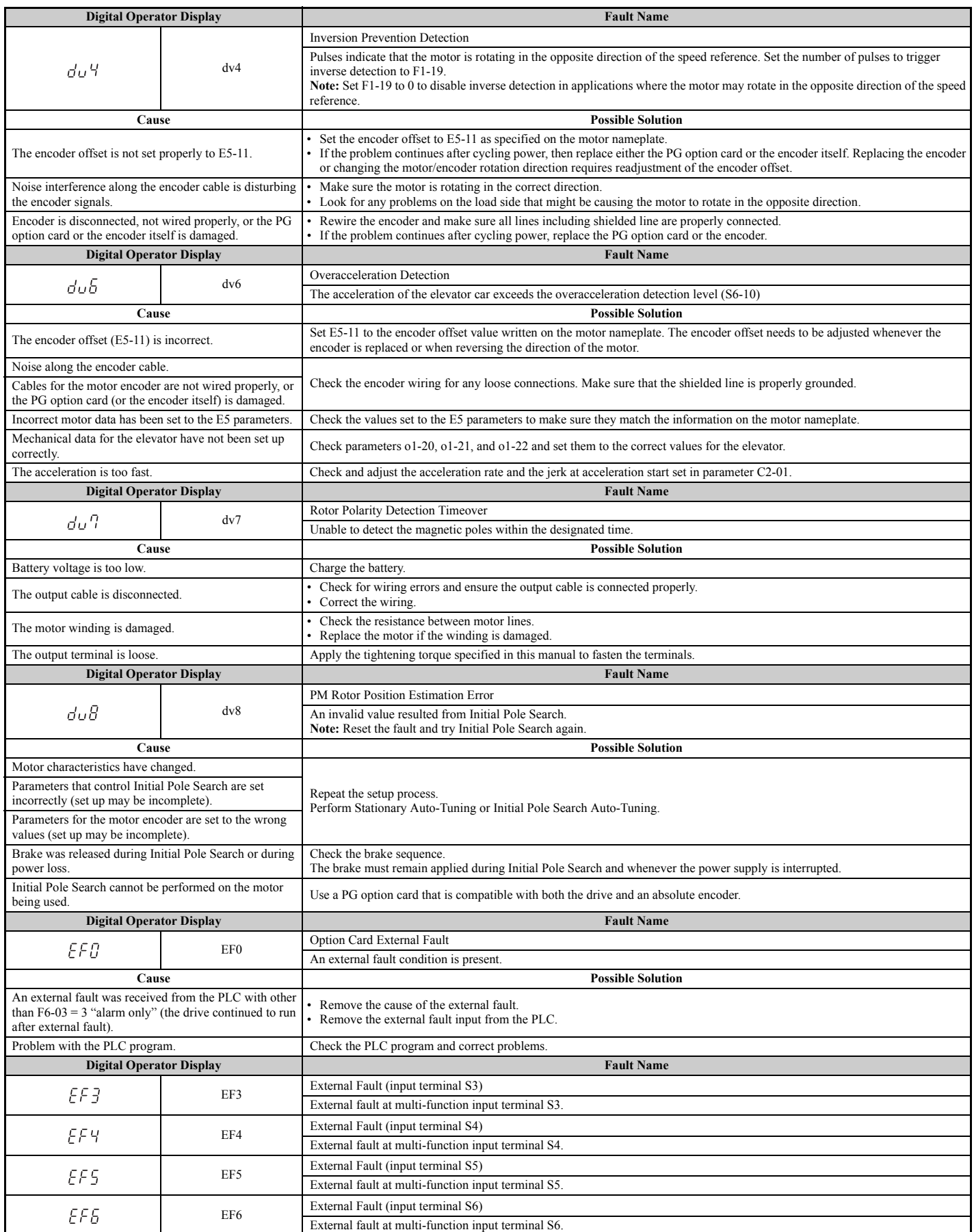

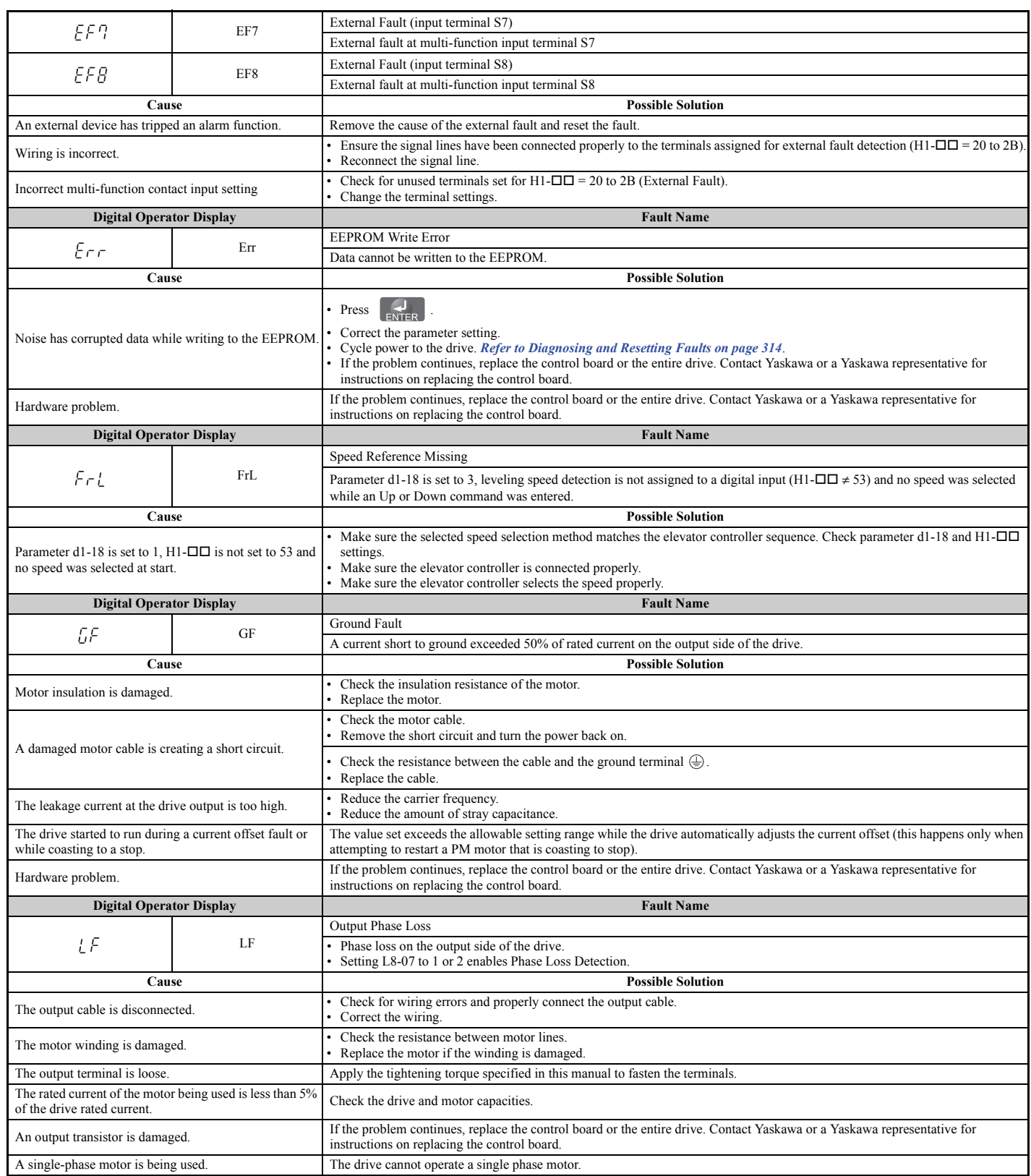

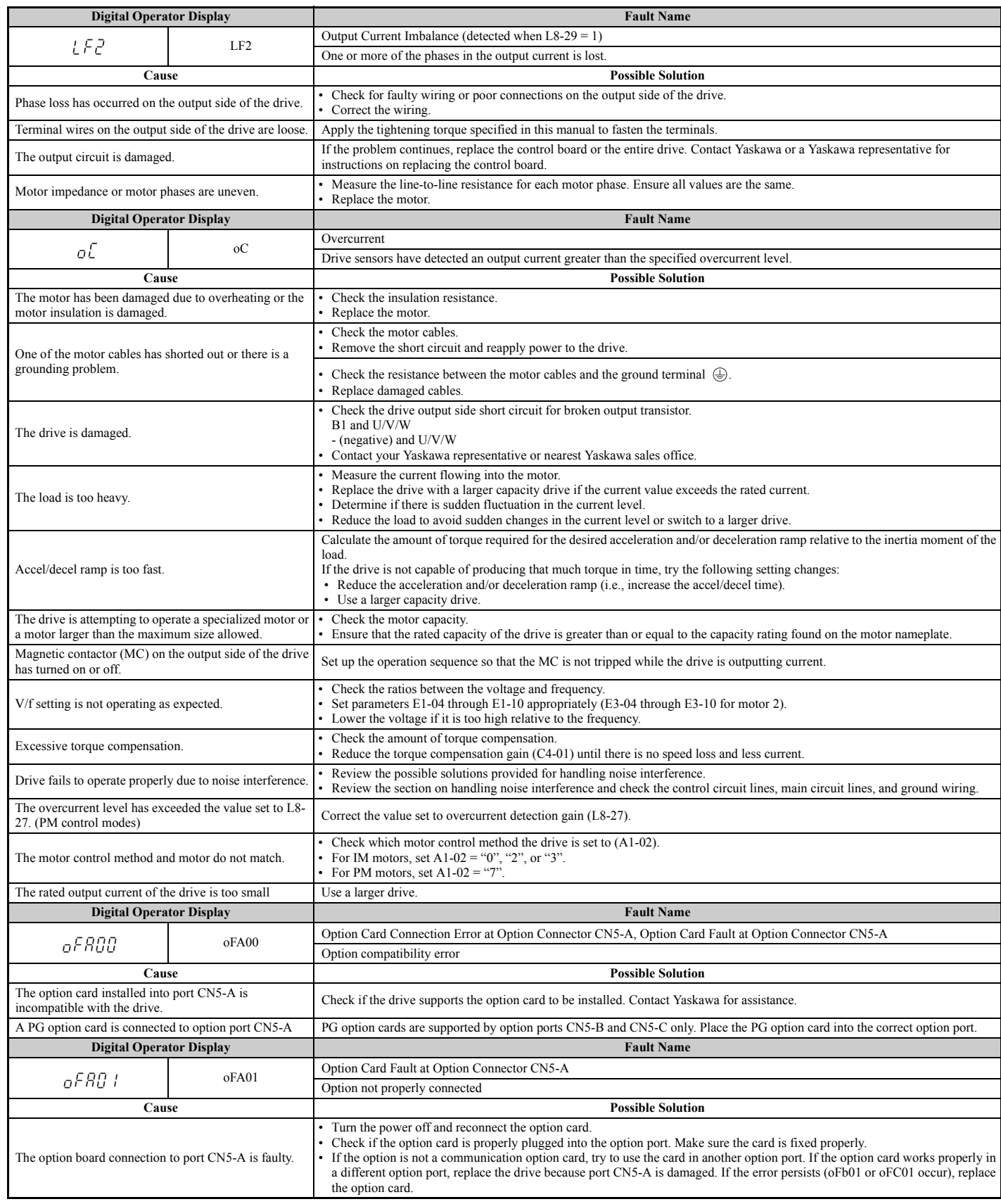

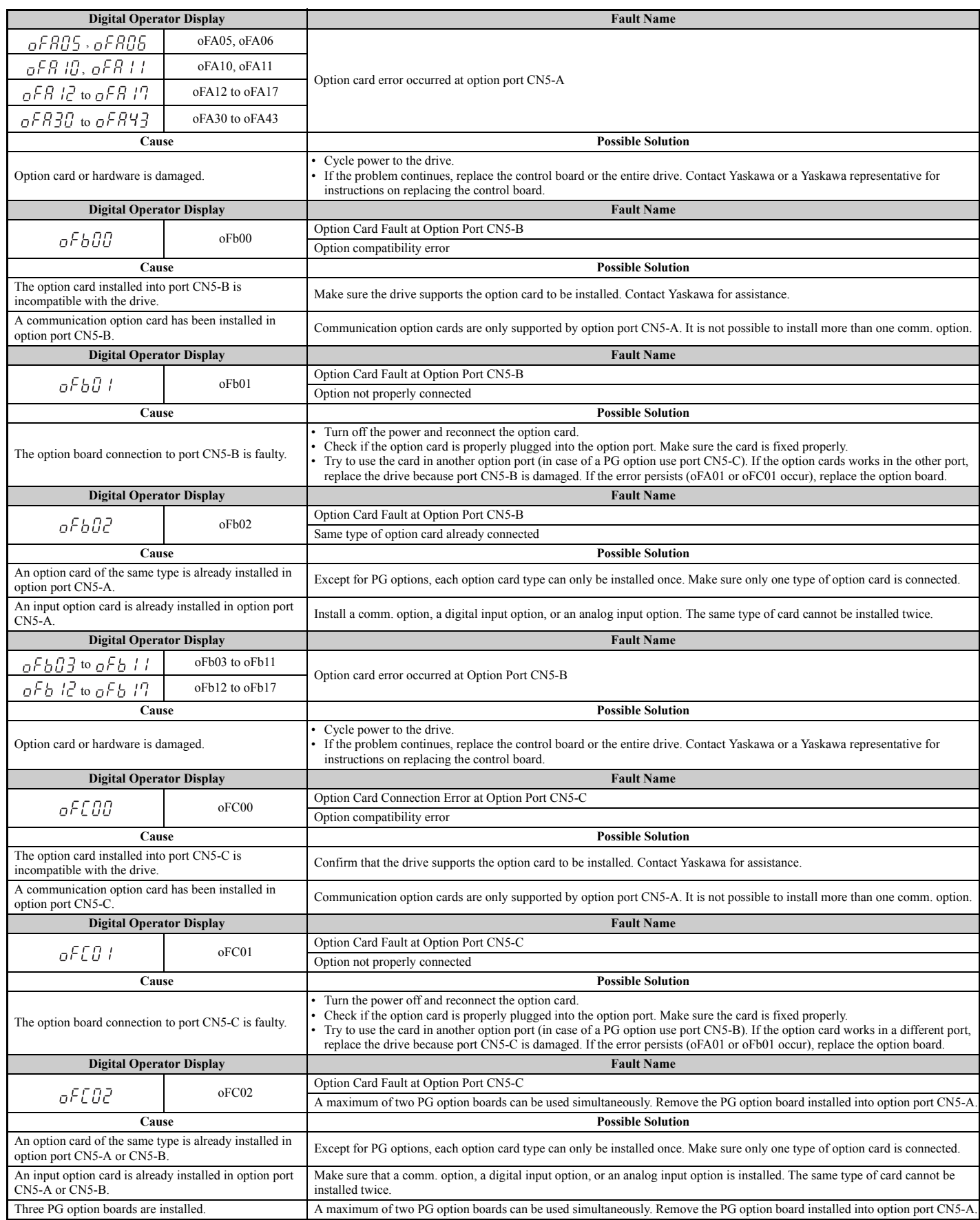

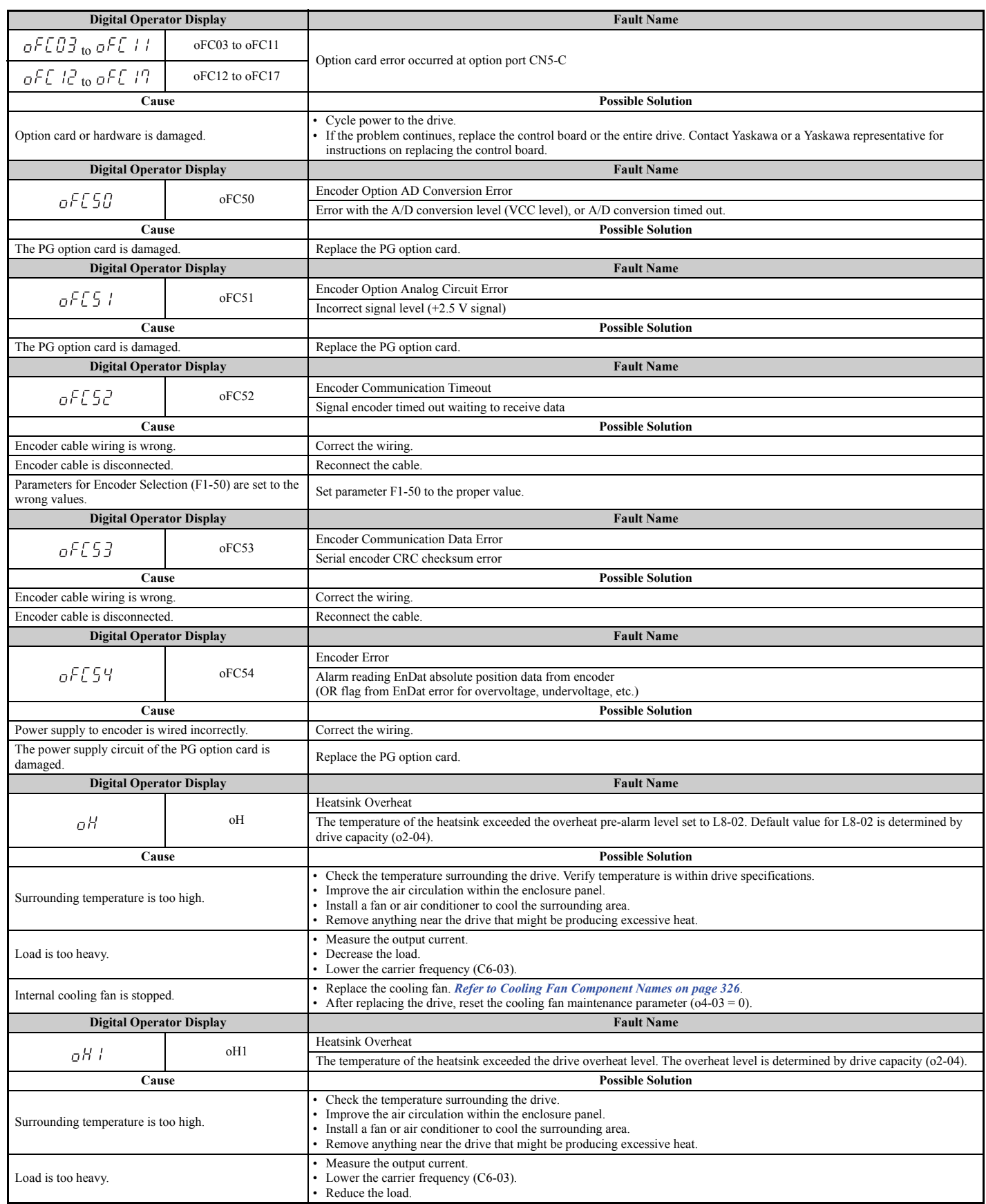

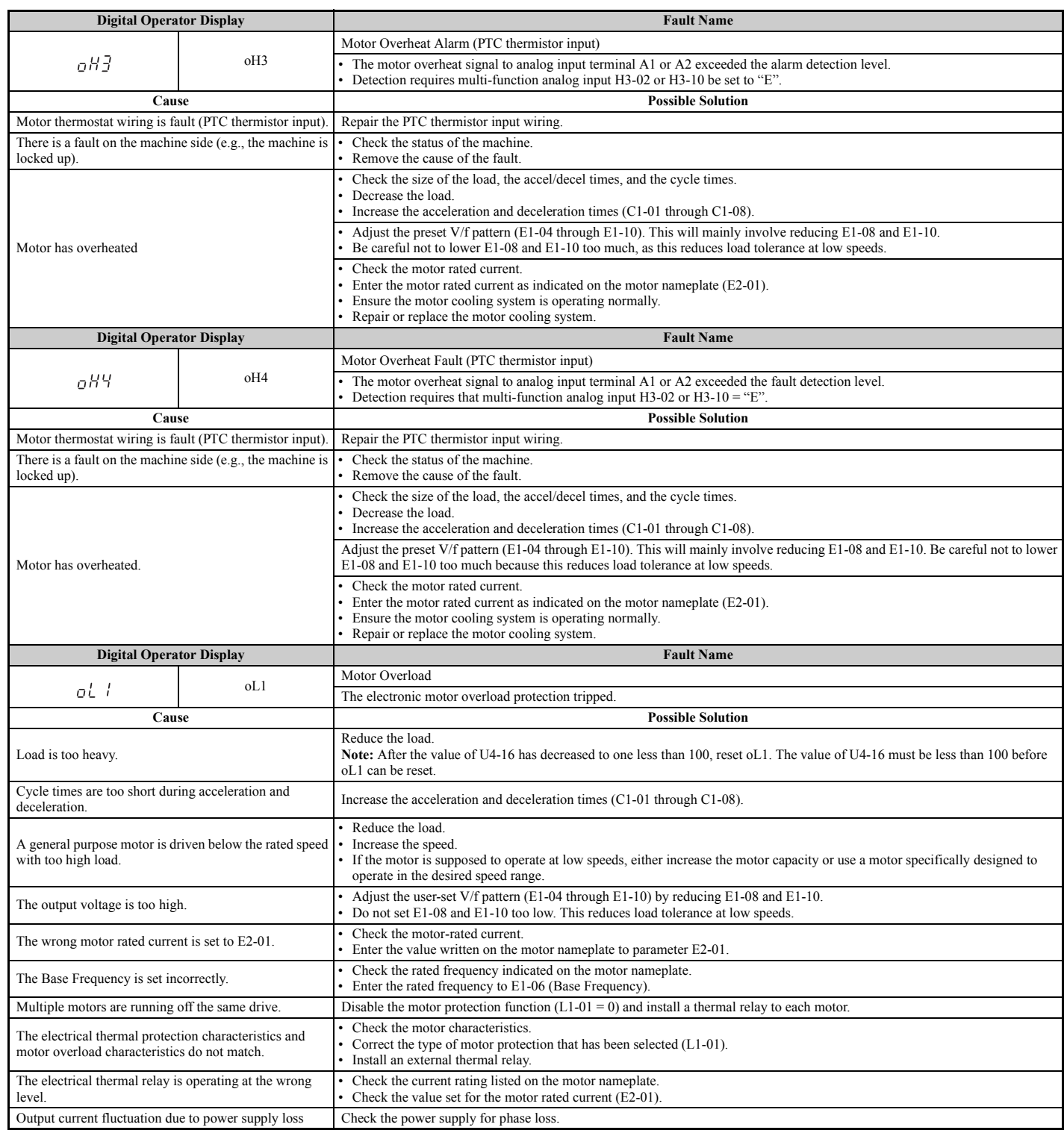

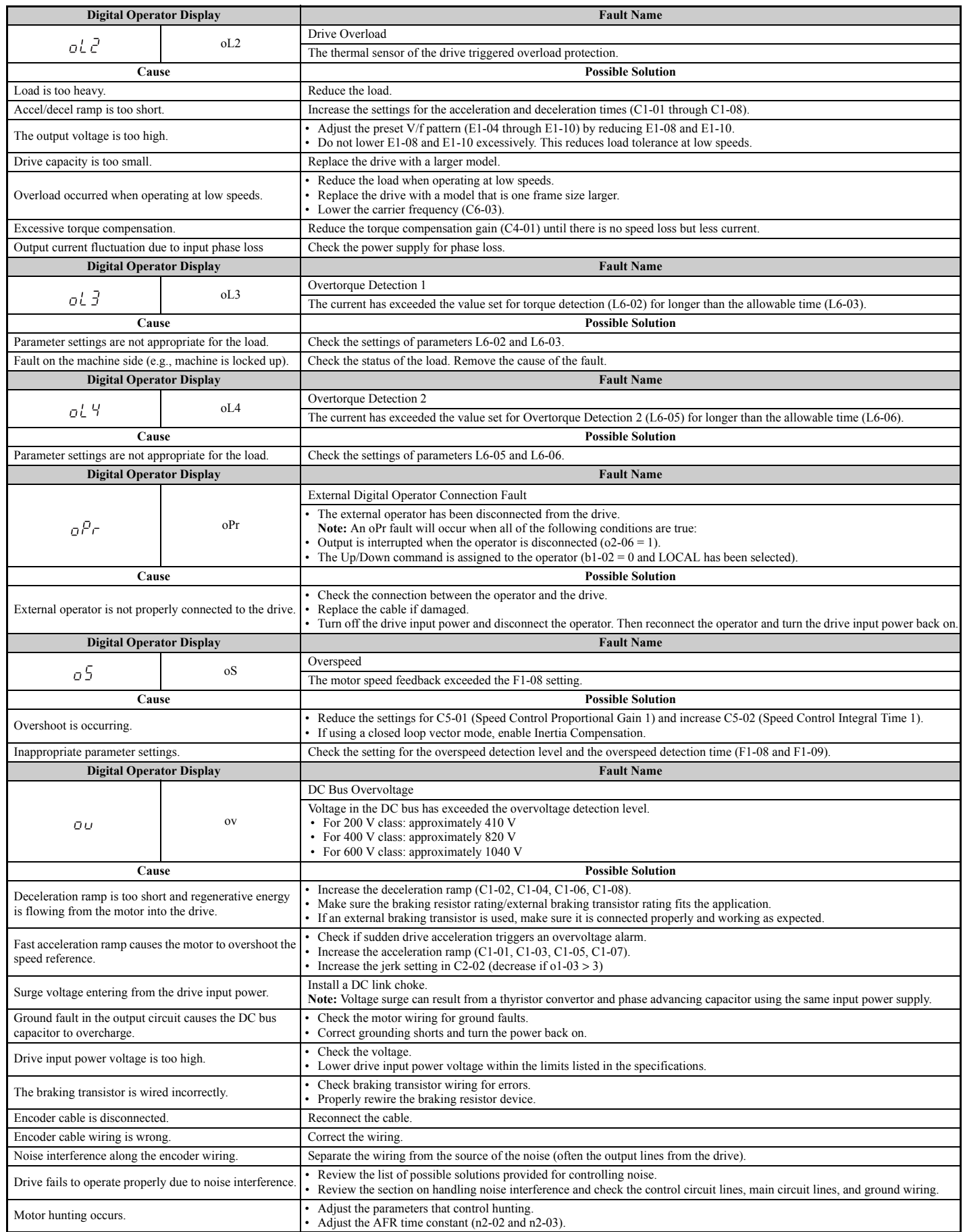

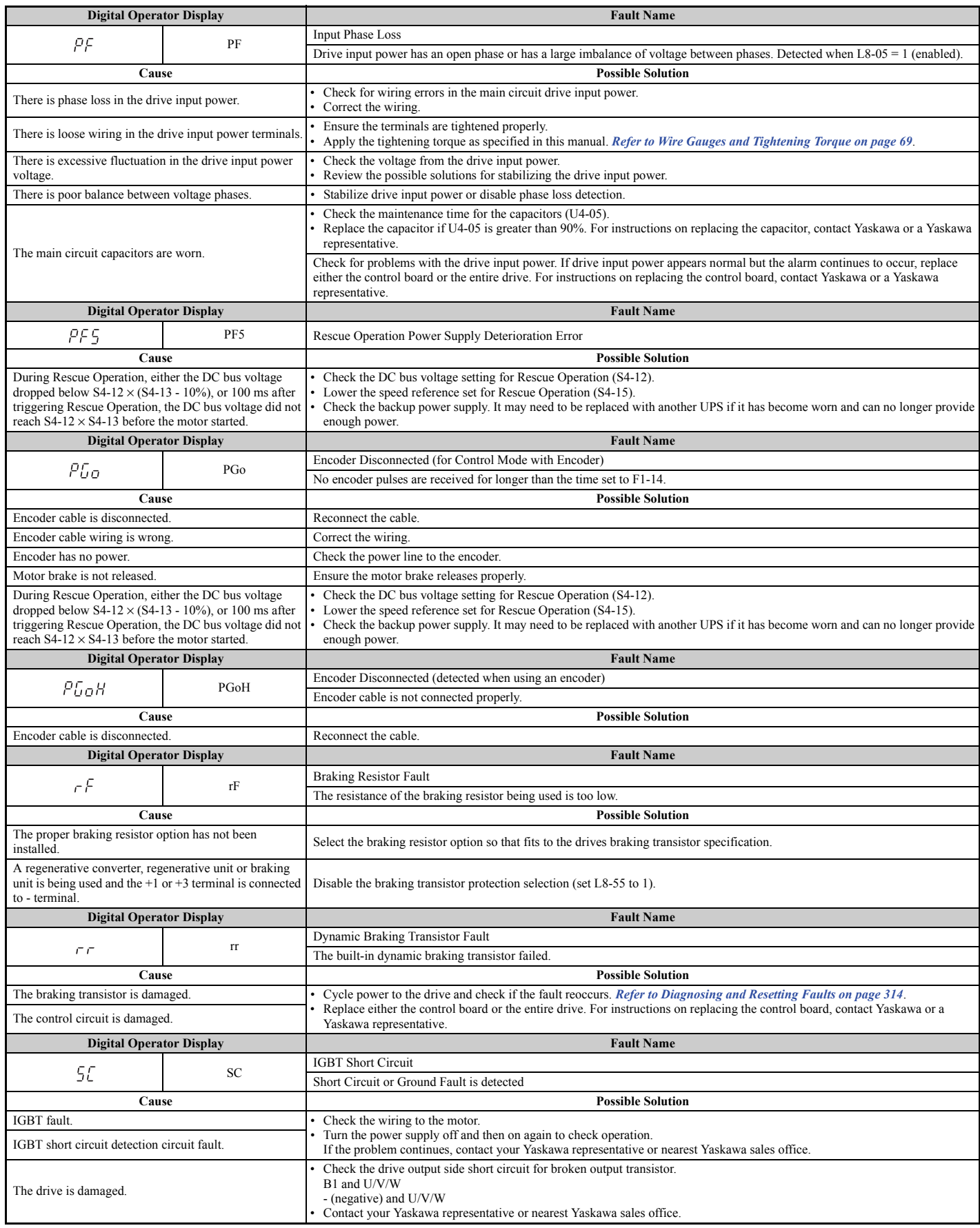

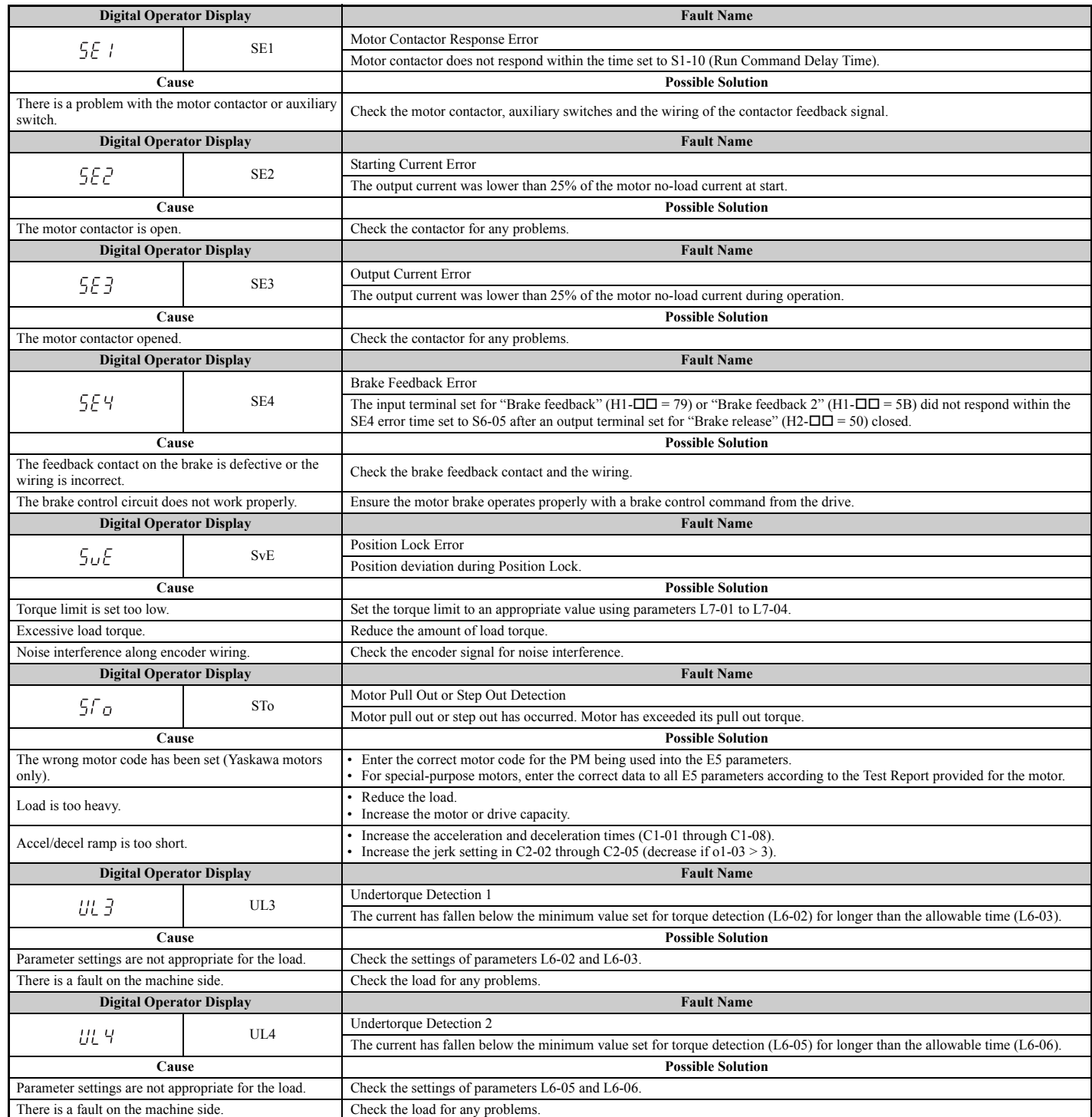

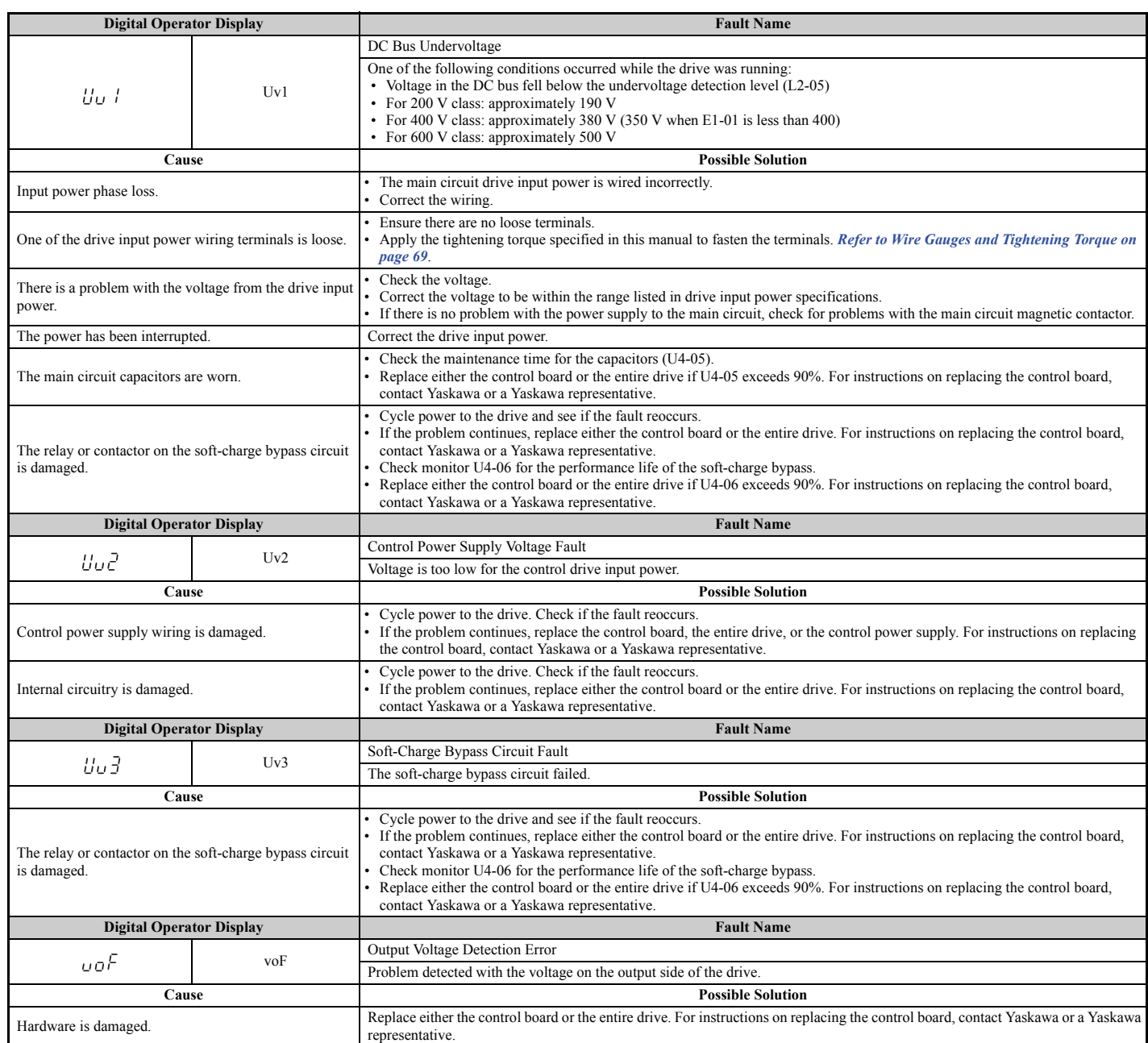

 $\leq$  1> Displayed as  $\epsilon$  PFBB or  $\epsilon$  PF  $\epsilon$ B when occurring at drive power up. When one of the faults occurs after successfully starting the drive, the display will show  $\mathcal{L}$  PF  $\mathcal{U}$  t or  $\mathcal{L}$  PF $\mathcal{L}$  t.

## ◆ **Alarm Codes, Causes, and Possible Solutions**

Alarms are drive protection functions that do not necessarily cause the drive to stop. Once the cause of an alarm is removed, the drive will return to the same status as before the alarm occurred.

When an alarm has been triggered, the ALM light on the digital operator display blinks and the alarm code display flashes. If a multi-function output is set for an alarm  $(H2-\Box \Box = 10)$ , that output terminal will be triggered for certain alarms. *Refer to Minor Faults and Alarms on page 283* for information on alarm that trigger an alarm output.

**Note:** If a multi-function output is set to close when an alarm occurs  $(H2-\square = 10)$ , it will also close when maintenance periods are reached, triggering alarms LT-1 through LT-4 (triggered only if H2- $\Box$  $\Box$  = 2F).

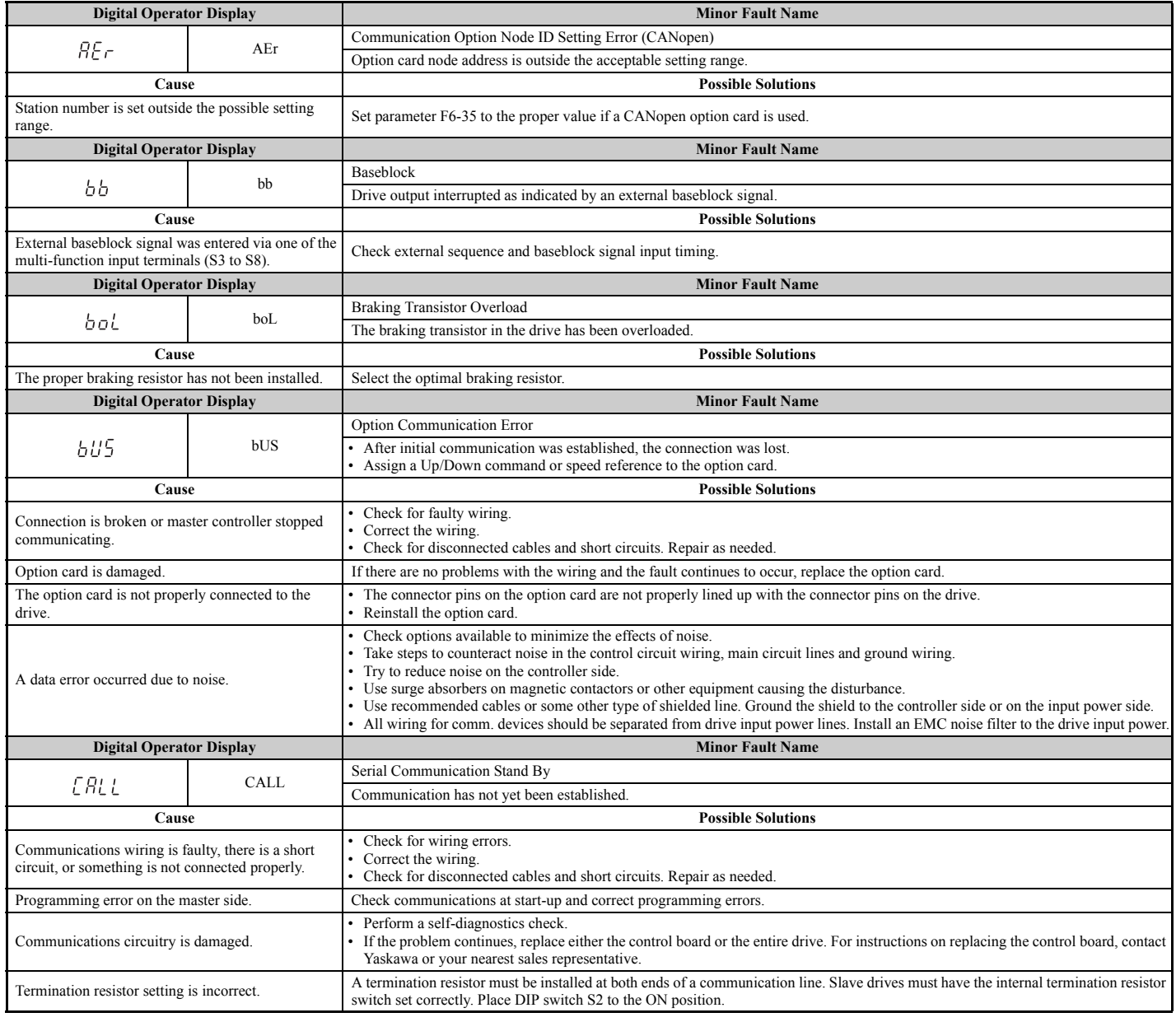

#### **Table 6.9 Alarm Codes, Causes, and Possible Solutions**

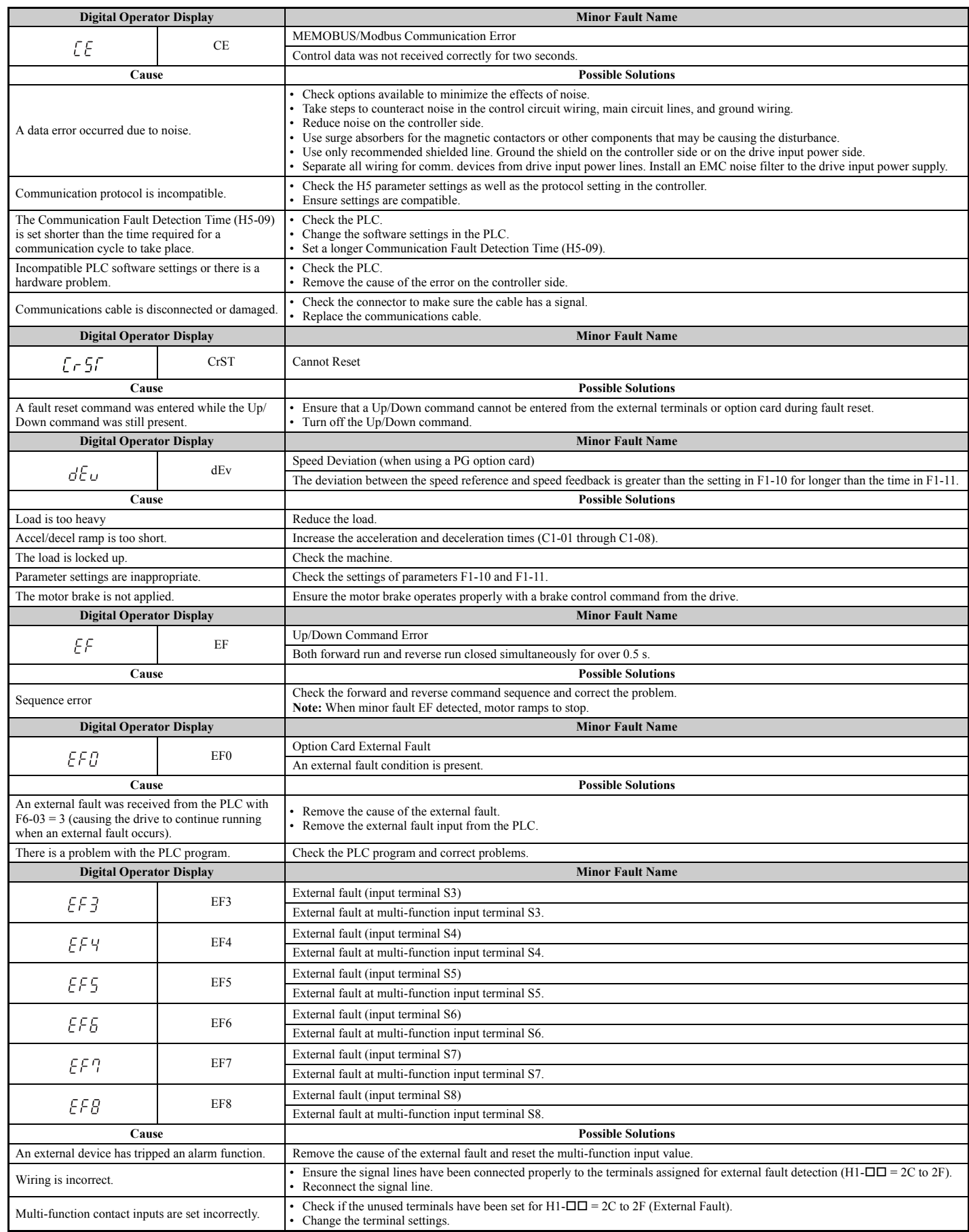

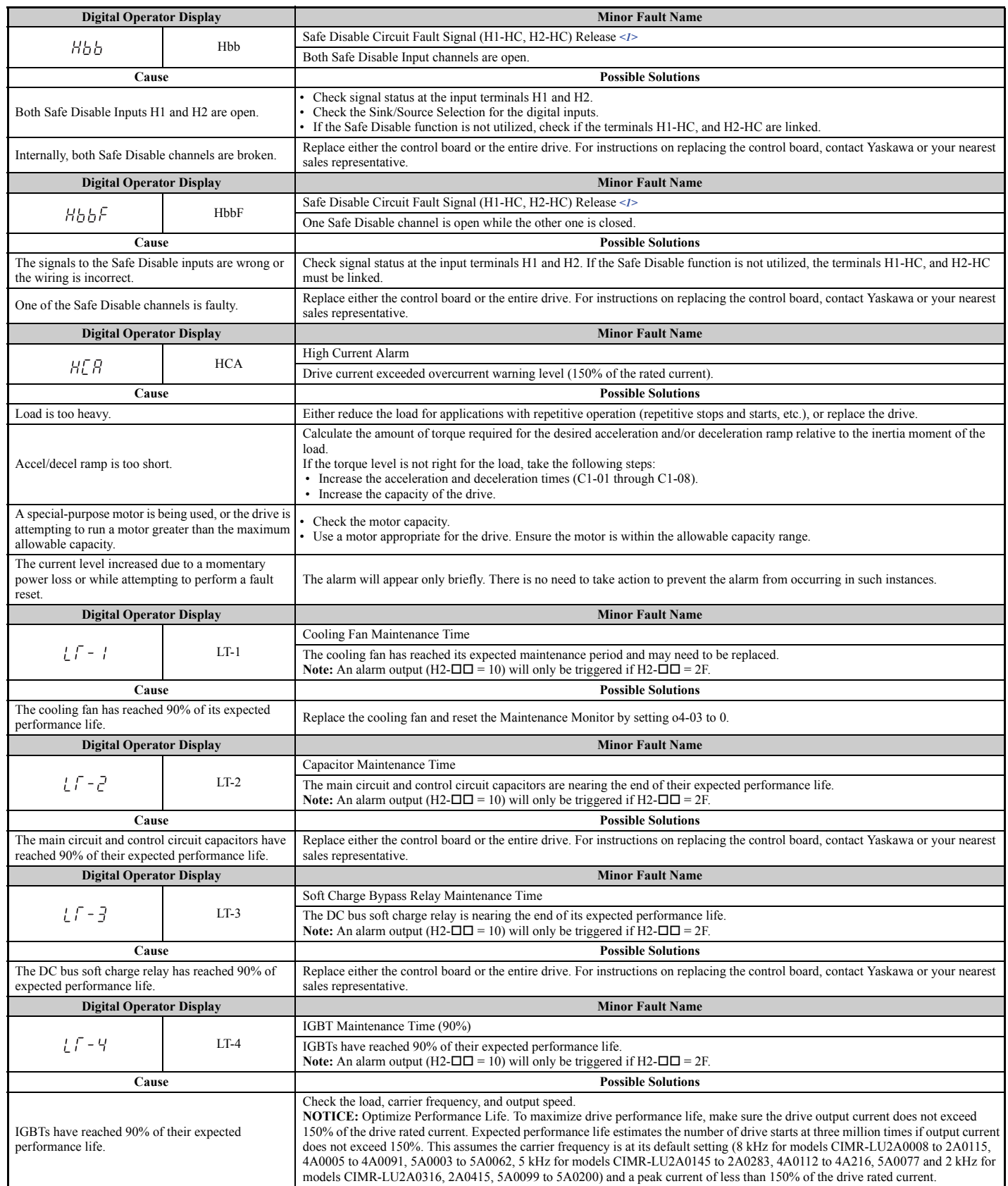

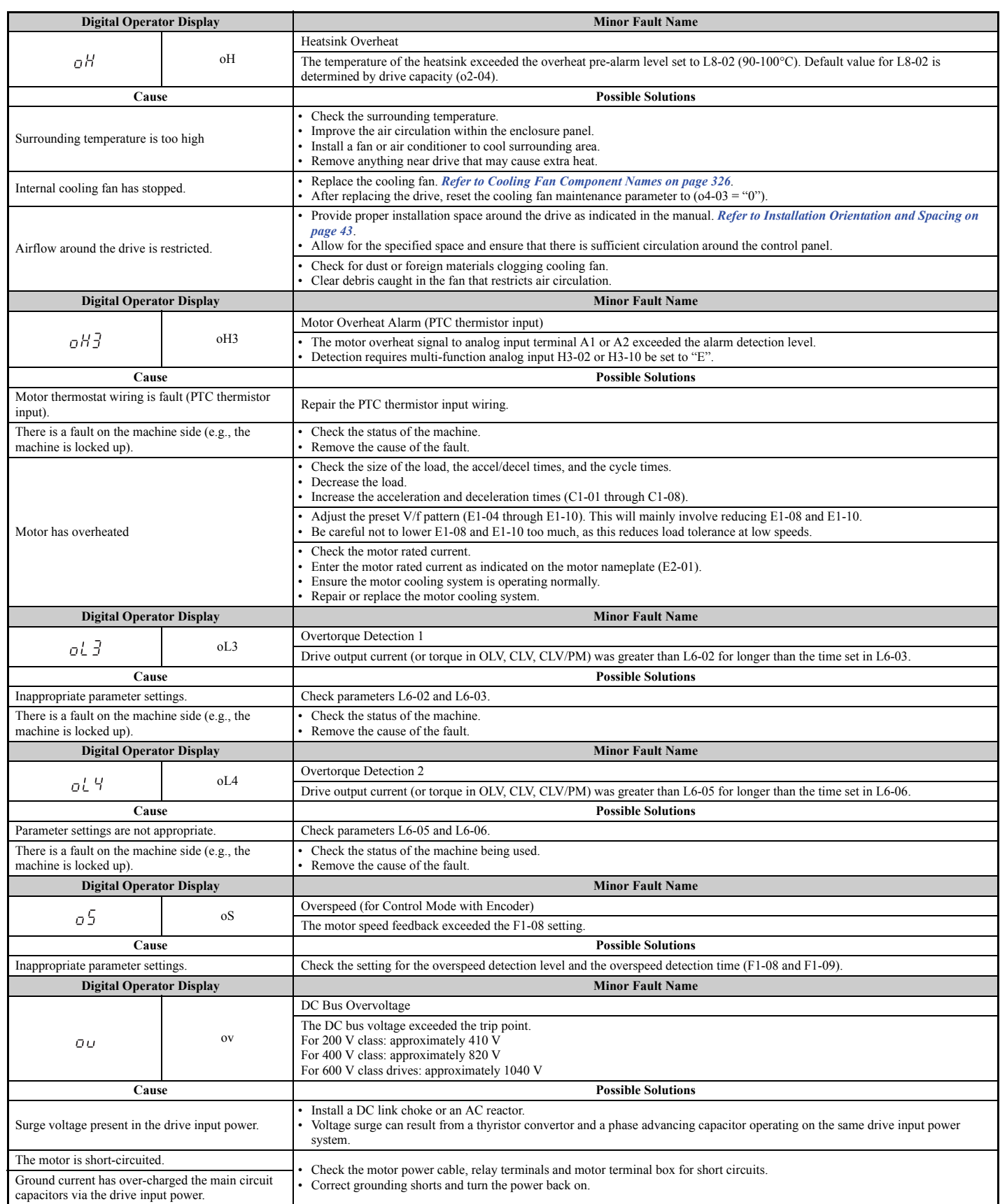

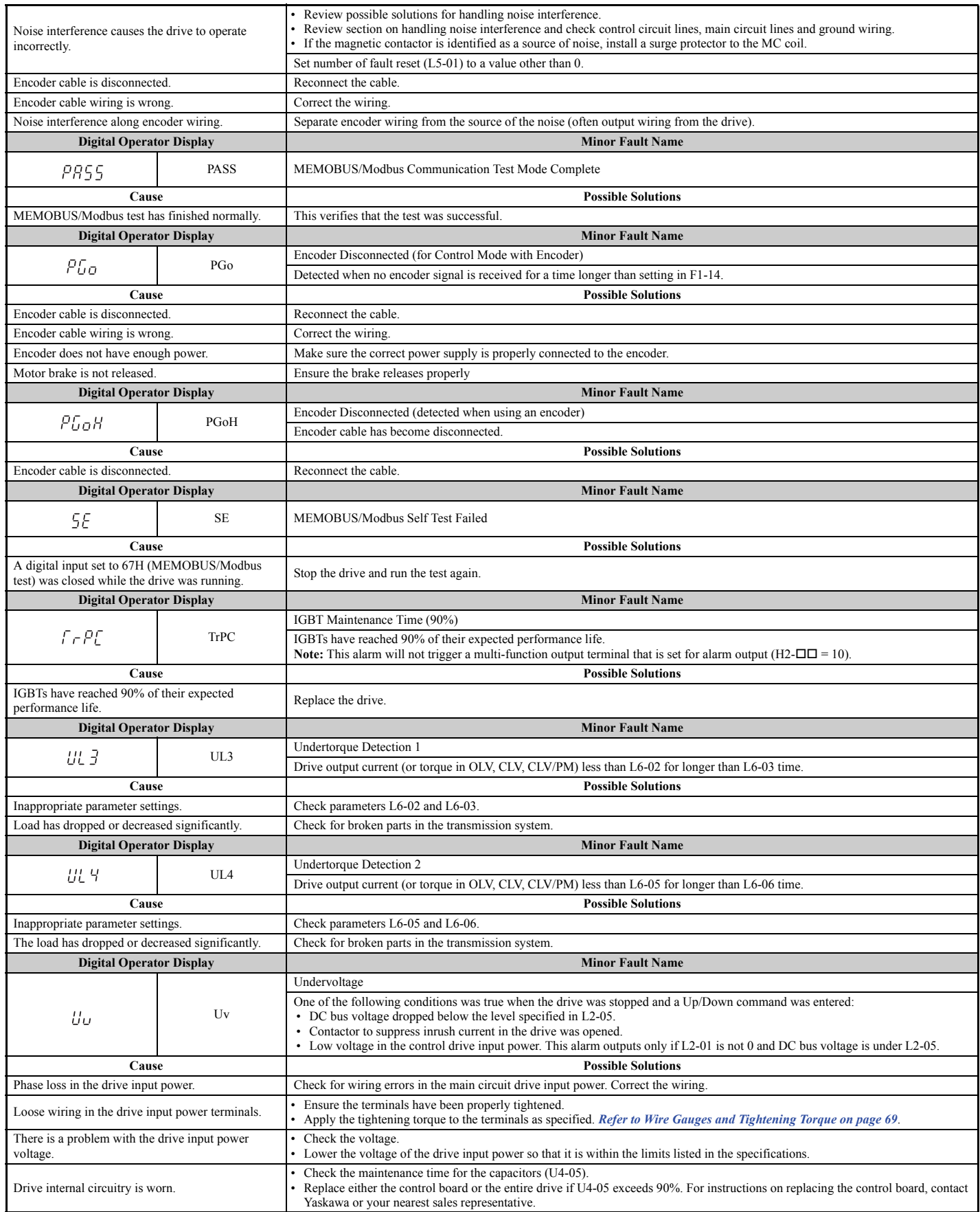

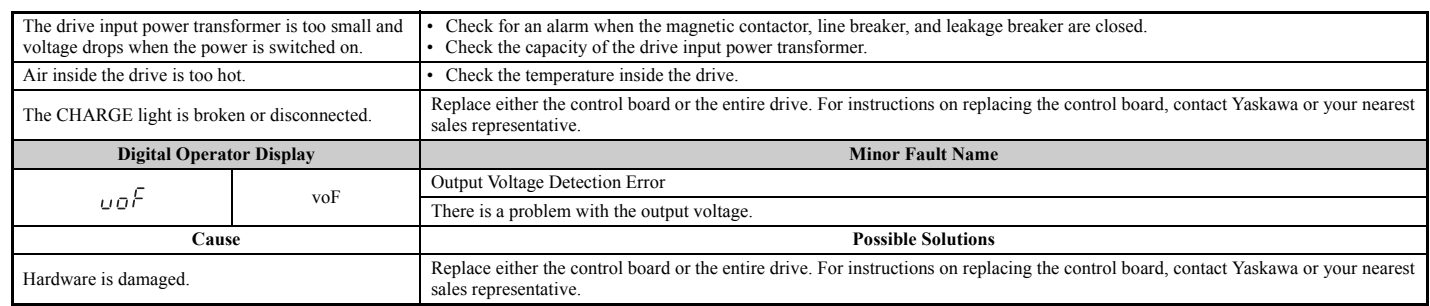

<1> Terminals H1, H2, DM+, and DM- on 600 V class models are designed to the functionality, but are not certified to IEC/EN 61800-5-1, ISO/EN 13849 Cat. 3, IEC/EN 61508 SIL2, Insulation coordination: class 1.

## **6.5 Operator Programming Errors**

## ◆ **oPE Codes, Causes, and Possible Solutions**

An Operator Programming Error (oPE) occurs when a contradictory parameter is set or an individual parameter is set to an inappropriate value.

The drive will not operate until the parameter or parameters causing the problem are set correctly. An oPE, however, does not trigger an alarm or fault output. If an oPE occurs, investigate the cause and refer to *Table 6.10* for the appropriate action. When an oPE appears on the operator display, press the ENTER button to view U1-18 and see which parameter is causing the oPE.

![](_page_31_Picture_307.jpeg)

#### **Table 6.10 oPE Codes, Causes, and Possible Solutions**

## **6.5 Operator Programming Errors**

![](_page_32_Picture_264.jpeg)

## **6.6 Auto-Tuning Fault Detection**

Auto-Tuning faults in this section are displayed on the digital operator and will cause the motor to coast to a stop. Auto-Tuning faults do not trigger a multi-function digital output set for fault or alarm output.

An End $\Pi$  error on the digital operator display indicates Auto-Tuning has successfully completed with discrepancies in the calculations. Check the cause of the End $\Box$  error using the tables in this section and perform Auto-Tuning again after fixing the cause.

The drive may be used in the application if no cause can be identified despite the existence of an  $End\Box$  error.

An  $E \Box$  error indicates that Auto-Tuning has not completed successfully. Check for the cause of the error using the tables in this section, and perform Auto-Tuning again after fixing the cause.

## ◆ **Auto-Tuning Codes, Causes, and Possible Solutions**

![](_page_33_Picture_289.jpeg)

#### **Table 6.11 Auto-Tuning Codes, Causes, and Possible Solutions**

## **6.6 Auto-Tuning Fault Detection**

![](_page_34_Picture_276.jpeg)

**5.** For the PG-B3 and PG-X3 Option, wire the motor PG encoder to the terminal block. Refer to *Figure 8.8* and *Figure 8.12* for wiring instructions. *Refer to Terminal Functions on page 360* for a detailed description of the option terminal functions.

### **Connecting PG-B3 Option**

#### **Parameter Settings and Connections for Different Encoder Types**

• Connecting a Single-Pulse Encoder

When using a single-pulse encoder in V/f with PG control mode, connect the pulse output from the PG to the option and set drive parameter F1-21 to 0.

• Connecting a Two-Pulse Encoder

When using a two-pulse encoder, connect the A and B pulse outputs on the PG to the option and set F1-21 to 1. When using a two-pulse encoder in Closed Loop Vector control mode, connect pulse outputs A and B from the encoder to the corresponding terminals on the option.

• Connecting a Two-Pulse Encoder with Z Marker Pulse

When using a two-pulse encoder with Z marker pulse, connect the A, B, and Z pulse outputs to the corresponding terminals on the option.

![](_page_35_Picture_330.jpeg)

#### **Connection Diagram of PG-B3**

Refer to *Table 8.3* for a detailed description of the option board terminal functions.

Refer to *Wire Gauges and Tightening Torques on page 361* for information on making cables.

![](_page_35_Figure_14.jpeg)

 $\circledcirc$ Main circuit terminal  $\bigcirc$  Control circuit terminal

<1> Ground the shield on the PG side and the drive side. If noise problems arise in the PG signal, remove the shield ground from one end of the signal line or remove the shield ground connection on both ends.

#### **Figure 8.8 PG-B3 Option and Encoder Connection Diagram**

**Note:** The PG-B3 Option reads a maximum input frequency from the PG encoder of 50 kHz. Be sure to select an PG encoder with an output pulse frequency of maximum 50 kHz when operating at maximum speed.

**Peripheral Devices & Options**
### ◆ **A: Initialization Parameters**

The A parameter group creates the operating environment for the drive. This includes the parameter Access Level, Motor Control Method, Password, User Parameters and more.

### ■ A1: Initialization Parameters

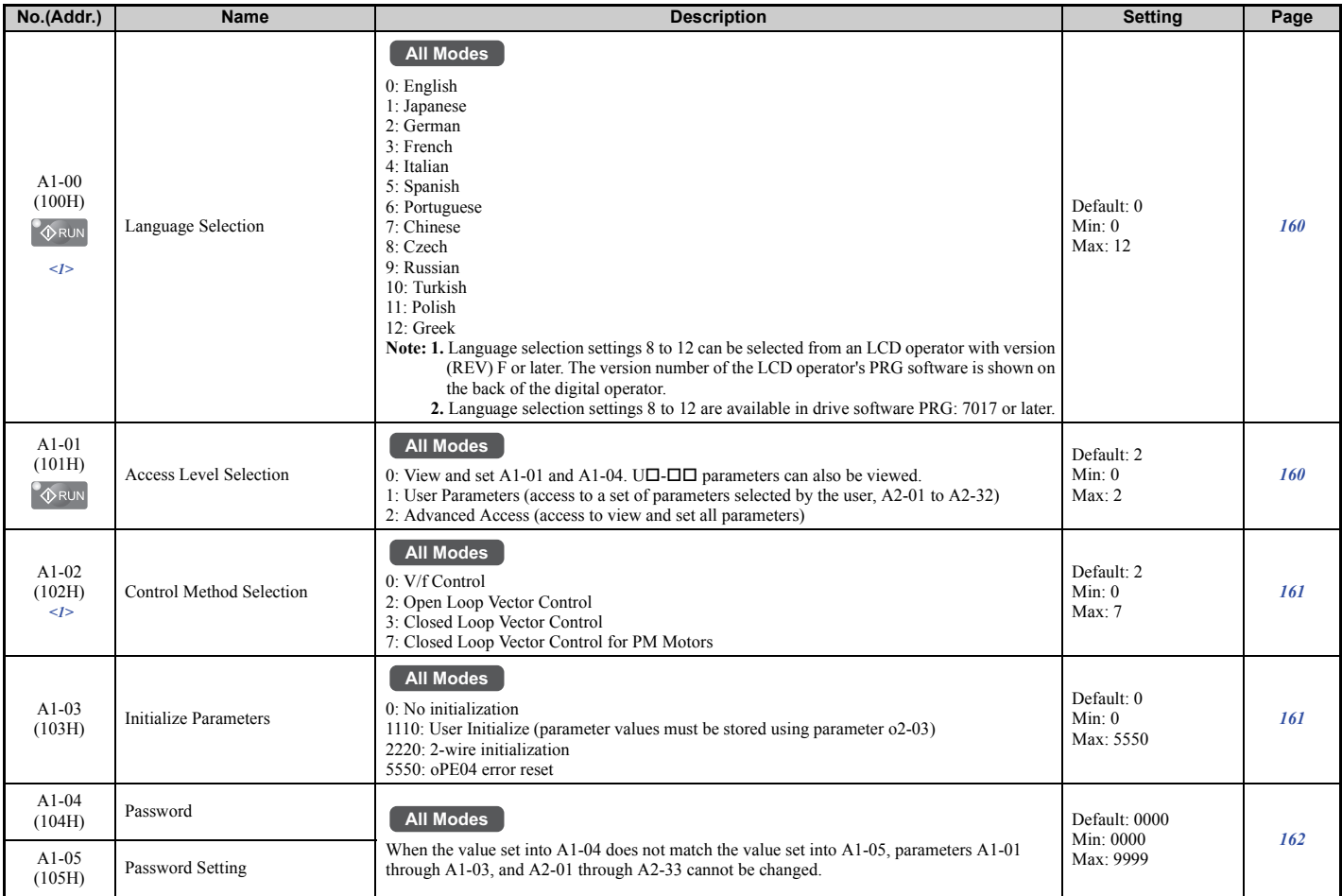

<1> Parameter setting value is not reset to the default value when the drive is initialized.

# ■ A2: User Parameters

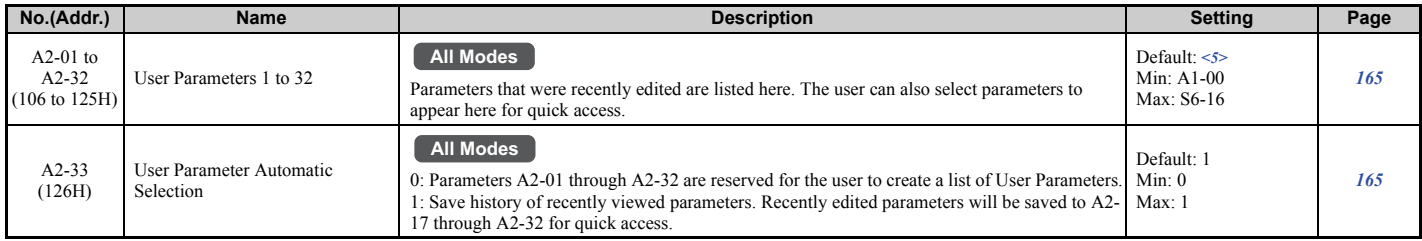

<5> Default setting is determined by the control mode (A1-02).

# ◆ **b: Application**

Application parameters configure the source of the Up/Down command, timer functions, the Dwell function, the Droop Control function, Energy Savings, and a variety of other application-related settings.

## ■ **b1: Operation Mode Selection**

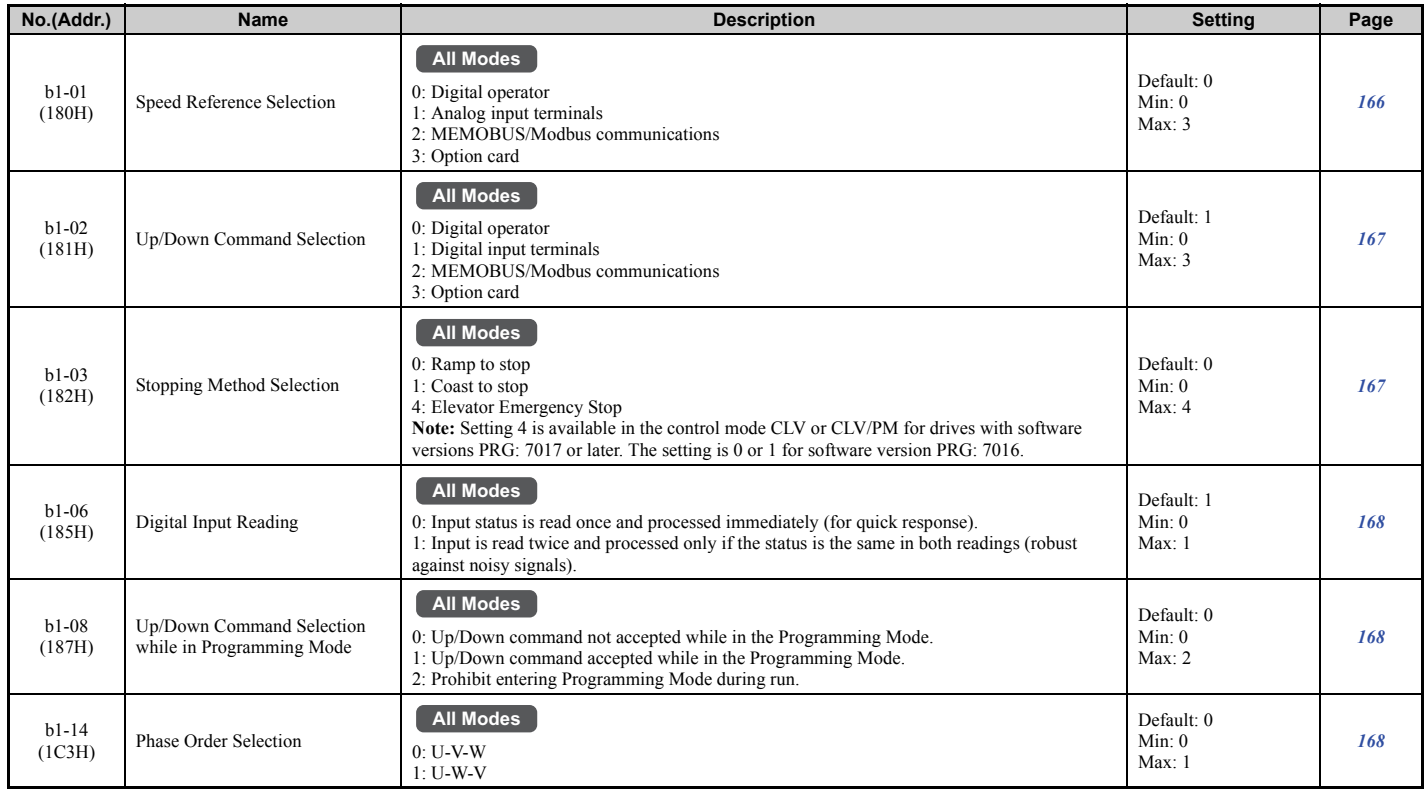

# ■ **b2: Magnetic Flux Compensation**

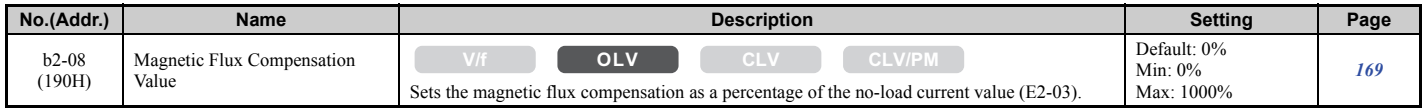

# ■ **b4: Delay Timers**

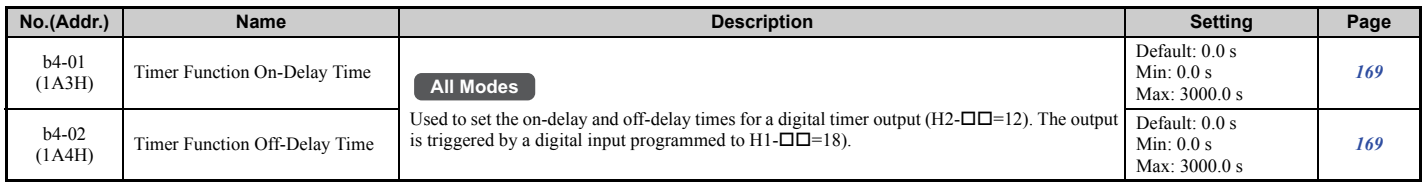

# ■ **b6: Dwell Function**

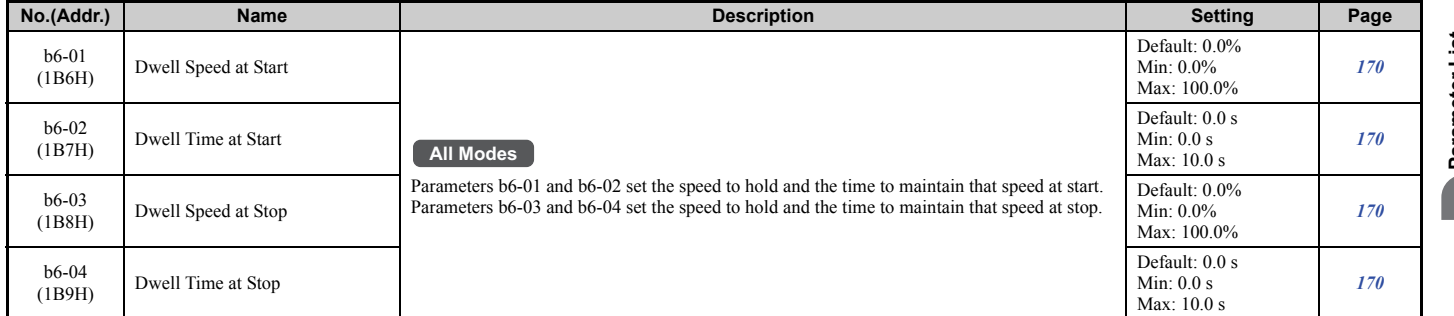

### ■ **b7: Droop Control**

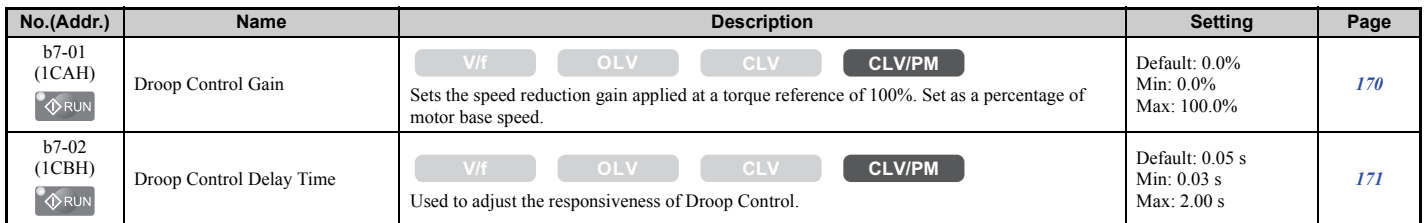

# ■ **b8: Energy Saving**

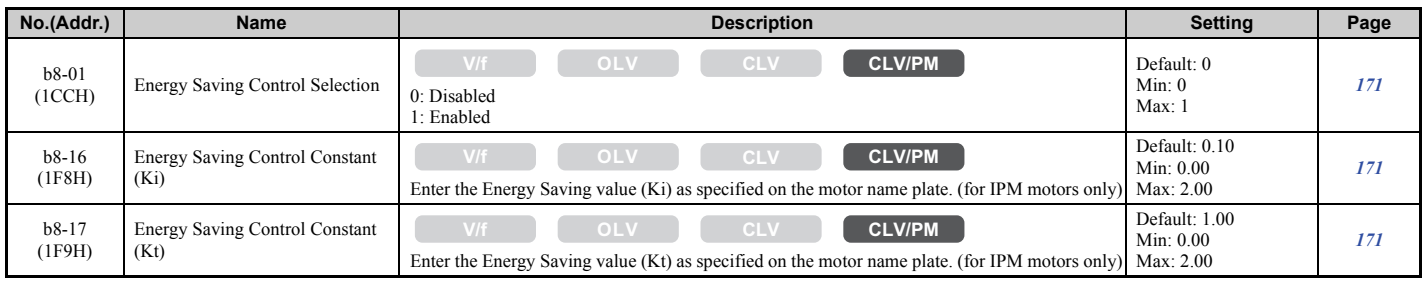

# ◆ **C: Tuning**

C parameters are used to adjust the acceleration and deceleration ramps, jerk settings, slip compensation, torque compensation, and carrier frequency selections.

# ■ **C1: Acceleration and Deceleration Ramps**

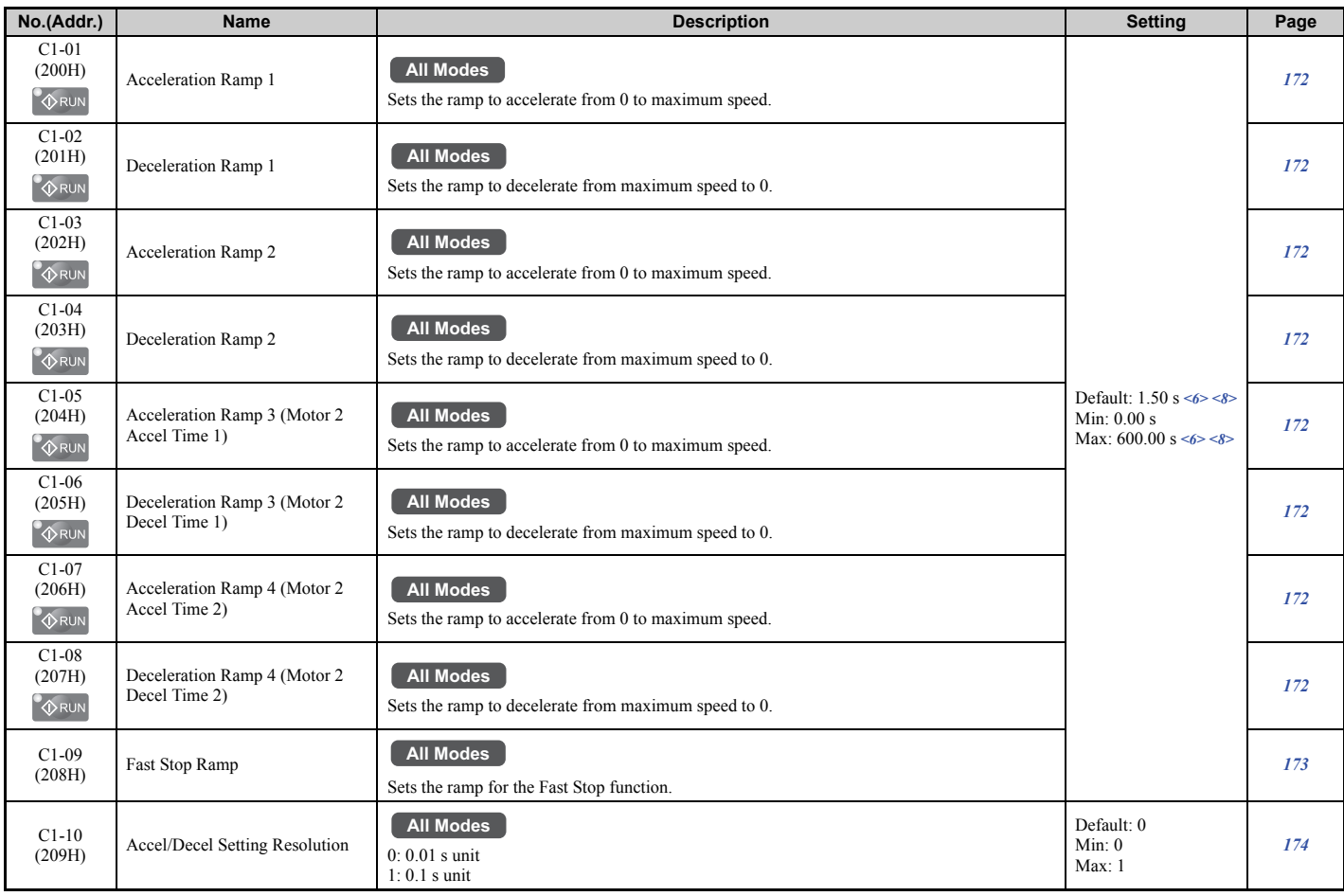

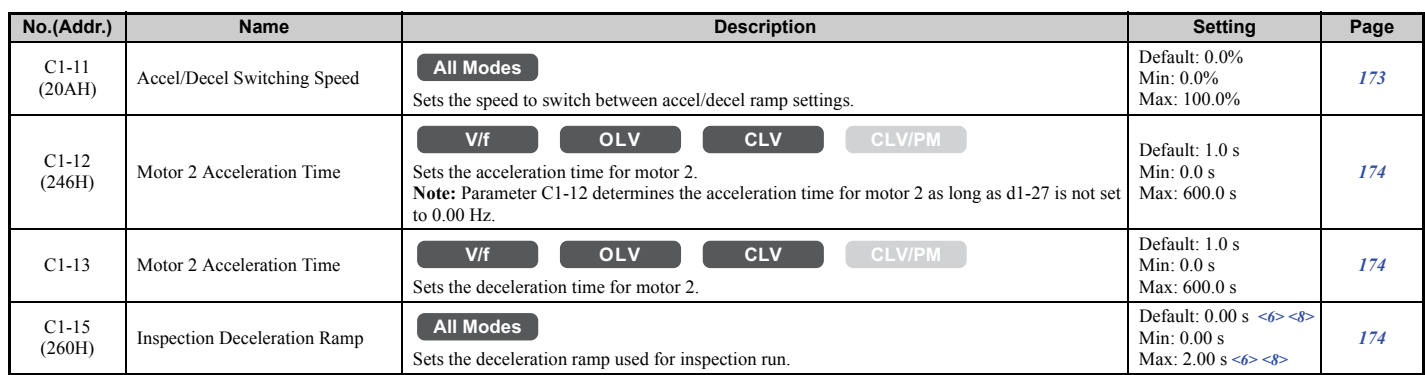

<6> Setting ranges and defaults vary by the setting units determined by parameter o1-03. Refer to *Defaults and Setting Ranges by Display Unit Selection (o1-03) on page 442*.

<8> Setting range value is dependent on parameter C1-10, Accel/Decel Setting Resolution. When C1-10 = 0 (units of 0.01 seconds), the setting range becomes 0.00 to 600.00 seconds.

#### ■ **C2: Jerk Settings**

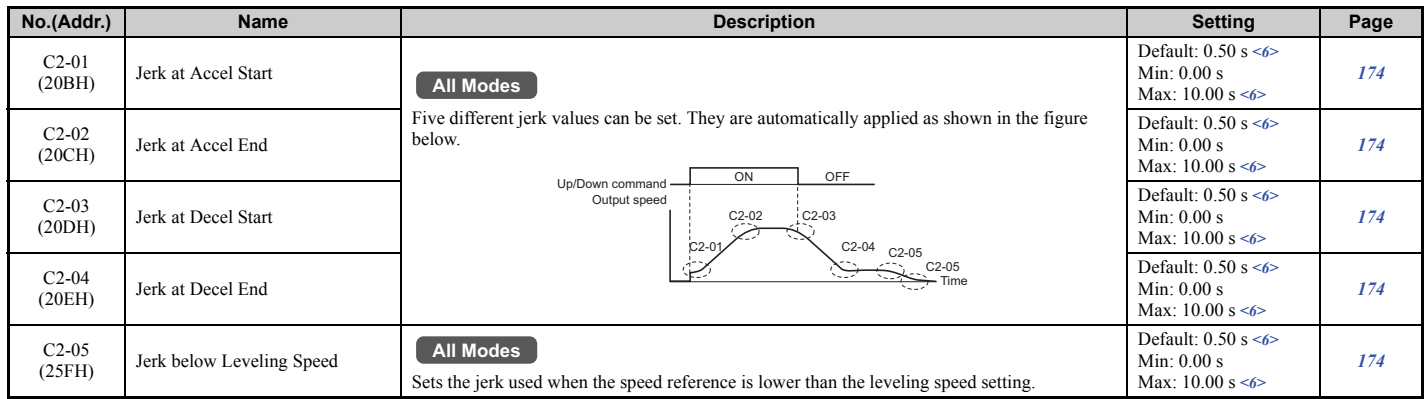

<6> Setting ranges and defaults vary by the setting units determined by parameter o1-03. Refer to *Defaults and Setting Ranges by Display Unit Selection (o1-03) on page 442*.

### ■ C3: Slip Compensation

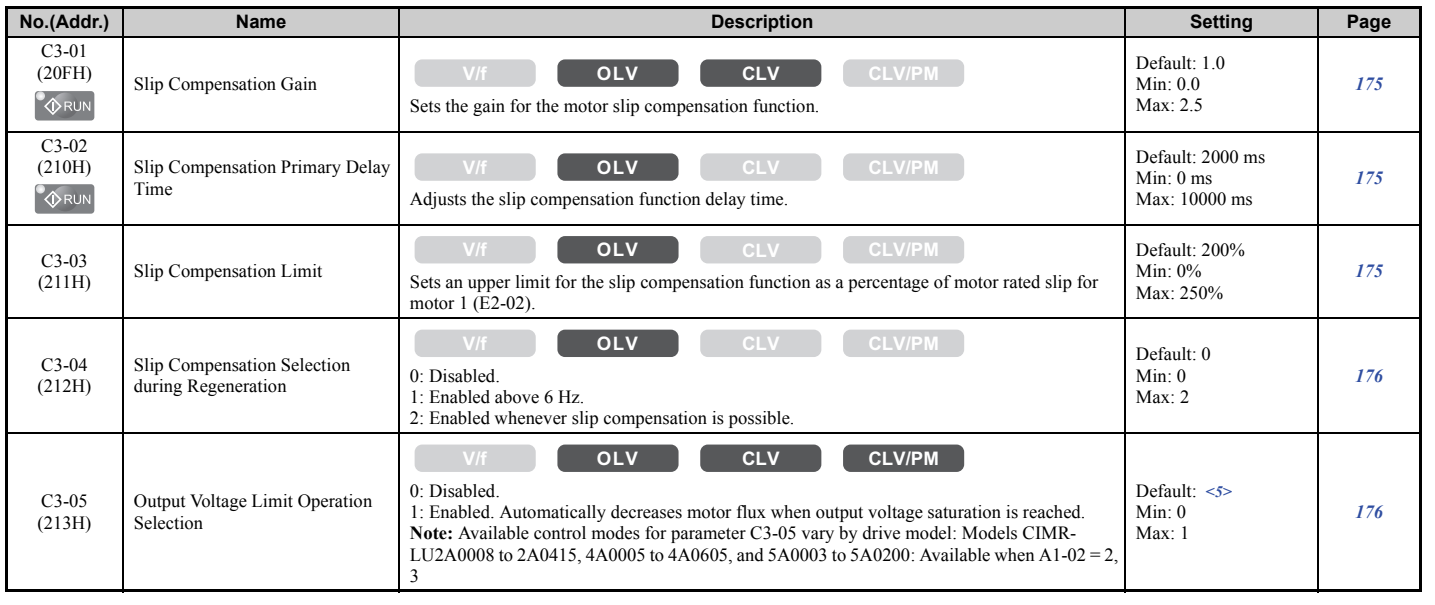

<5> Default setting is determined by the control mode (A1-02).

# ■ **C4: Torque Compensation**

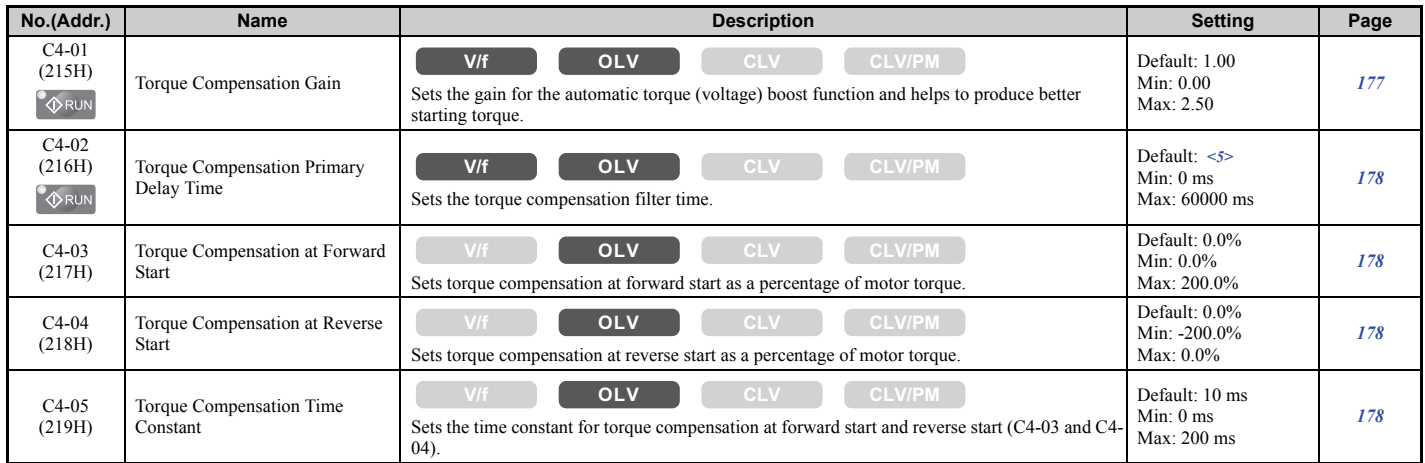

<5> Default setting is determined by the control mode (A1-02).

# ■ **C5: Speed Control Loop Settings**

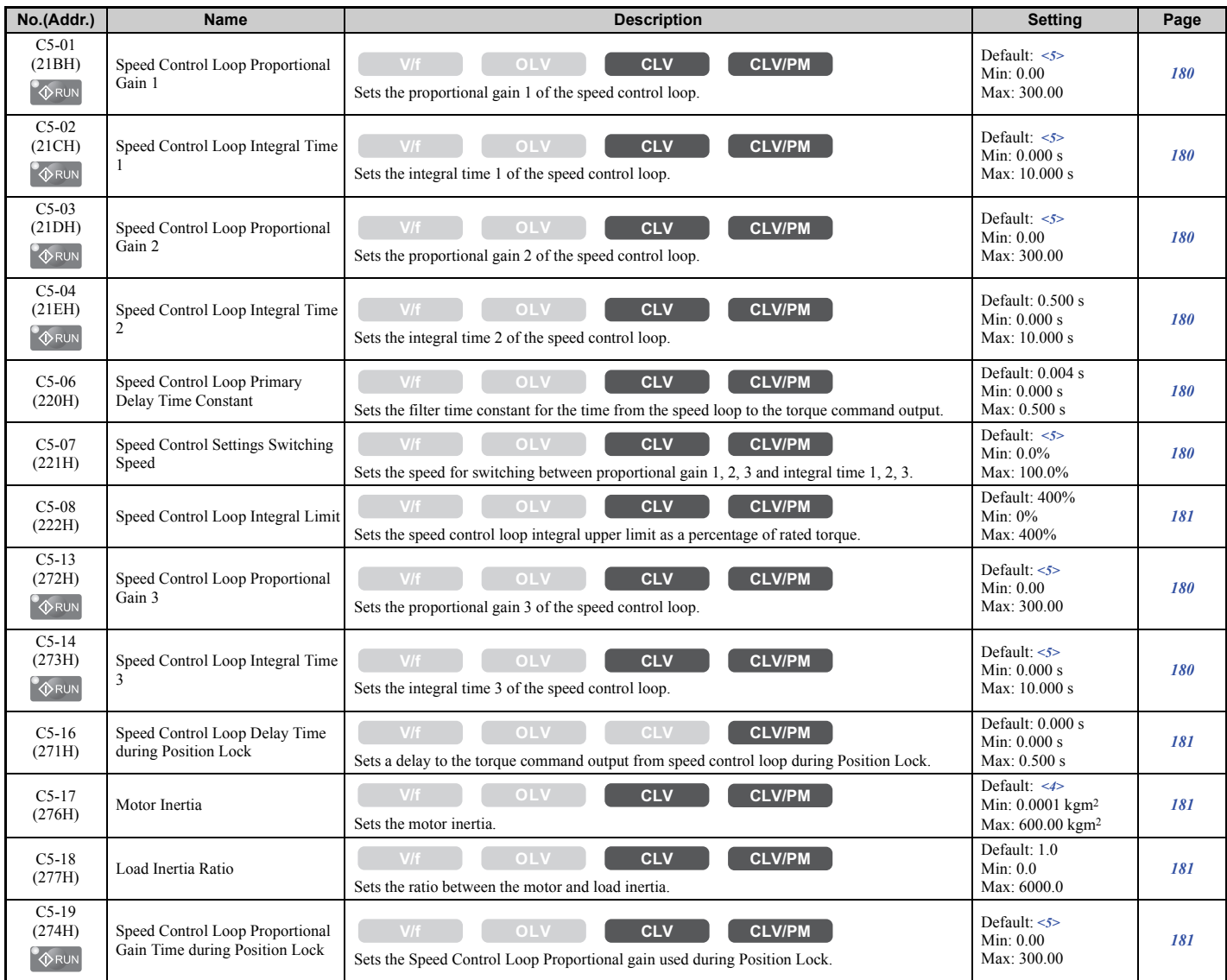

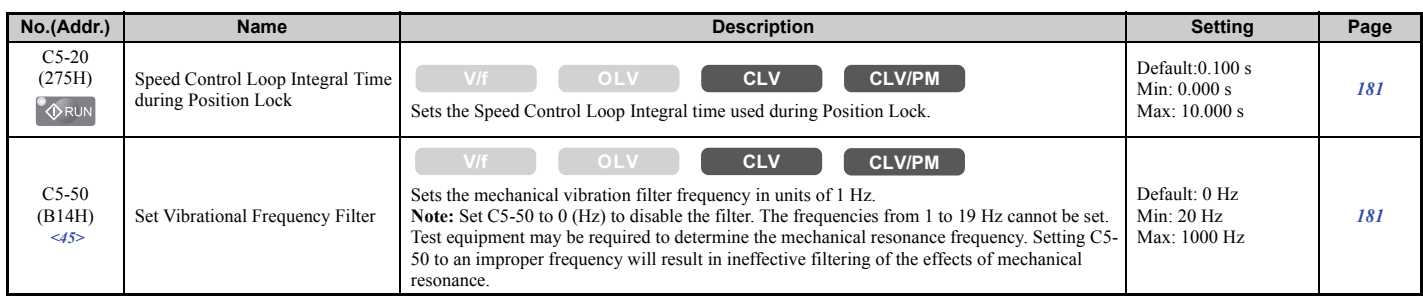

<4> Default setting value varies by the drive model (o2-04).

<5> Default setting is determined by the control mode (A1-02).

<45> Available in drive software versions PRG: 7200 or later.

#### ■ **C6: Carrier Frequency**

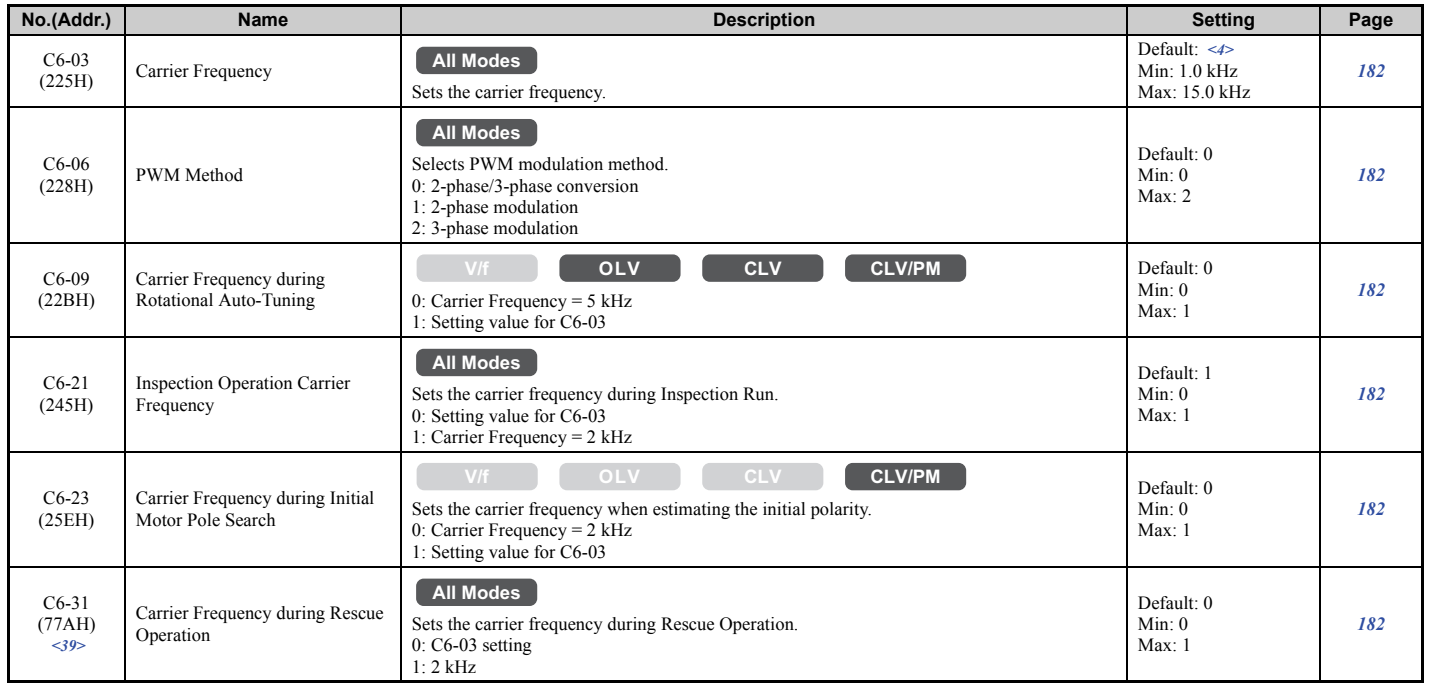

<4> Default setting value varies by the drive model (o2-04).

<39> Available in drive software versions PRG: 7016 or later.

# ◆ **d: Speed References**

Speed Reference parameters are used to set the various speed reference values during operation.

### ■ **d1: Speed Reference**

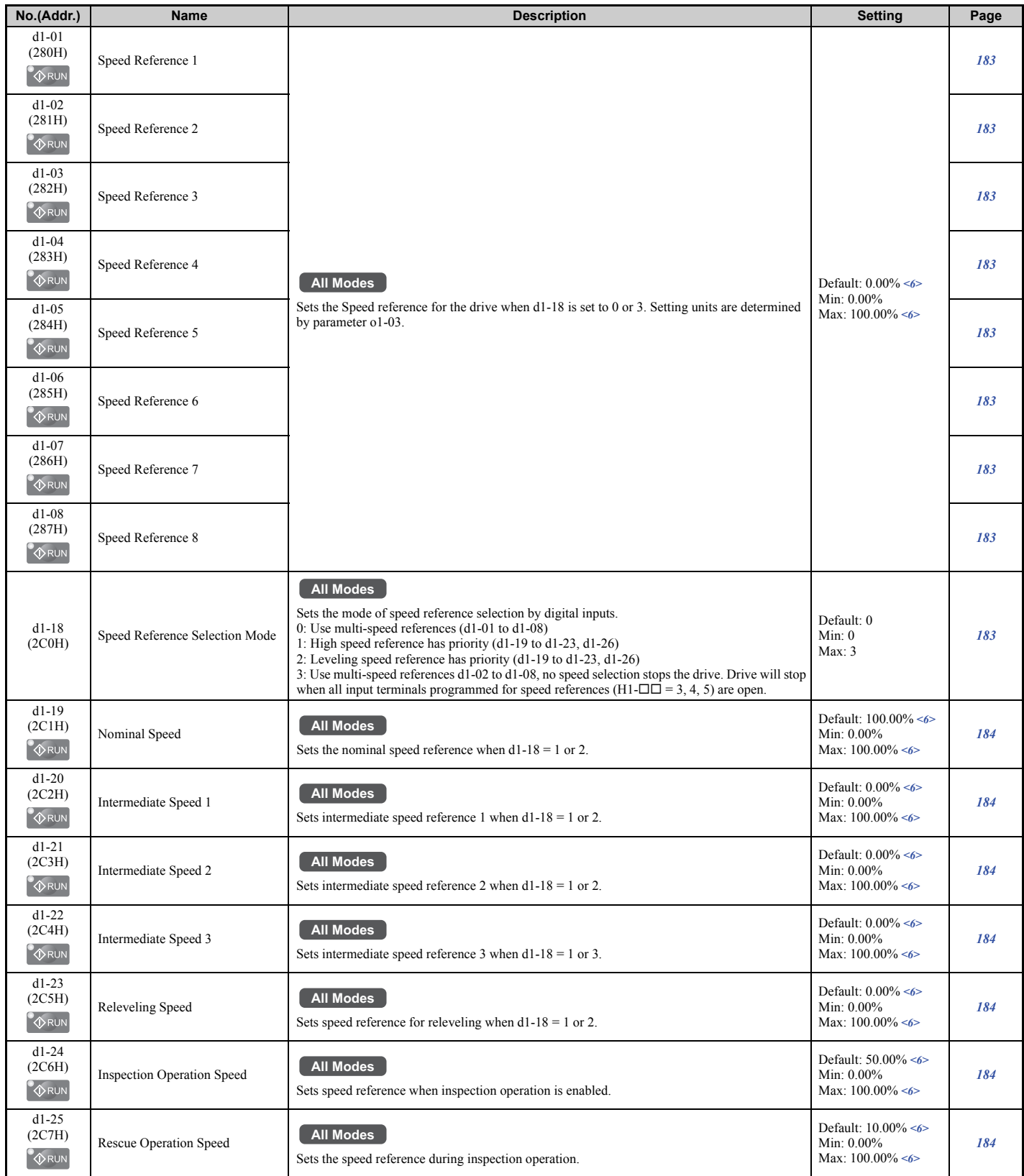

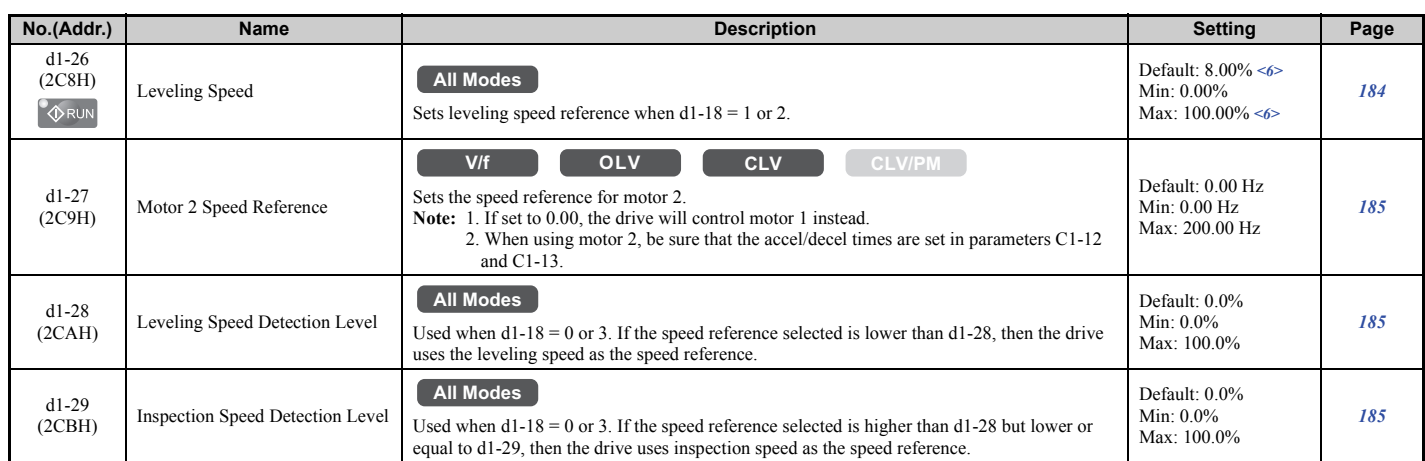

<6> Setting ranges and defaults vary by the setting units determined by parameter o1-03. Refer to *Defaults and Setting Ranges by Display Unit Selection (o1-03) on page 442*.

# ■ **d6: Field Forcing**

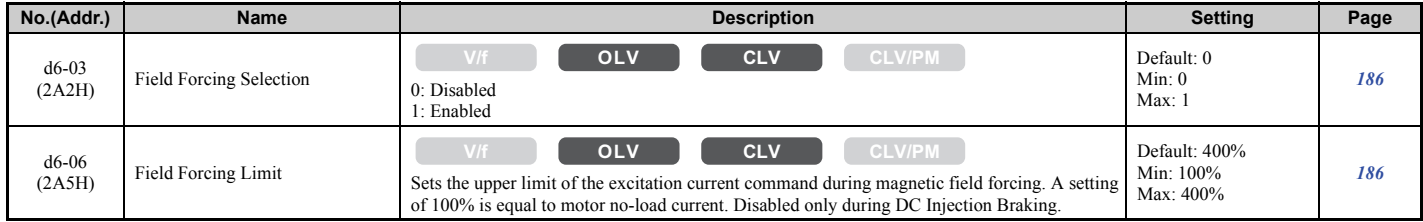

# ◆ **E: Motor Parameters**

#### ■ **E1: V/f Pattern**

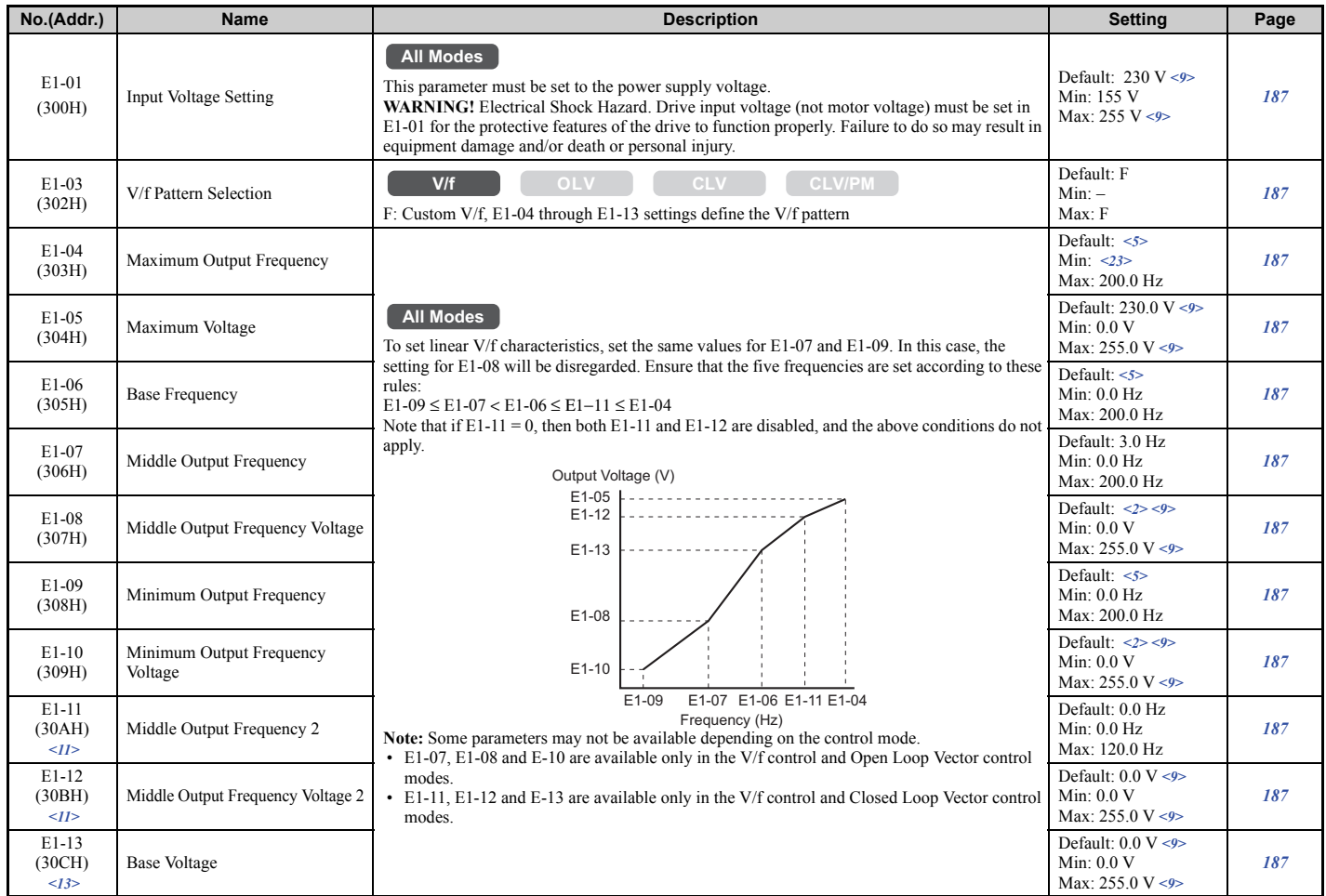

<2> Default setting is dependent on the control mode (A1-02) and the drive model (o2-04).

<5> Default setting is determined by the control mode (A1-02).

<9> Values shown here are for 200 V class drives. The default is 400 V when using a 400 V class drive. Multiply value by 2.875 for 600 V class drives.

<11> Parameter is ignored when E1-11 and E1-12 are set to 0.0.

<13> When E1-13 (Base Voltage) is set to 0.0, output voltage is controlled with E1-05 (Maximum Voltage) = E1-13. When Auto-Tuning is performed, E1-05 and E1-13 are automatically set to the same value.

<23> Setting range depends on the type of motor being used. CLV allows a setting range of 10.0 to 200.0 Hz, while CLV/PM allows a setting range of 4.0 to 200.0 Hz.

# ■ **E2: Motor Parameters**

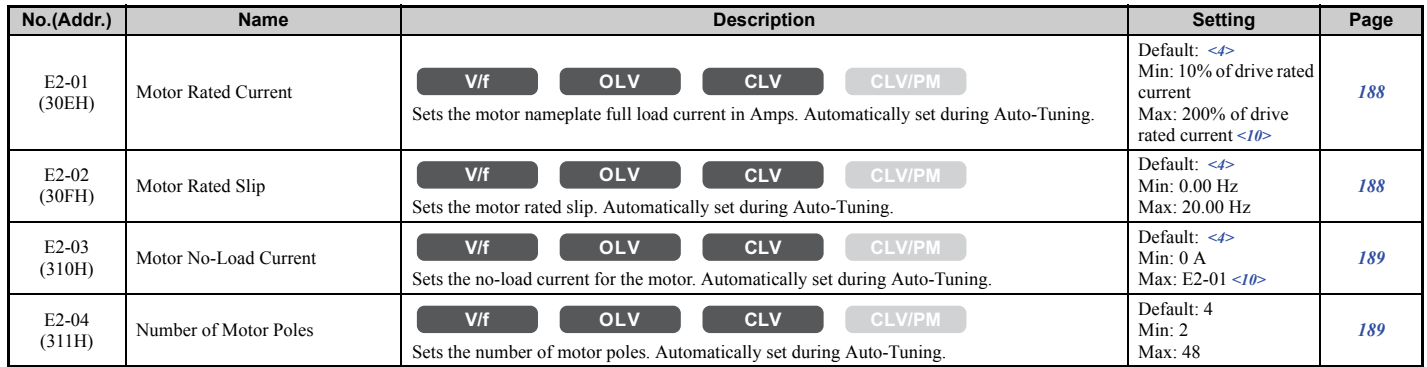

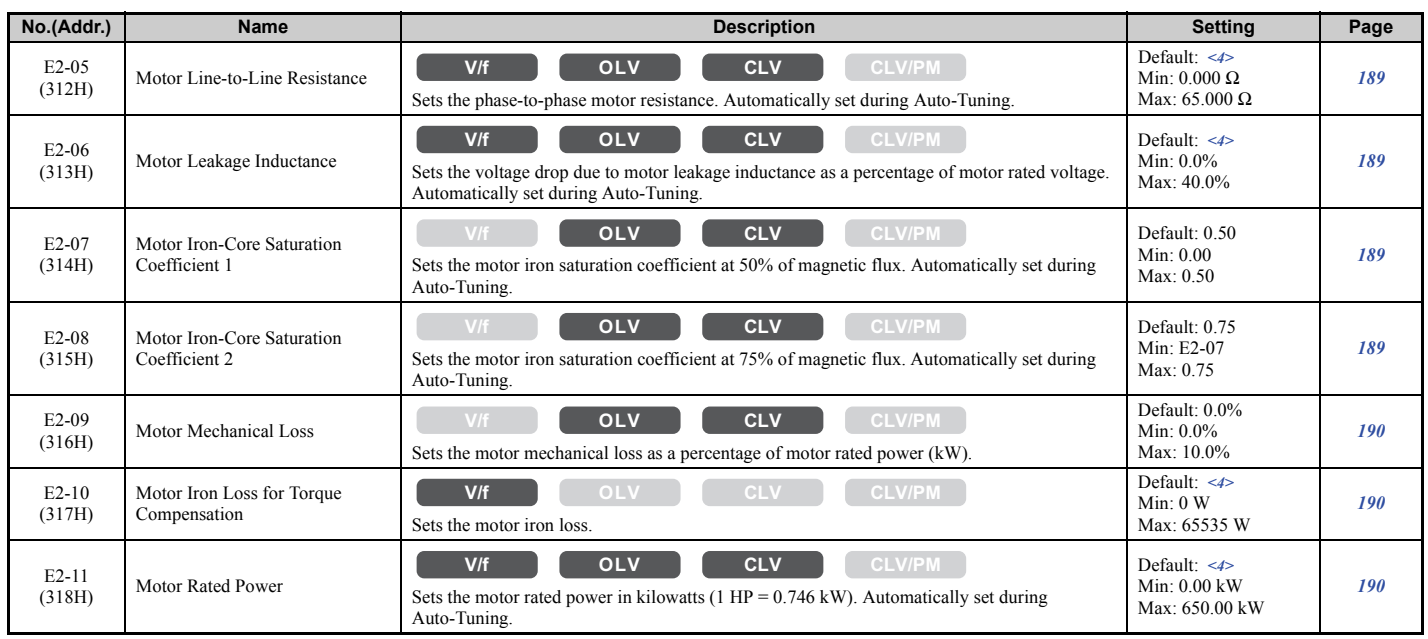

<4> Default setting value varies by the drive model (o2-04).

<10> The display resolution depends on the rated output power of the drive. Models CIMR-LU2A0008 to 2A0033, 4A0005 to 4A0018, and 5A0003 to 5A0013 display values in 0.01 A units, while models CIMR-LU2A0047 to 2A0415, 4A0024 to 4A0605, and 5A0017 to 5A0200 display values in  $0.1$  A units.

### ■ **E3: V/f Pattern for Motor 2**

These parameters are hidden when a PM motor control mode has been selected for motor 1 (A1-02 = 7).

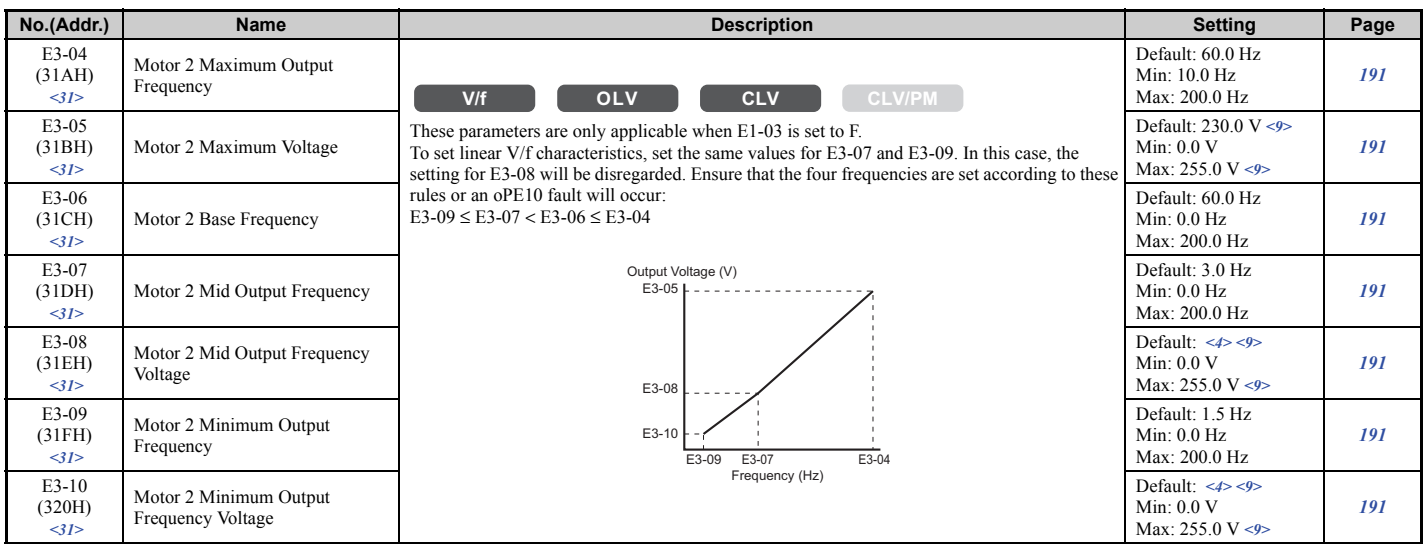

<4> Default setting value is dependent on the drive model (o2-04).

<9> Values shown here are for 200 V class drives. Double the value when using a 400 V class drive. Multiply value by 2.875 for 600 V class drives. <31> Available in drive software versions PRG: 7012 or later.

#### ■ **E4: Motor 2 Parameters**

These parameters are hidden when a PM motor control mode has been selected for motor  $1 (A1-02 = 7)$ .

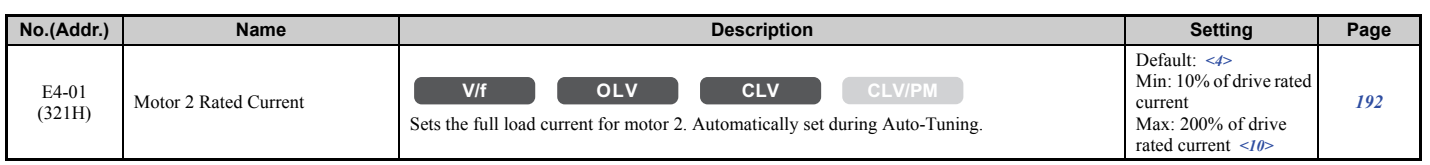

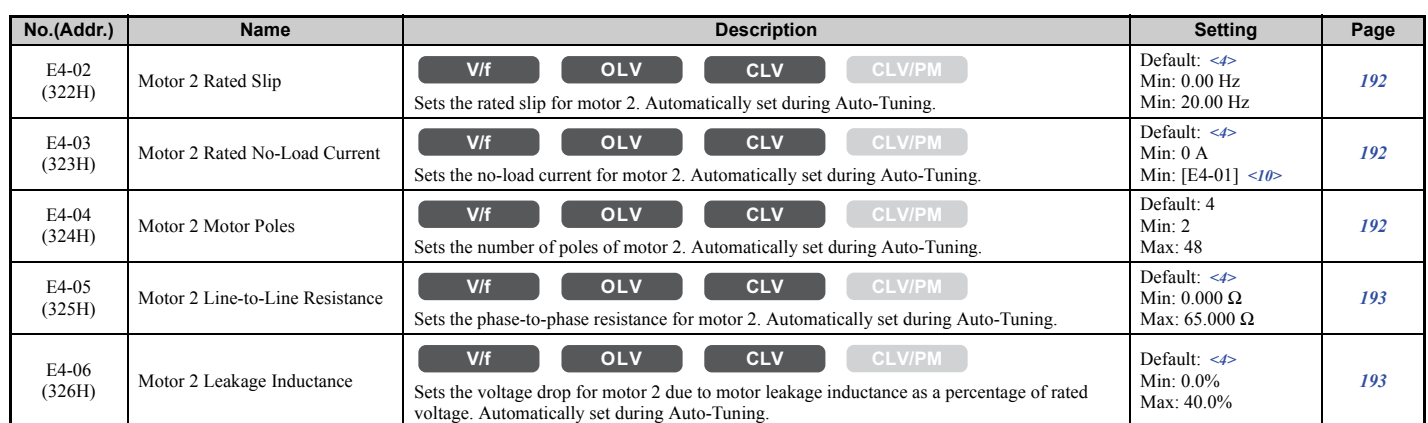

<4> Default setting value is dependent on the drive model (o2-04).

<10> The display resolution depends on the rated output power of the drive. Models CIMR-LU2A0008 to 2A0033, 4A0005 to 4A0018, and 5A0003 to 5A0013 display values in 0.01 A units, while models CIMR-LU2A0047 to 2A0415, 4A0024 to 4A0605, and 5A0017 to 5A0200 display values in 0.1 A units.

#### ■ **E5: PM Motor Settings**

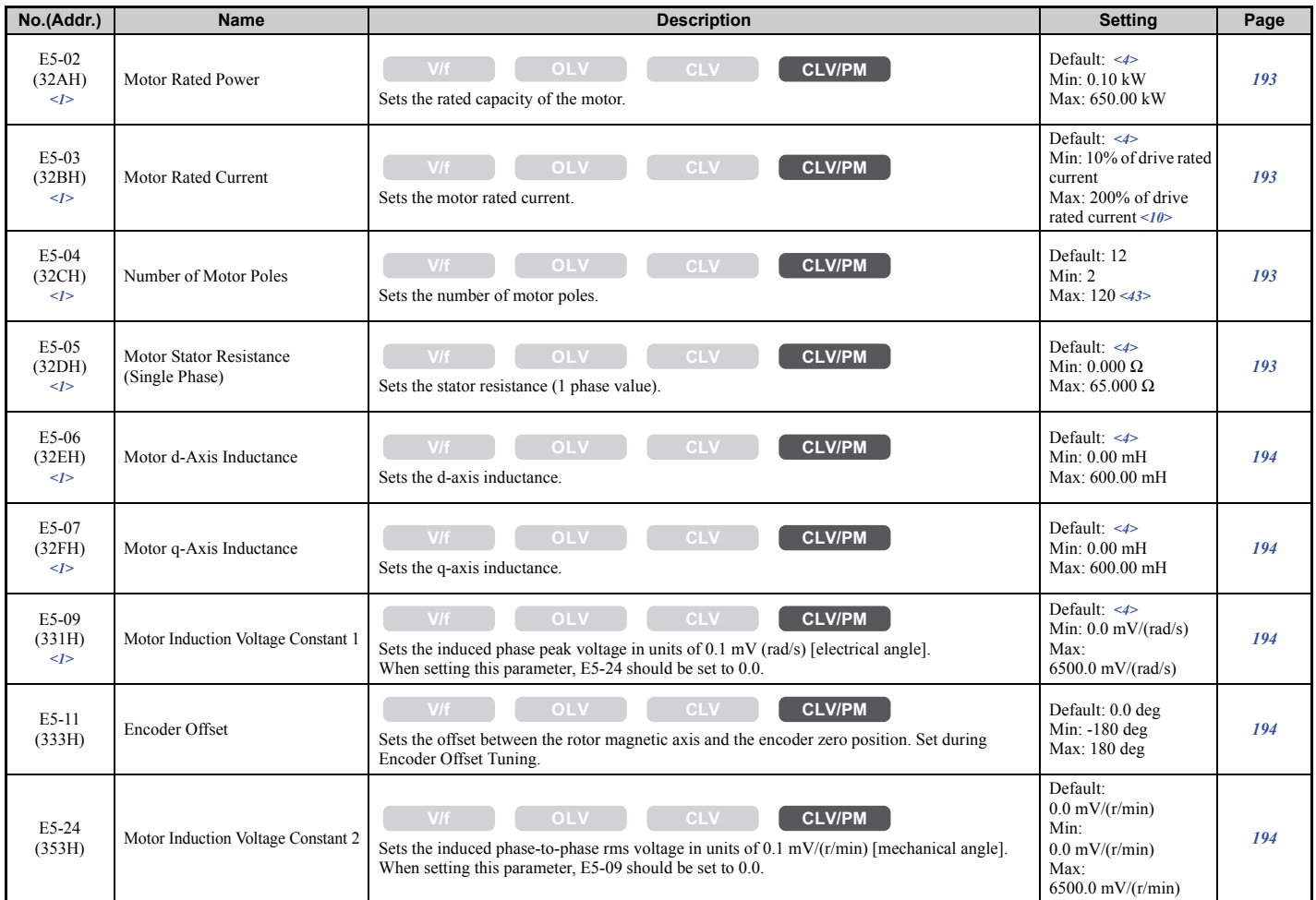

<1> Parameter setting value is not reset to the default value when the drive is initialized.

<4> Default setting value is determined by the drive model (o2-04).

<10> The display resolution depends on the rated output power of the drive. Models CIMR-LU2A0008 to 2A0033, 4A0005 to 4A0018, and 5A0003 to 5A0013 display values in 0.01 A units, while models CIMR-LU2A0047 to 2A0415, 4A0024 to 4A0605, and 5A0017 to 5A0200 display values in 0.1 A units.

 $\langle 43 \rangle$  When PG-E3 option connected: Max setting = 48

# ◆ **F: Option Settings**

F parameters are used to program the drive for Encoder and PG feedback from the motor and to function with option cards.

# ■ **F1: PG Speed Control Card**

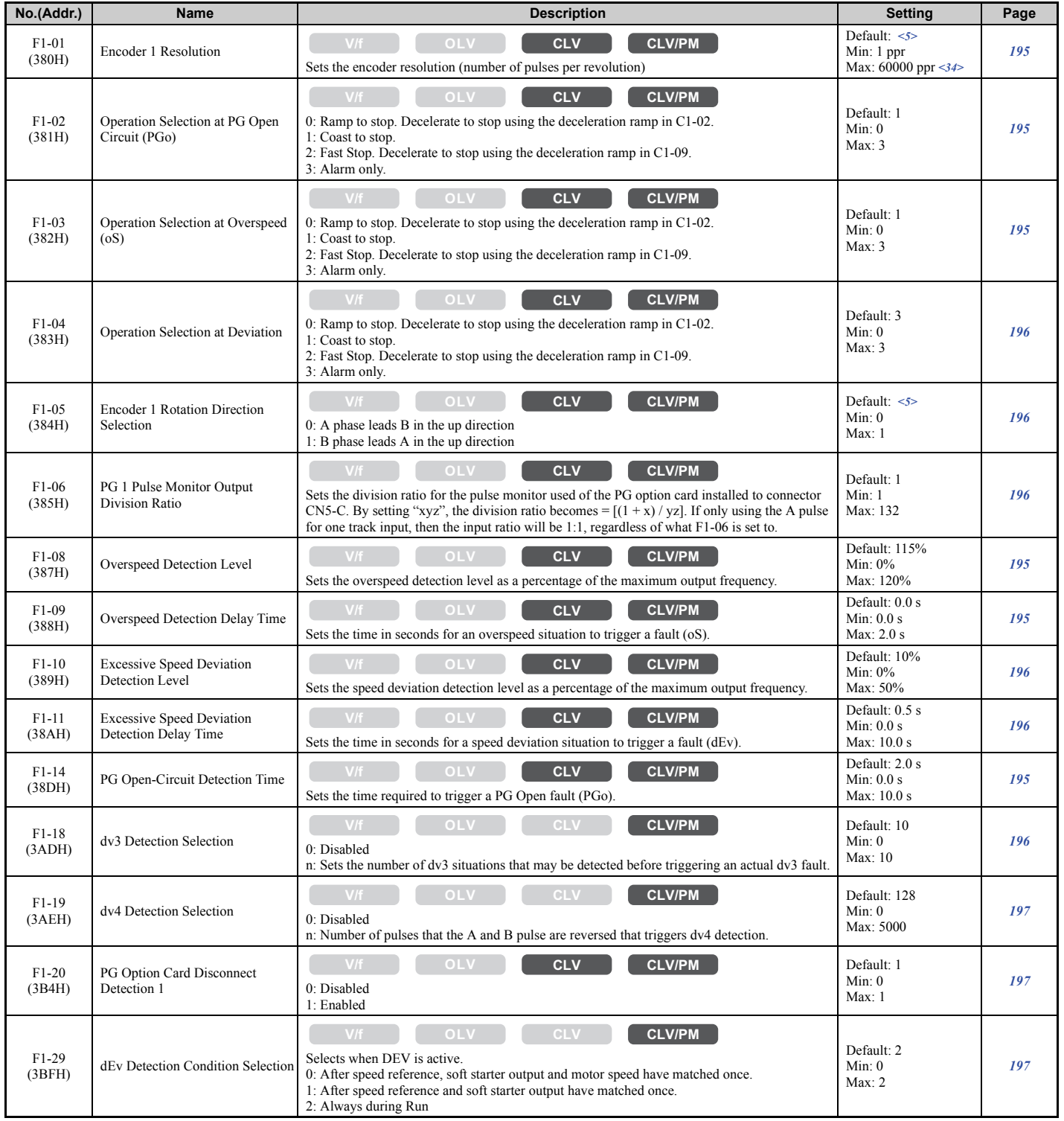

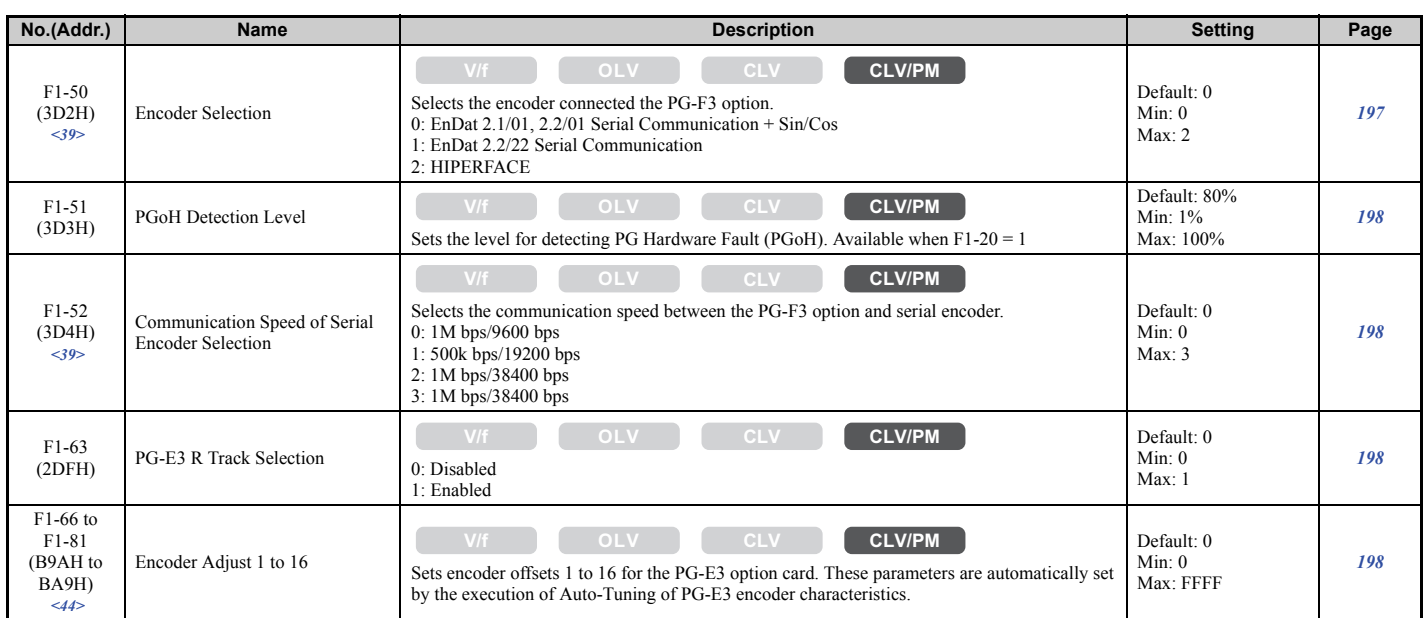

<5> Default setting is determined by the control mode (A1-02).

<34> Setting range is 1 to 15000 ppr when the drive is set for CLV/PM.

<39> Available in drive software versions PRG: 7016 or later.

<44> Available in drive software versions PRG: 7017 or later.

# ■ **F3: Digital Input Card (DI-A3)**

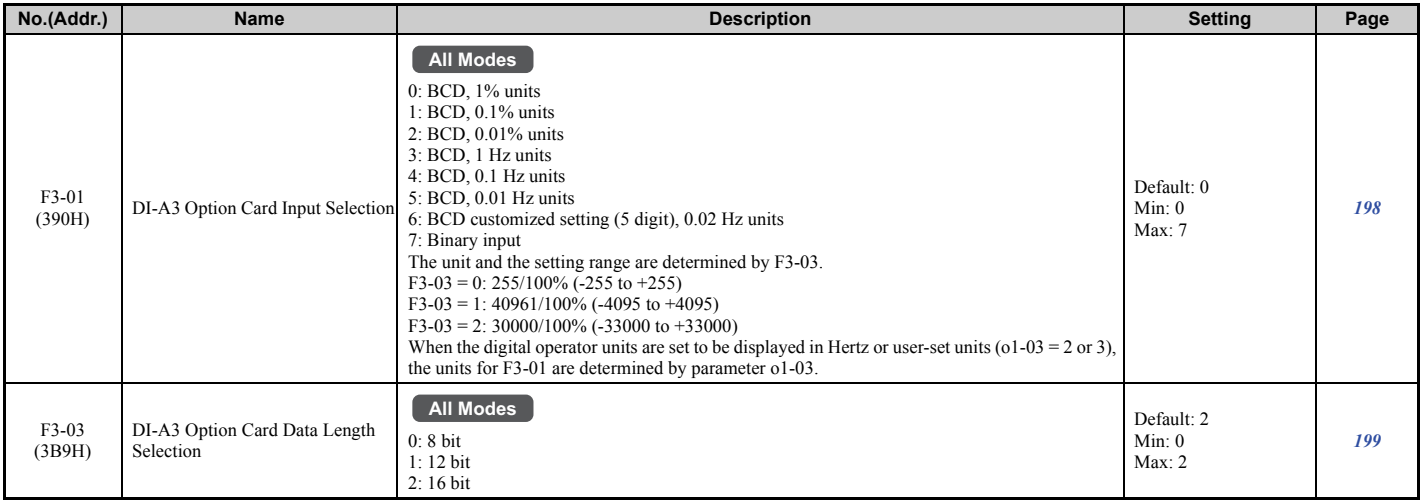

# ■ **F4: Analog Monitor Card (AO-A3)**

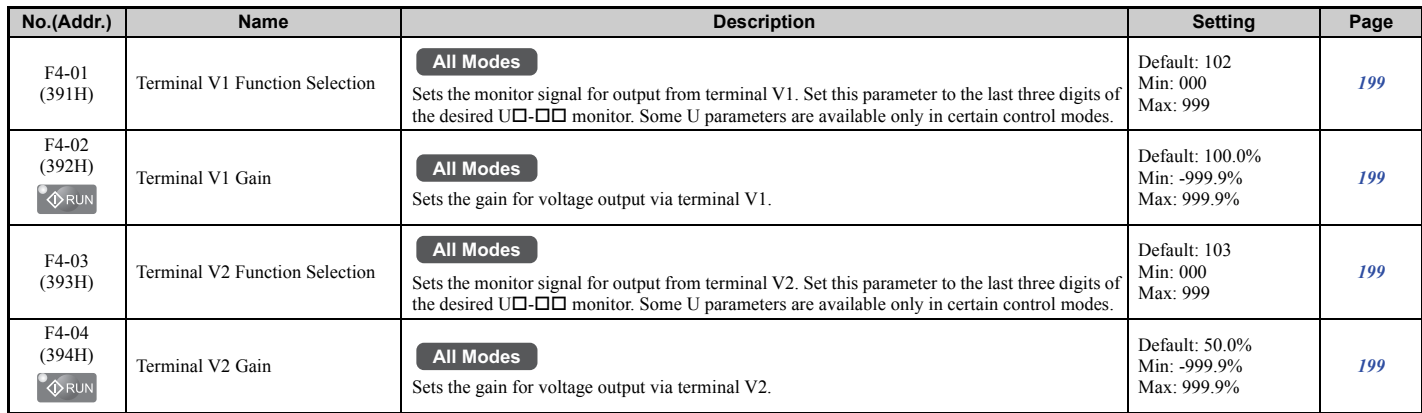

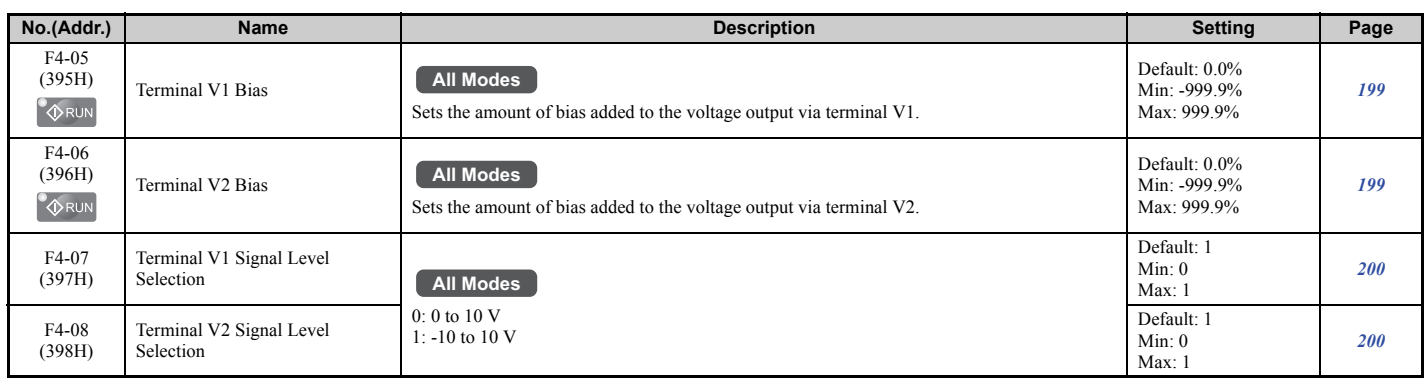

# ■ **F5: Digital Output Card (DO-A3)**

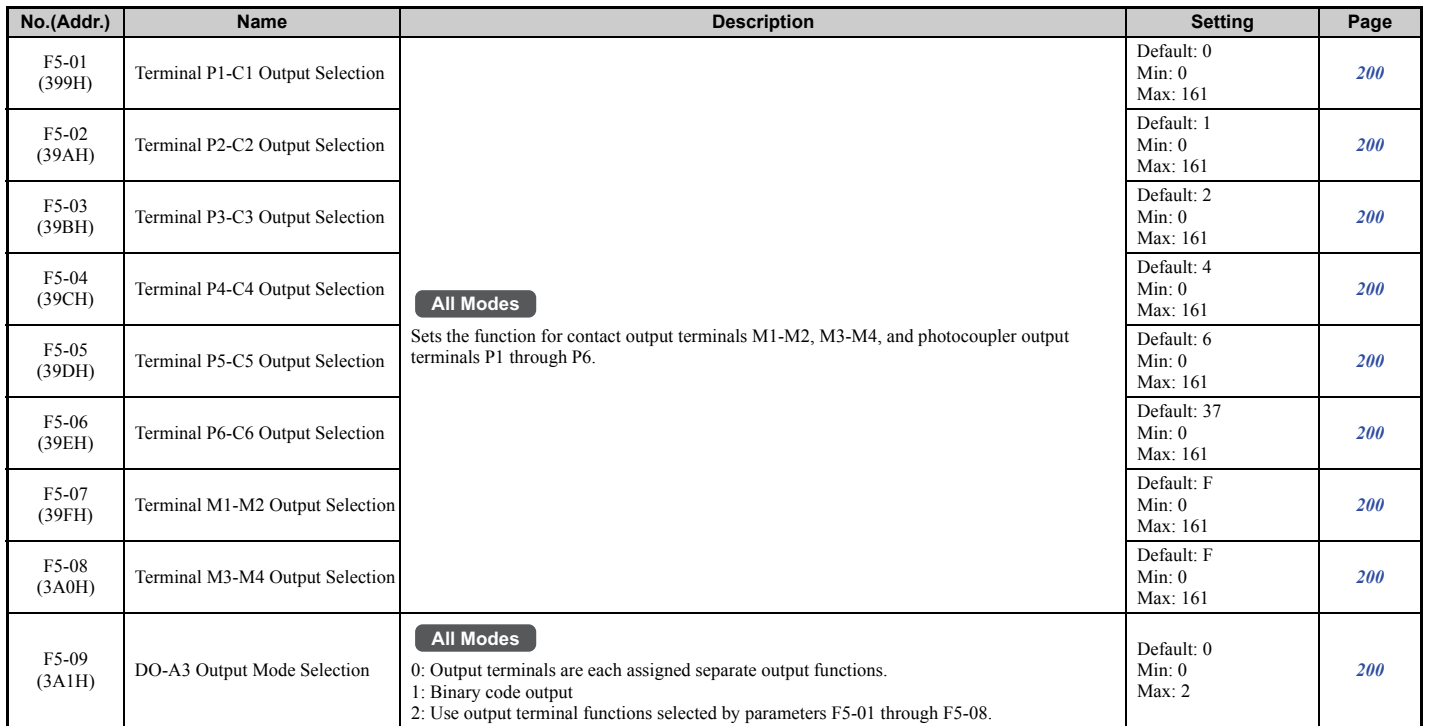

### ■ **F6: Communication Option Card**

For more details on a specific option card, refer to the instruction manual for the option card.

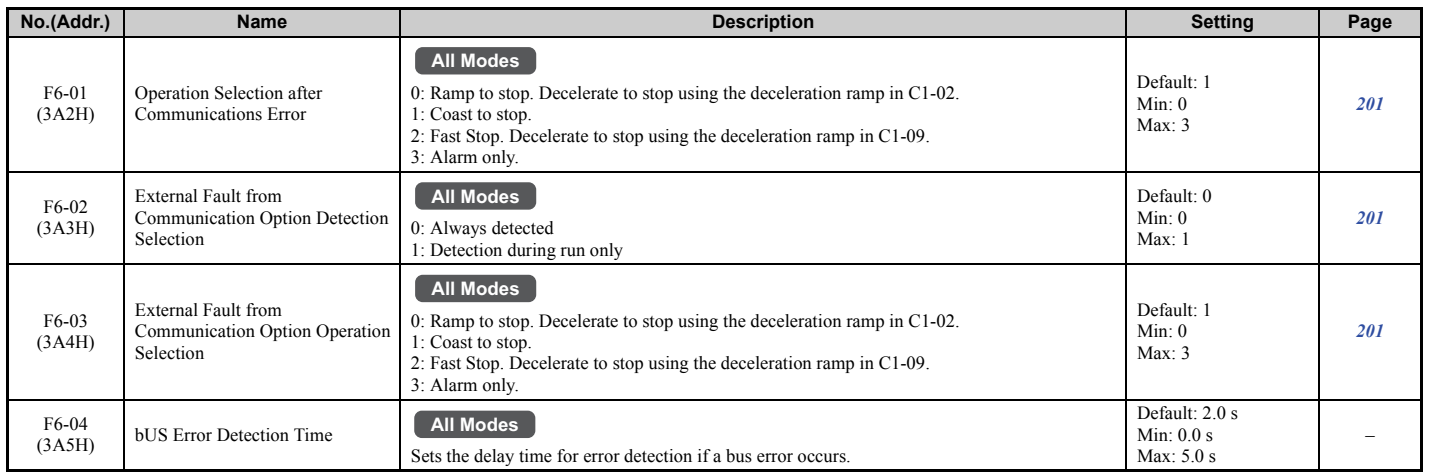

**Parameter List B**<br>Brameter List

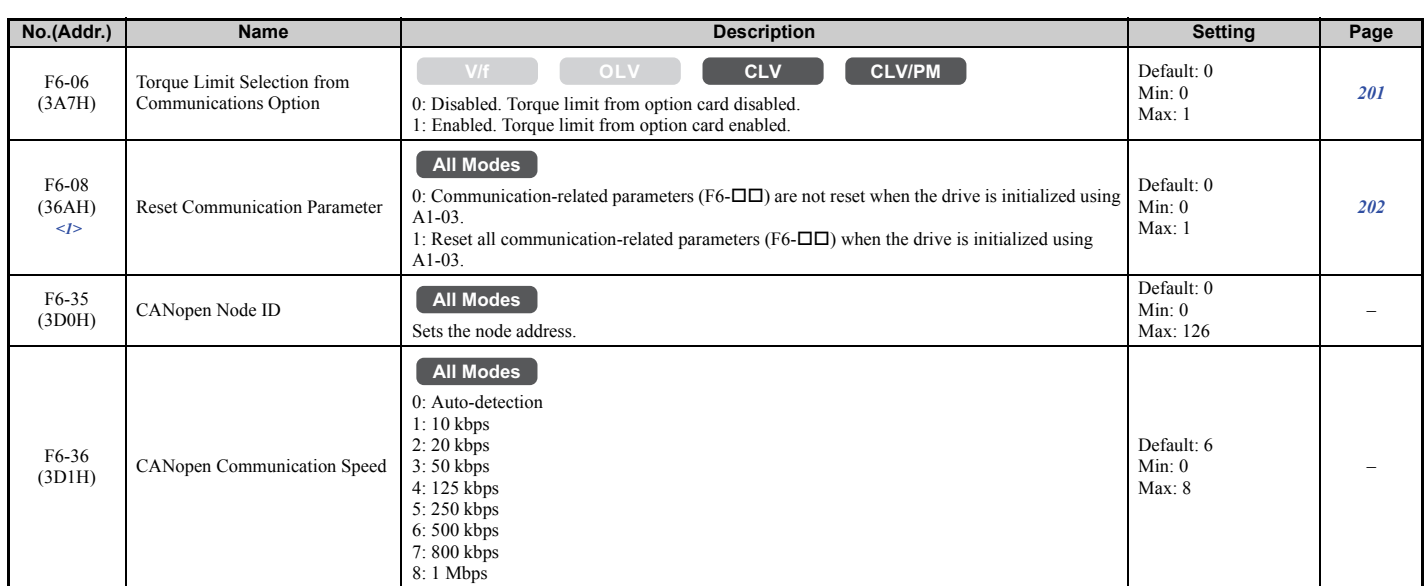

<1> Parameter setting value is not reset to the default value when the drive is initialized.

# ◆ **H: Multi-Function Terminals**

H parameters assign functions to the multi-function input and output terminals.

## ■ **H1: Multi-Function Digital Inputs**

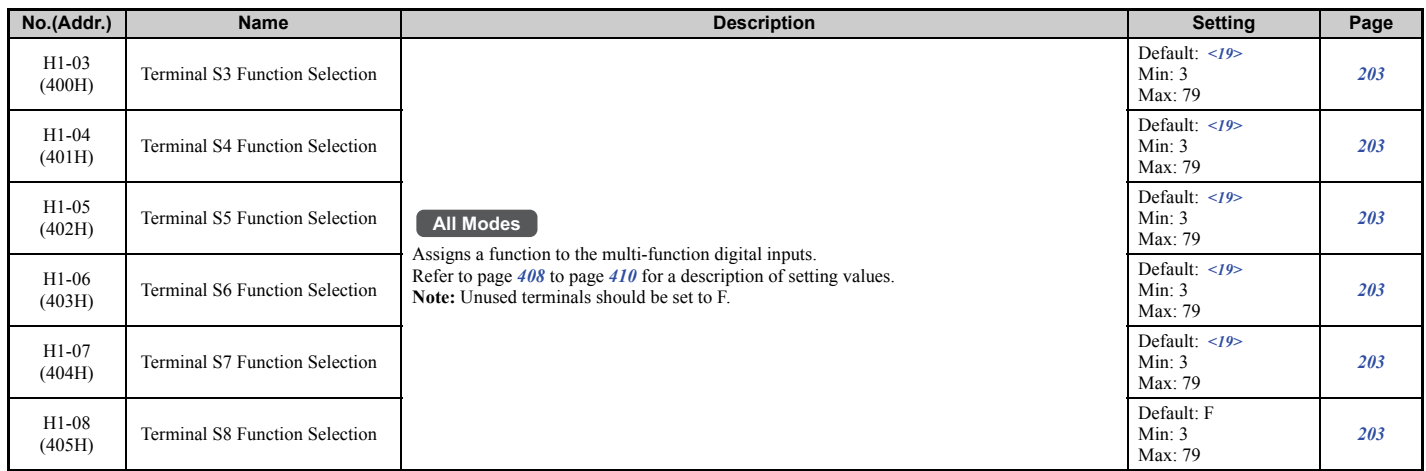

<19> With the speed reference priority d1-18 is set to 0 or 3, the default settings for parameters H1-03 to H1-07 governing input terminals S3 to S7 are: 24, 14,  $\overline{3}$ , 4, and 5 respectively. When d1-18 is set to 1 or 2, the default settings for H1-03 to H1-07 become 50, 54,  $\overline{51}$ ,  $\overline{53}$ , and F respectively.

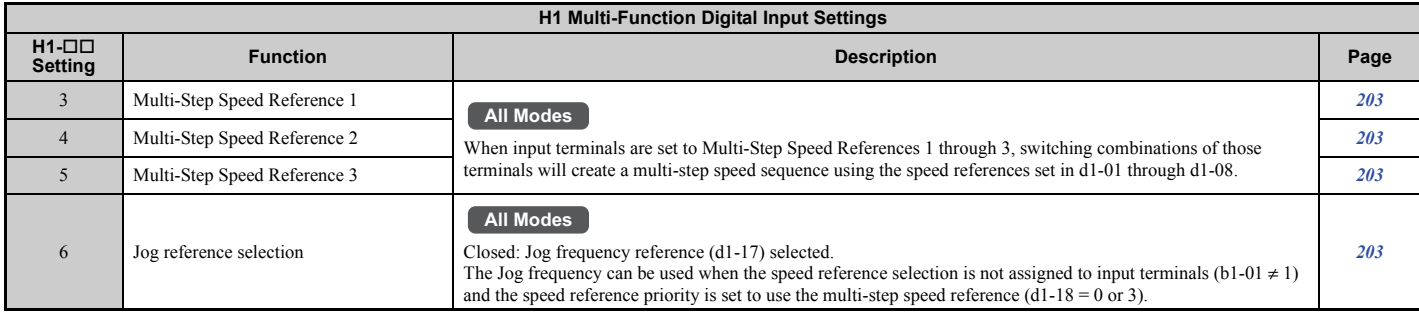

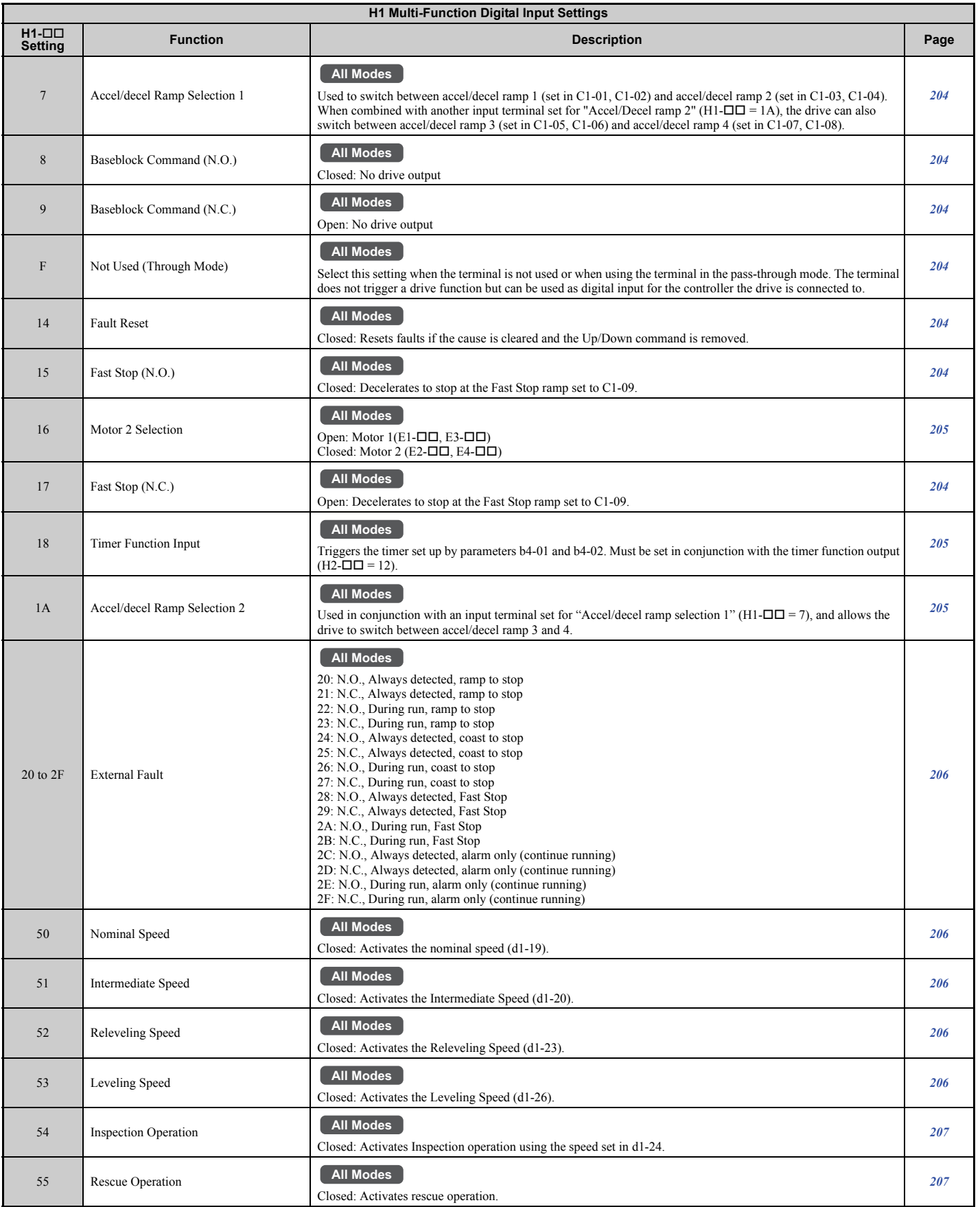

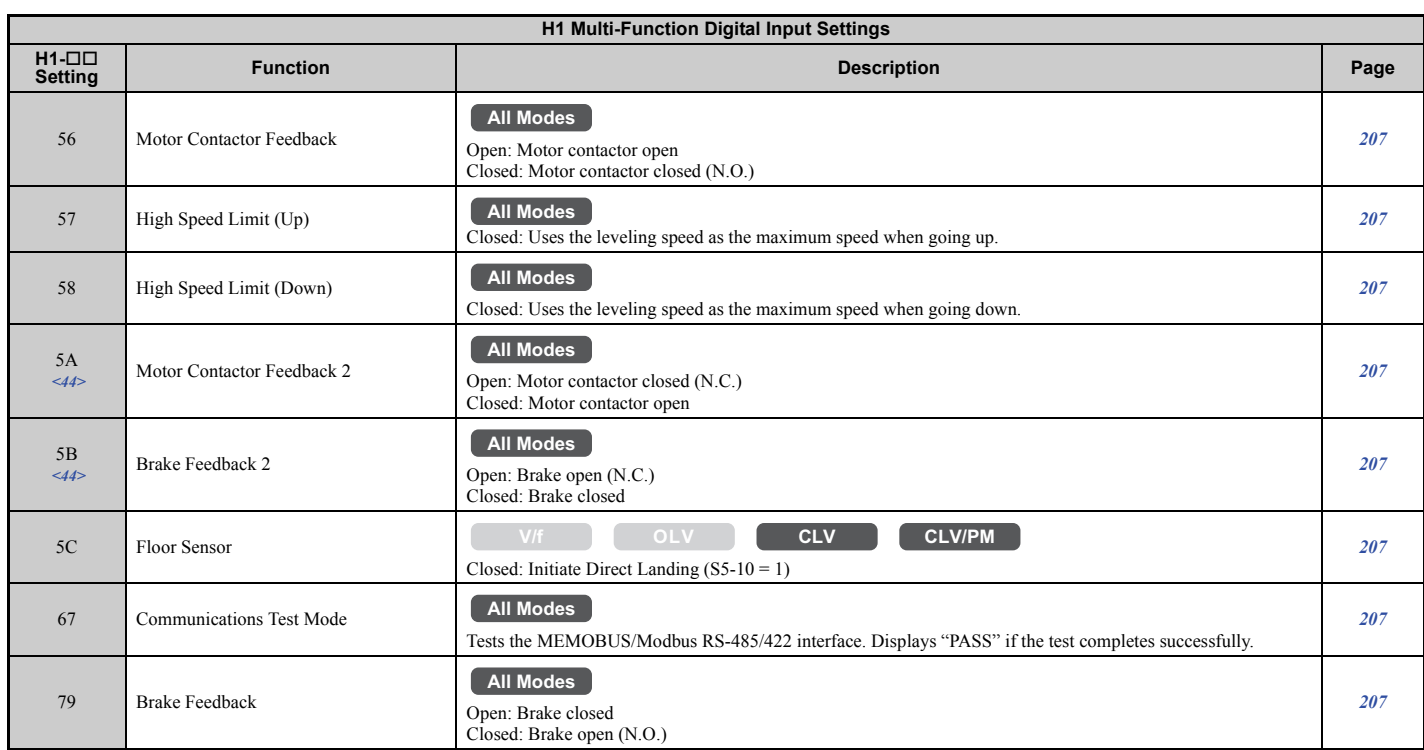

<44> Available in drive software versions PRG: 7017 or later.

# ■ **H2: Multi-Function Digital Outputs**

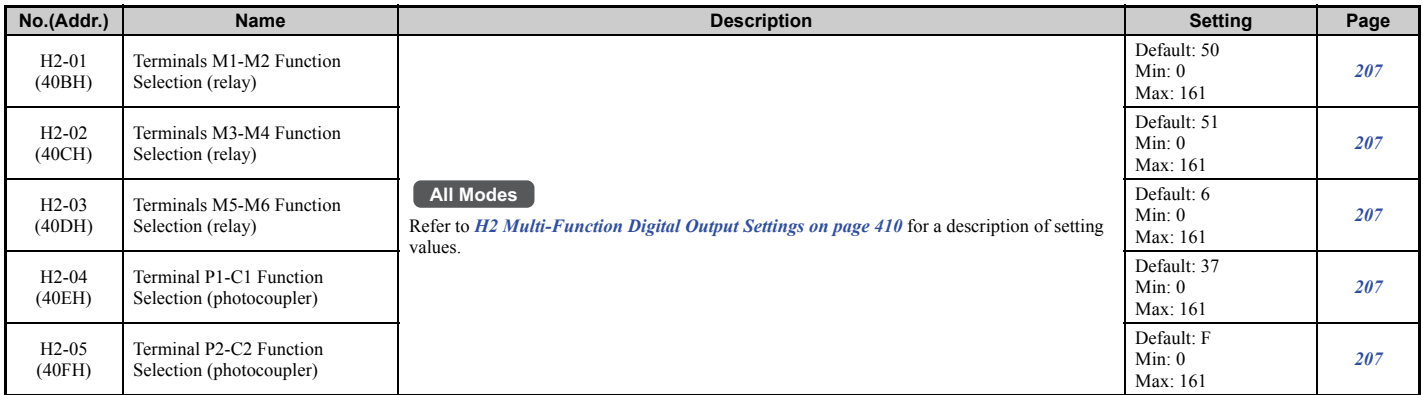

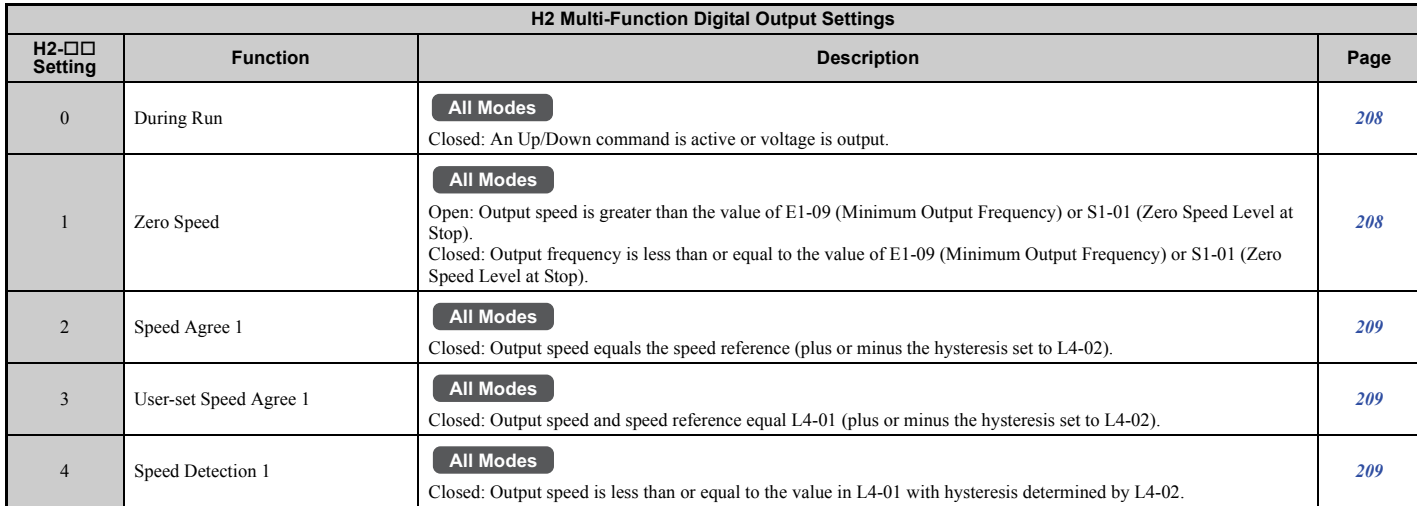

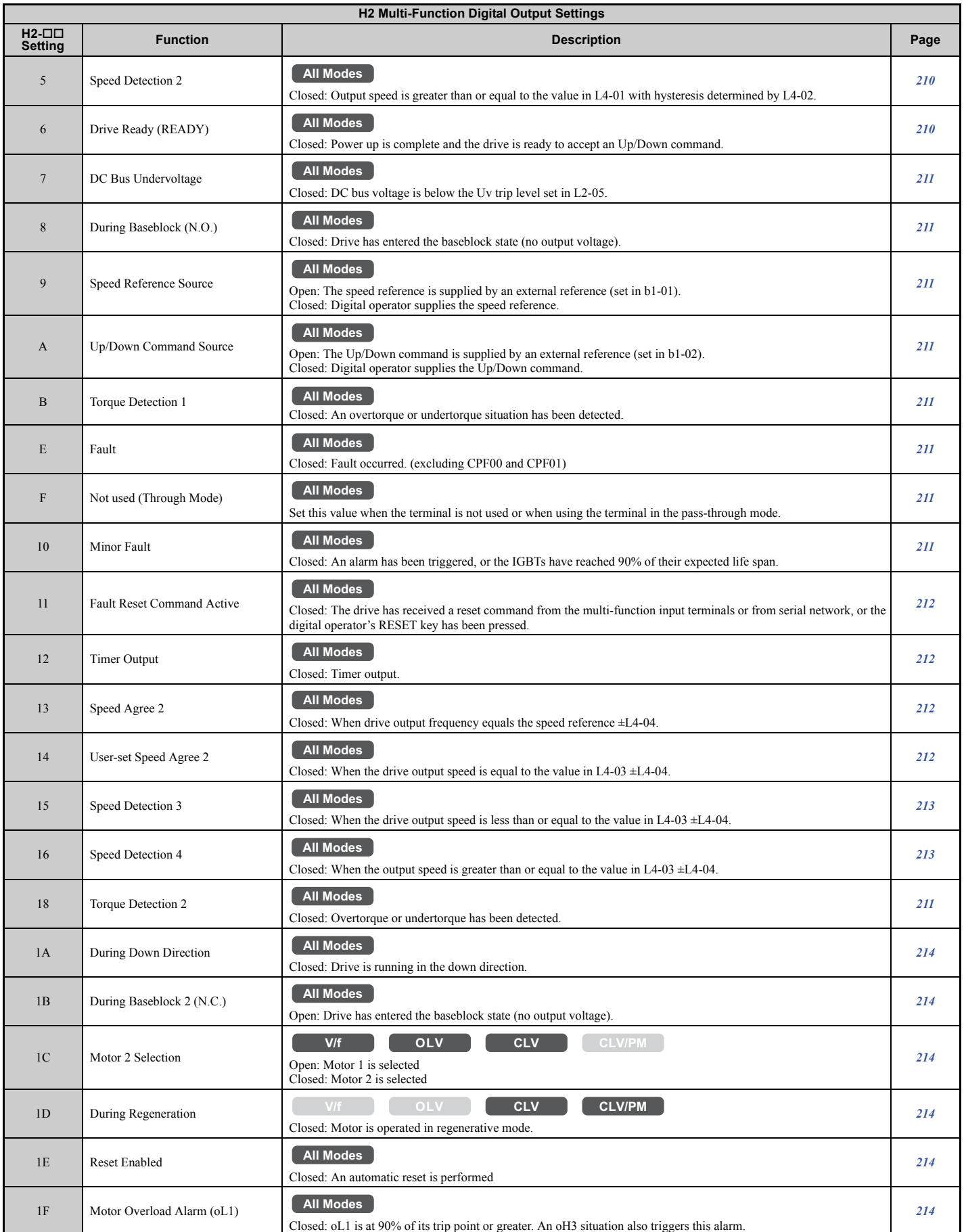

**Parameter List B**<br>**B**<br>Brameter List

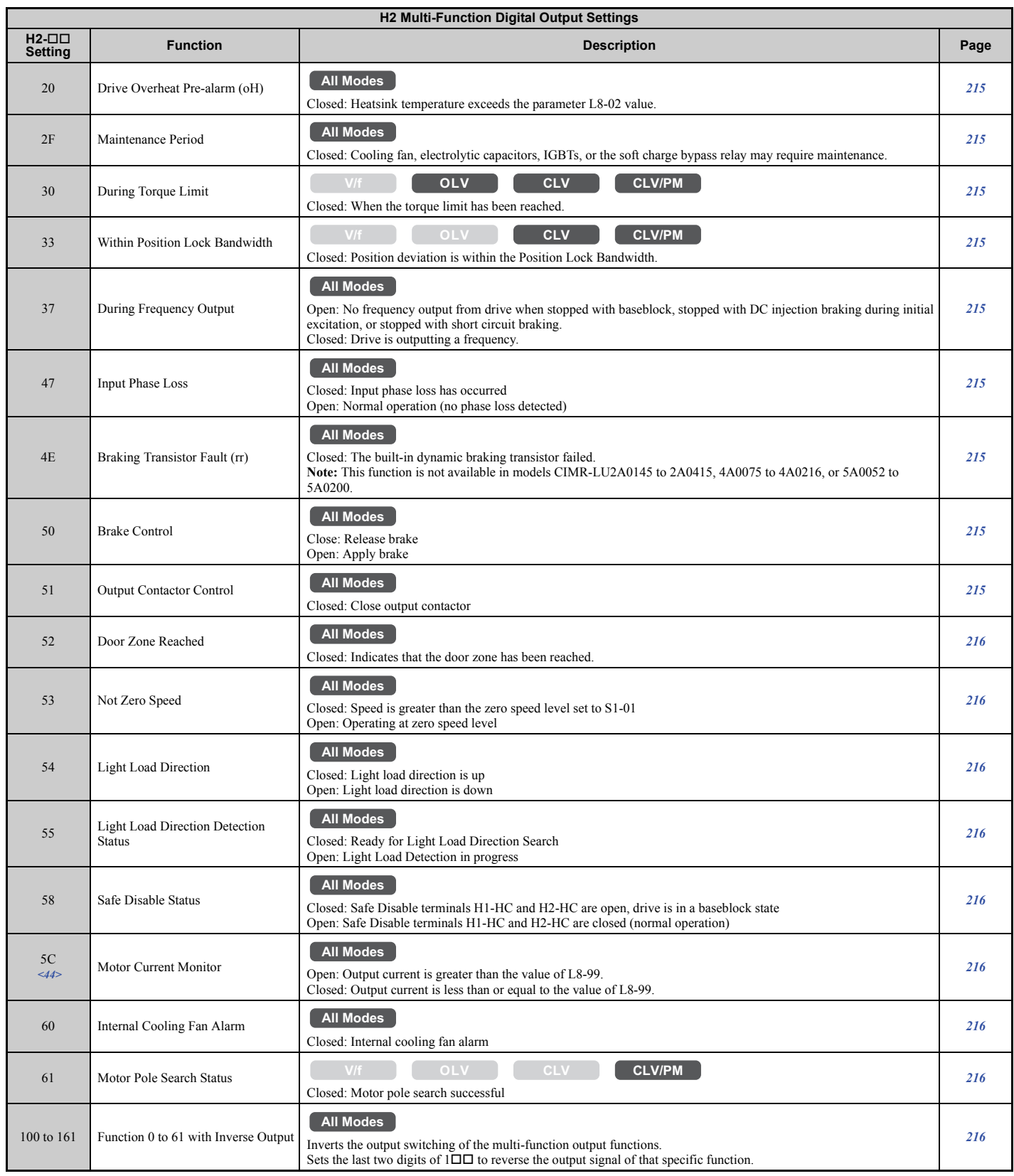

<44> Available in drive software versions PRG: 7017 or later.

# ■ **H3: Multi-Function Analog Inputs**

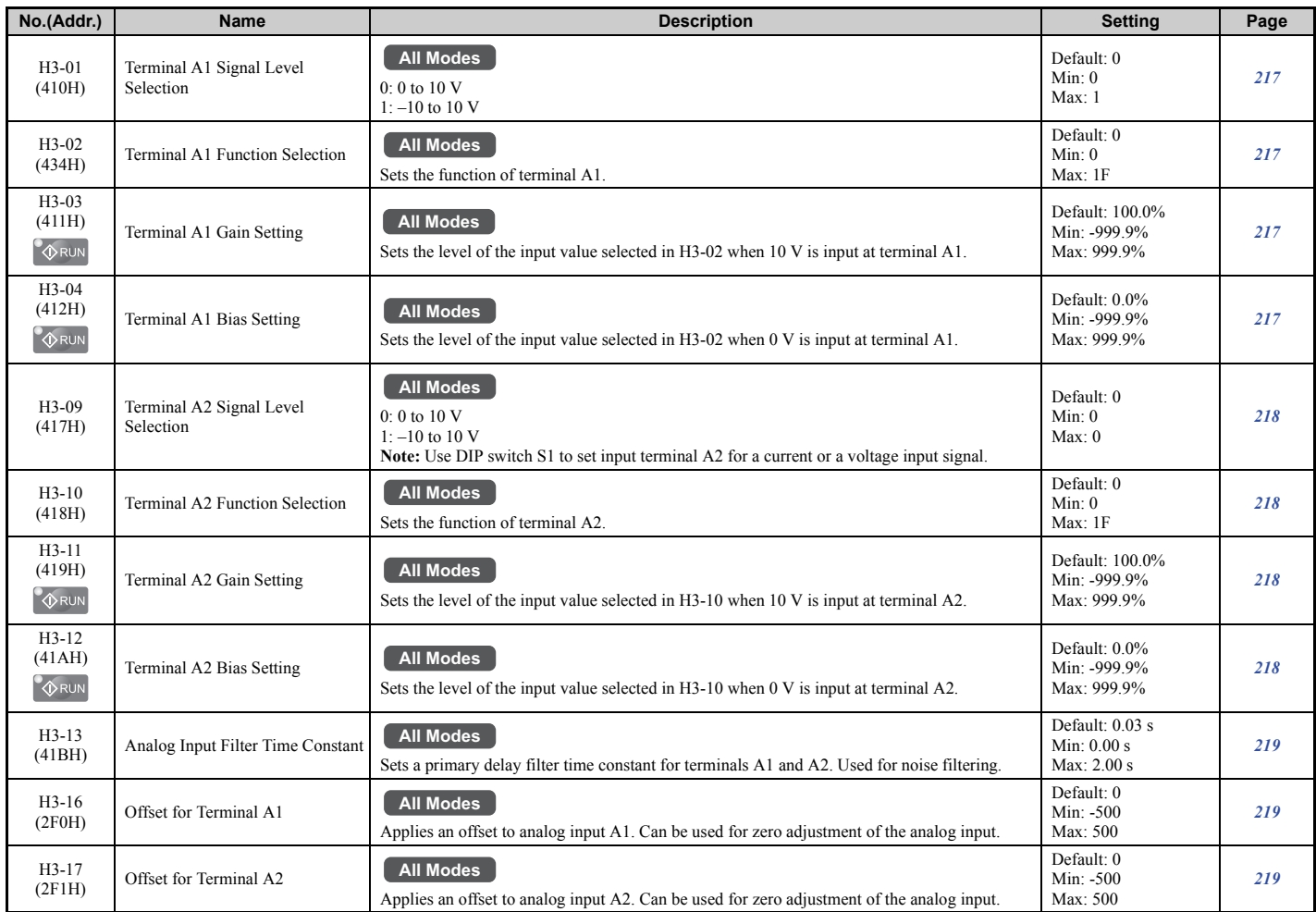

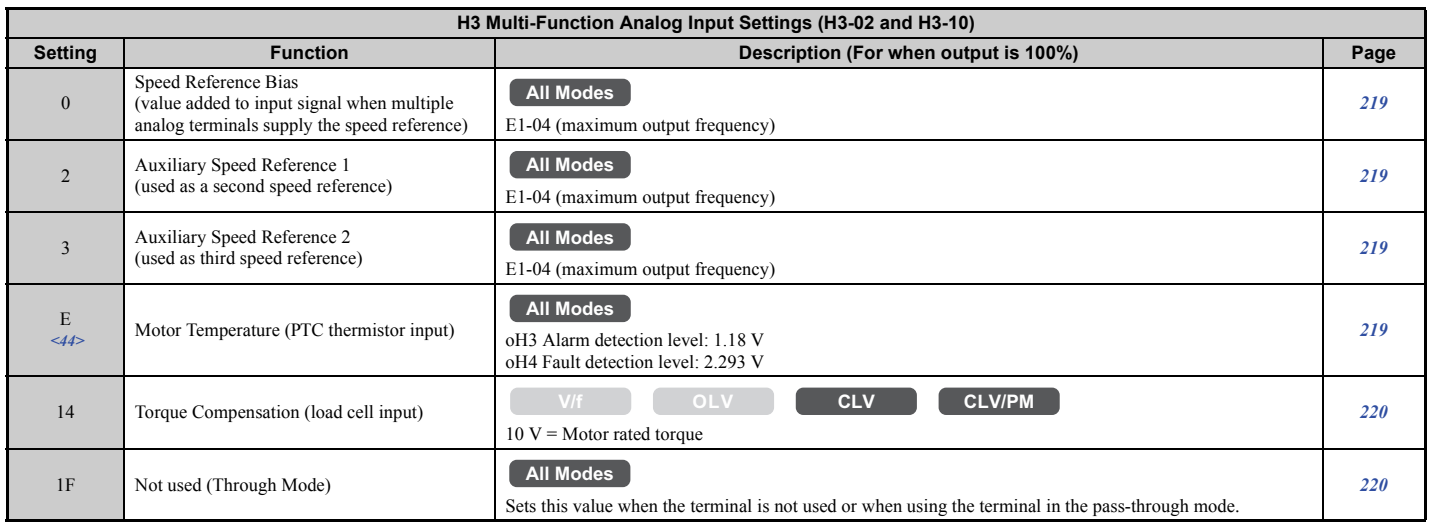

<44> Available in drive software versions PRG: 7017 or later.

#### ■ H4: Analog Outputs

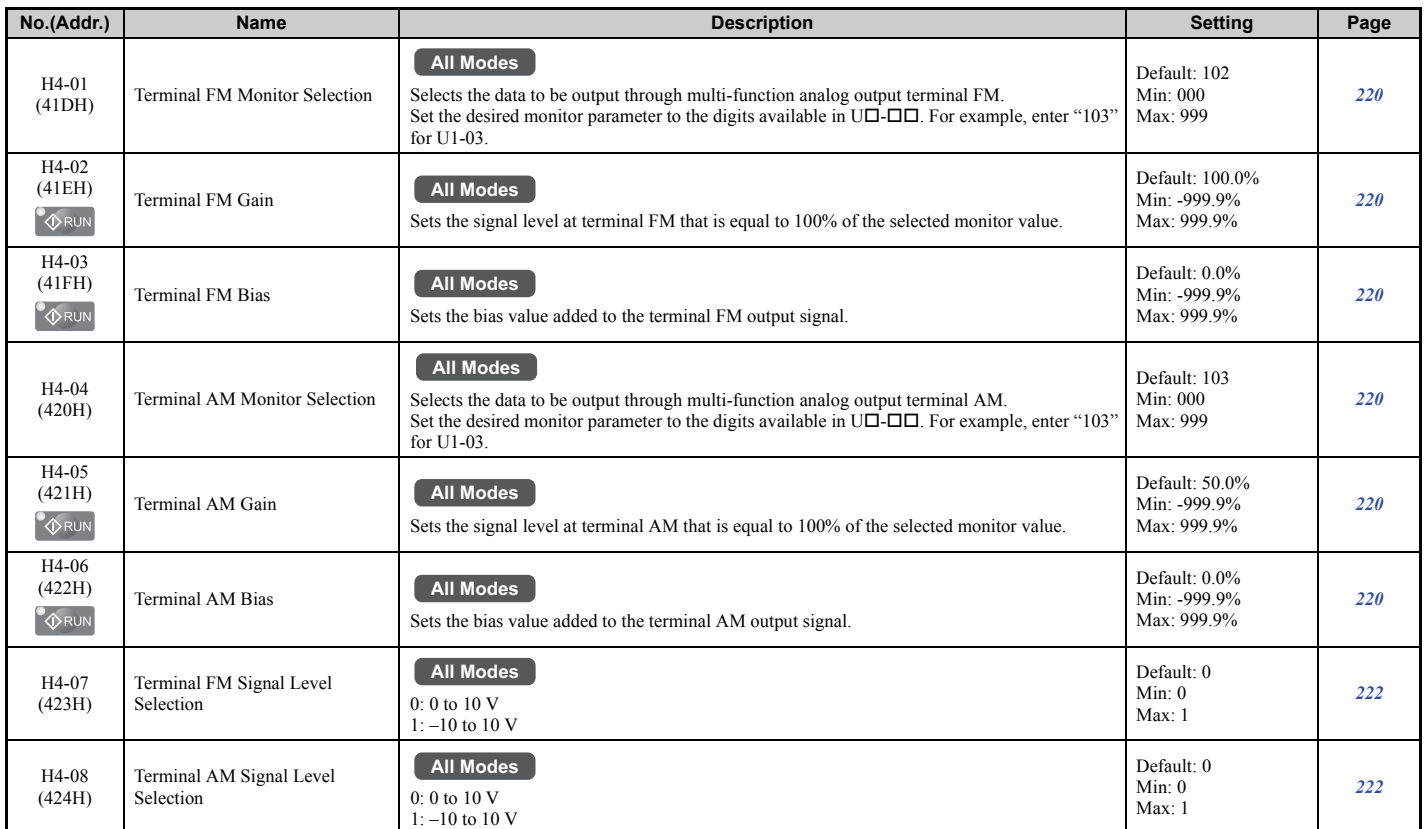

#### ■ H5: MEMOBUS/Modbus Serial Communication

**Note:** The settings for MEMOBUS/Modbus communications become effective when the drive is restarted.

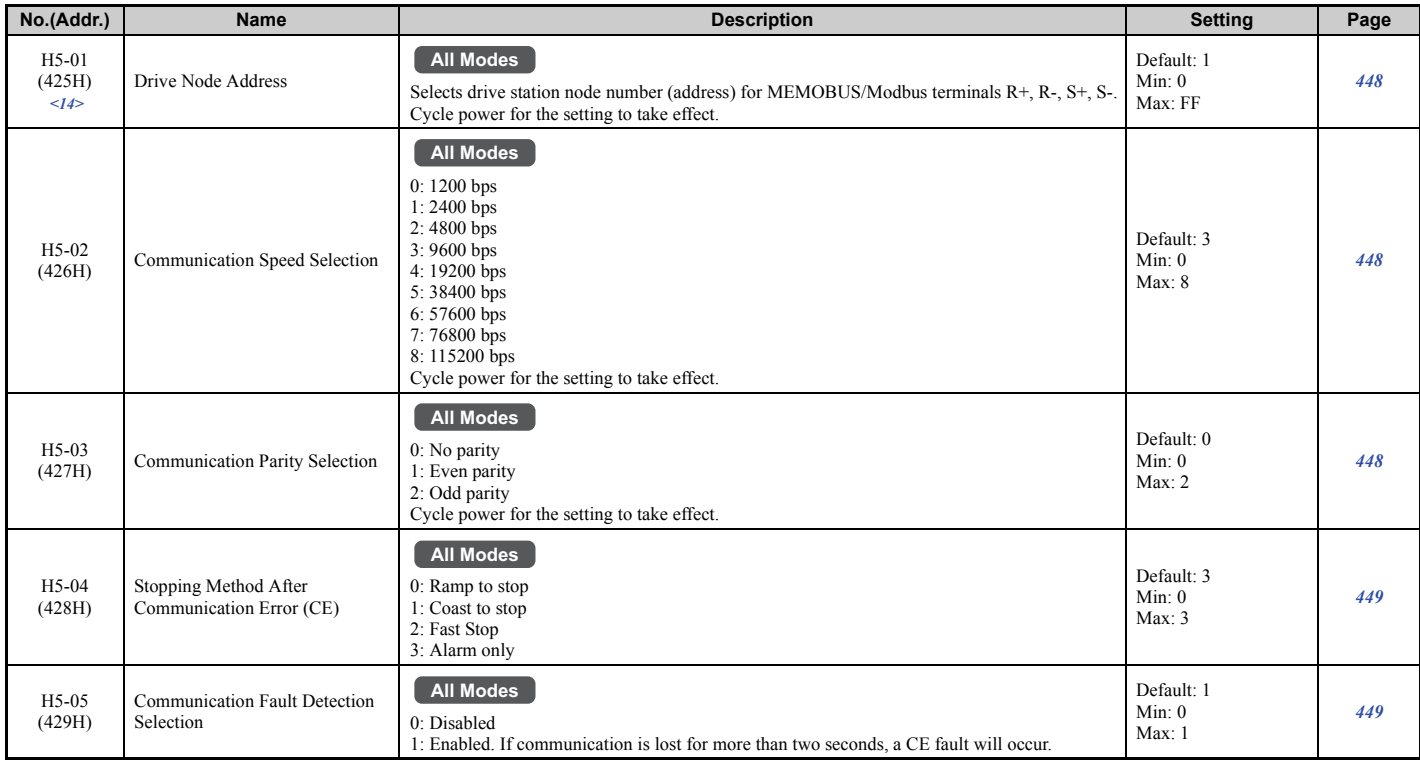

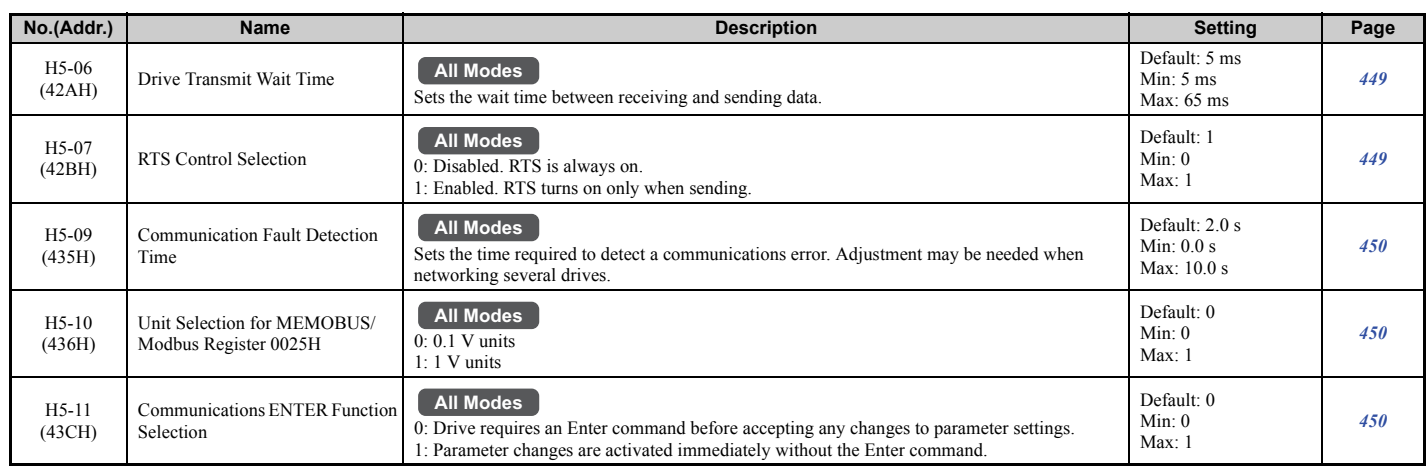

<14> If this parameter is set to 0, the drive will be unable to respond to MEMOBUS/Modbus commands.

### ◆ **L: Protection Functions**

L parameters provide protection to the drive and motor, including control during momentary power loss, Stall Prevention, frequency detection, fault reset, overtorque detection, torque limits, and other types of hardware protection.

#### ■ L1: Motor Protection

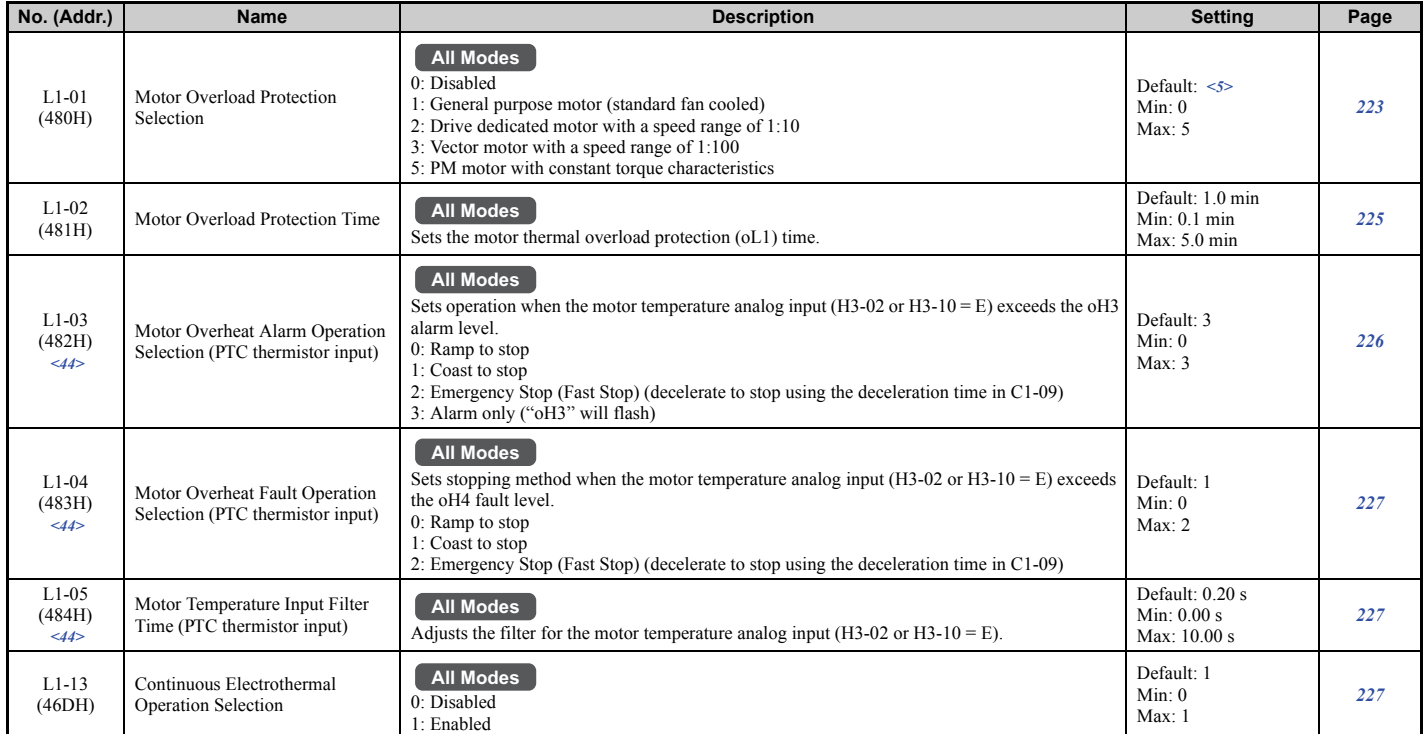

<5> Default setting is determined by the control mode (A1-02). <44> Available in drive software versions PRG: 7017 or later.

### ■ L2: Undervoltage Detection

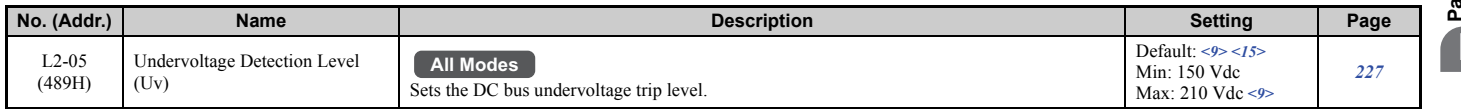

<9> Values shown here are for 200 V class drives. Double the value when using a 400 V class drive. Multiply value by 2.875 for 600 V class drives.  $\leq$ 15> Default setting value is dependent on the setting for the input voltage (E1-01).

# ■ L3: Stall Prevention

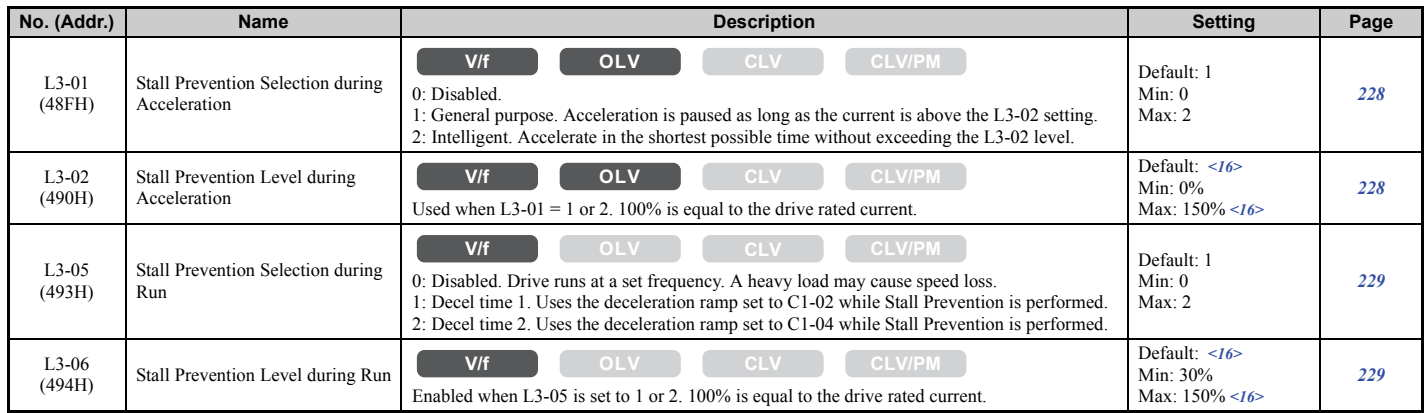

<16> The setting value is dependent on the setting for the carrier frequency reduction (L8-38).

# ■ **L4: Speed Detection**

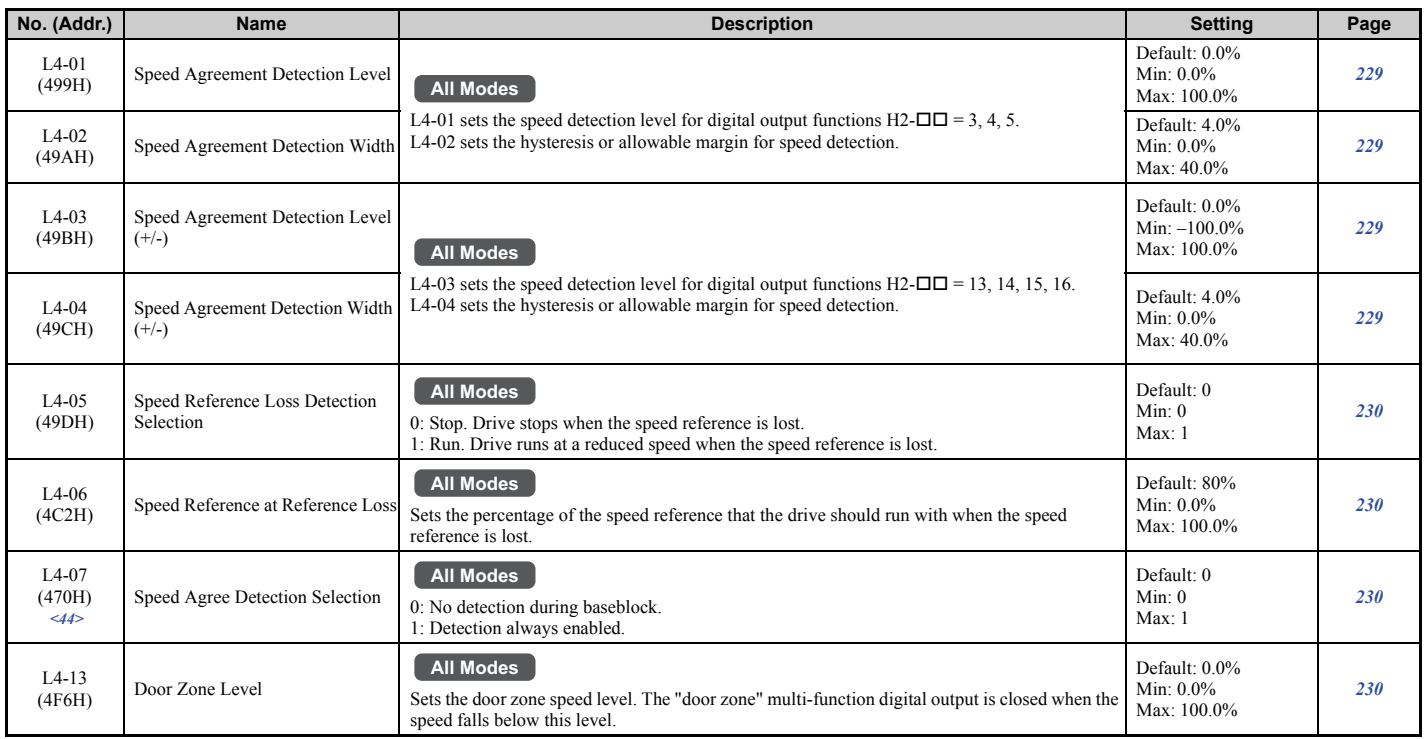

<44> Available in drive software versions PRG: 7017 or later.

# ■ L5: Automatic Fault Reset

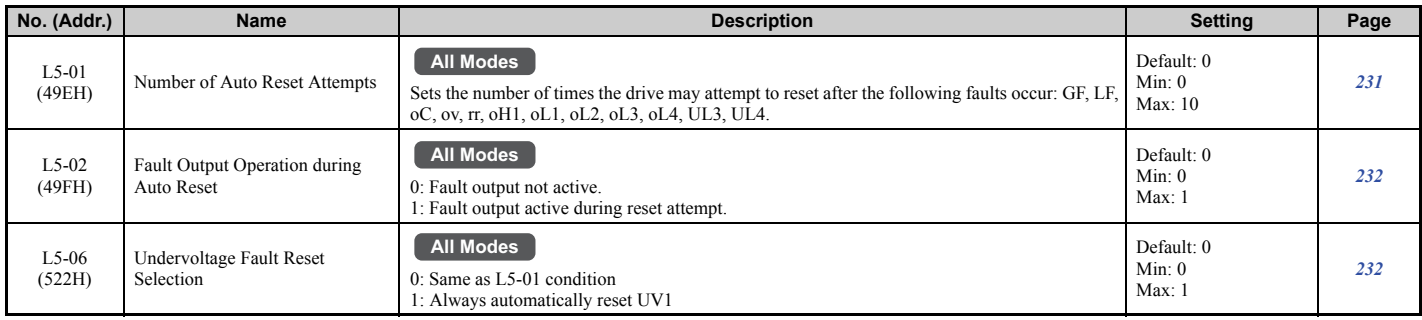

# ■ L6: Torque Detection

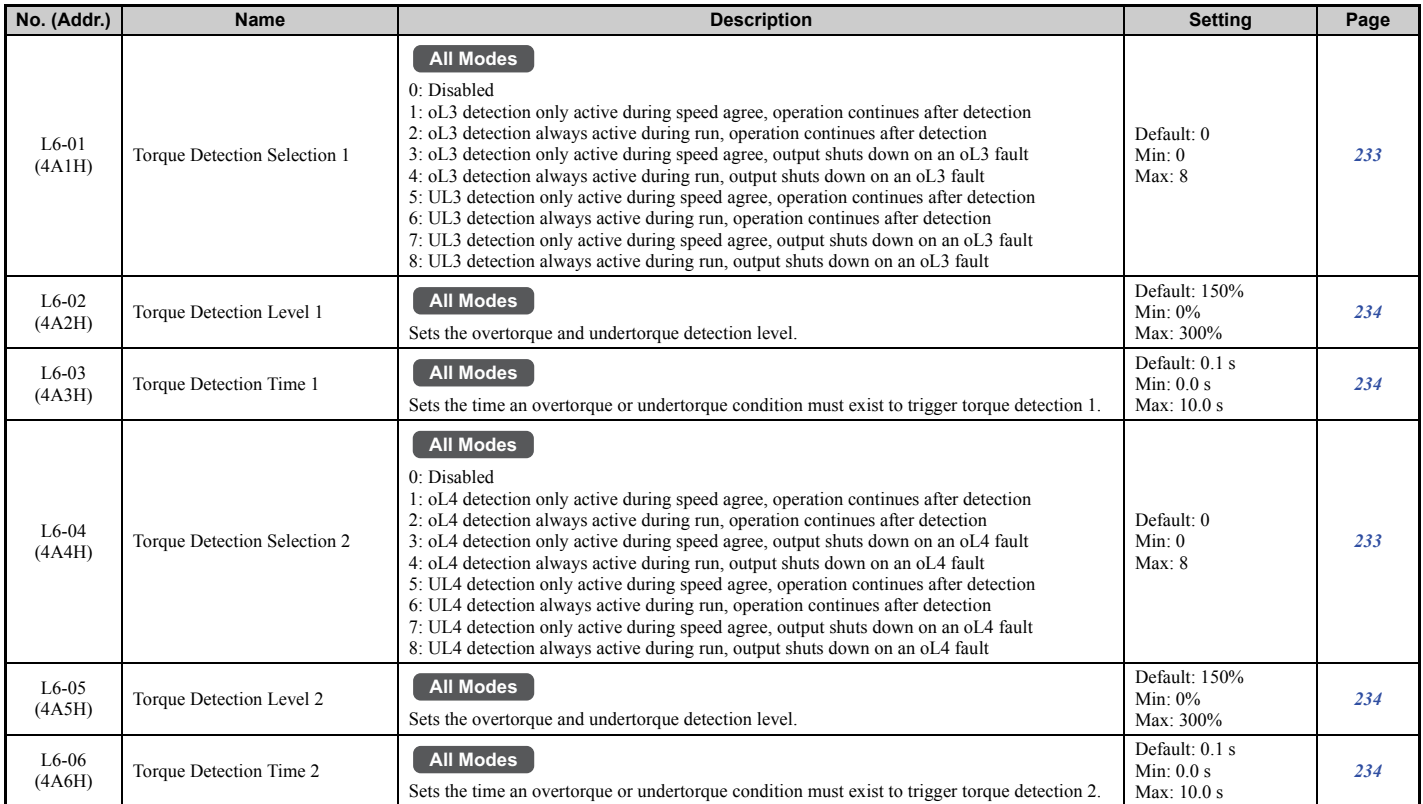

# ■ L7: Torque Limit

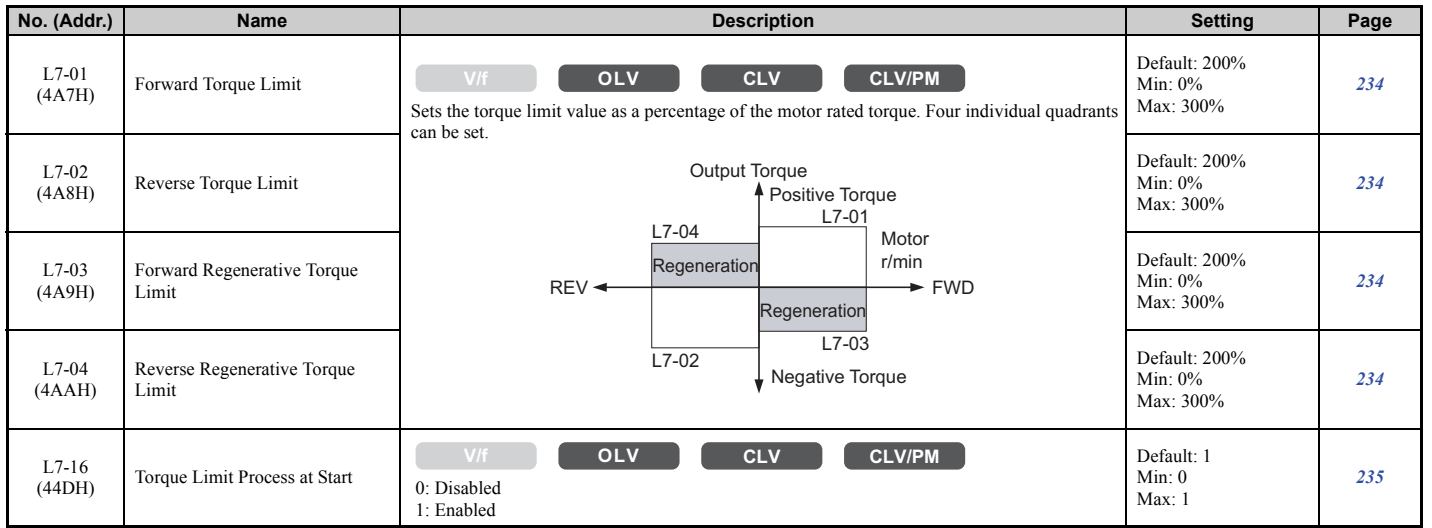

# ■ L8: Drive Protection

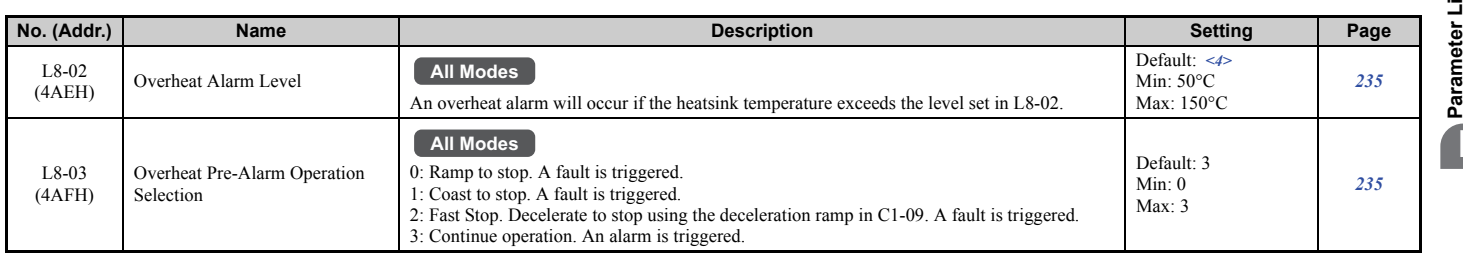

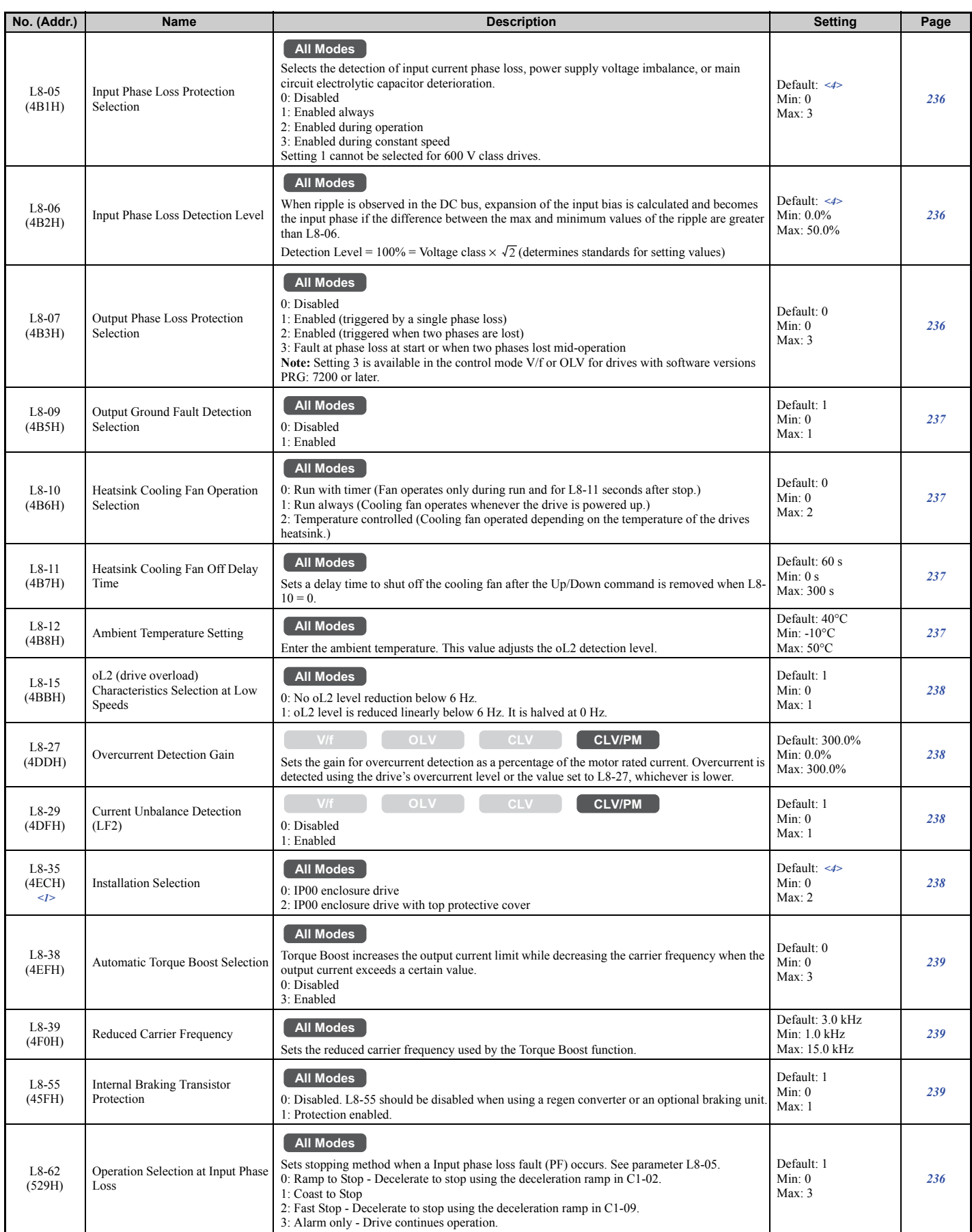

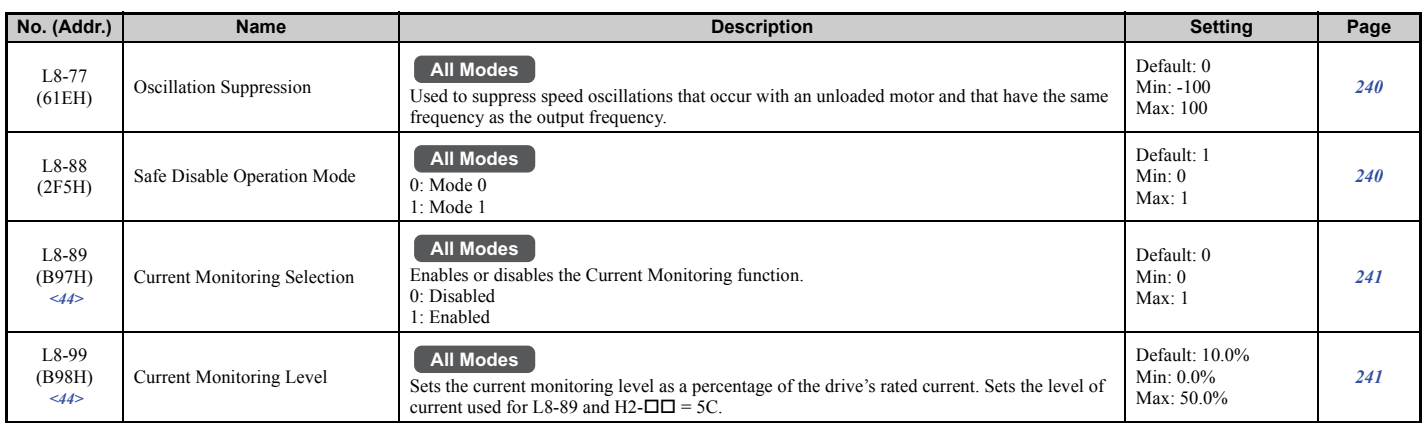

<1> Parameter setting value is not reset to the default value when the drive is initialized.

<4> Default setting is determined by the drive model (o2-04).

<44> Available in drive software versions PRG: 7017 or later.

# ◆ **n: Advanced Performance Set-Up**

The n parameters are used to adjust more advanced performance characteristics such as speed feedback detection, Online Tuning for motor line-to-line resistance, and PM motor control tuning.

#### ■ **n1: Hunting Prevention**

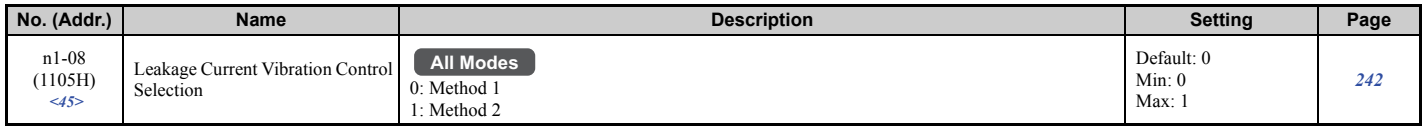

<45> Available in drive software versions PRG: 7200 or later.

# ■ n2: Speed Feedback Detection Control (AFR) Tuning

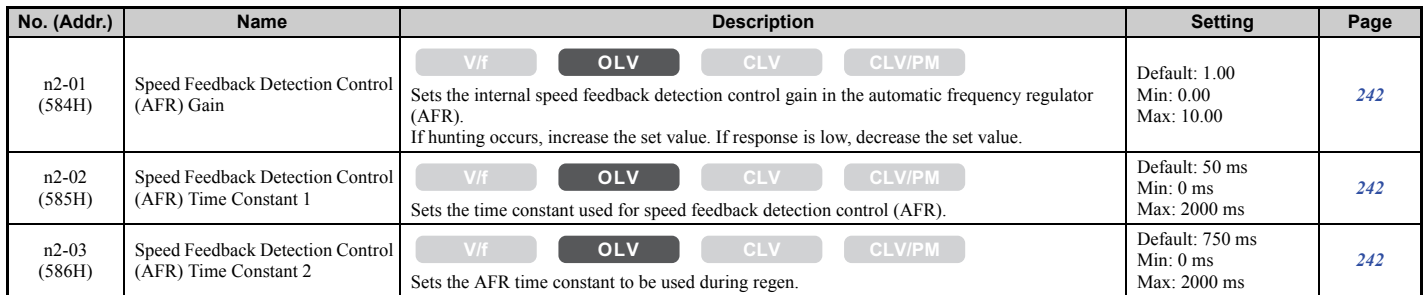

### ■ n5: Inertia Compensation

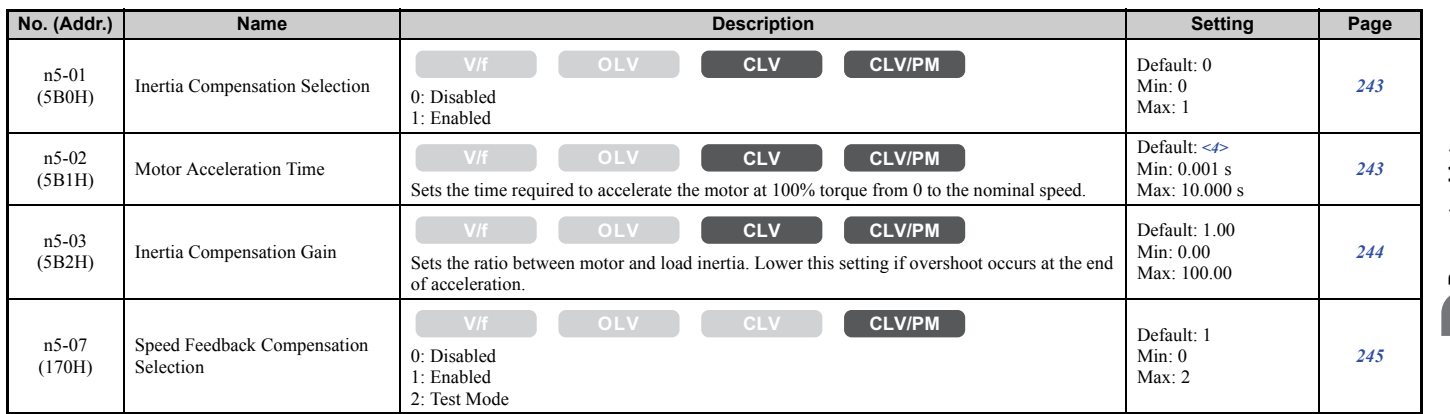

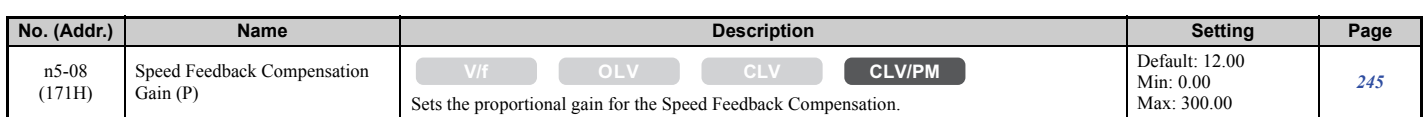

<4> Default setting value is dependent on the drive model (o2-04).

# ■ **n6: Online Tuning**

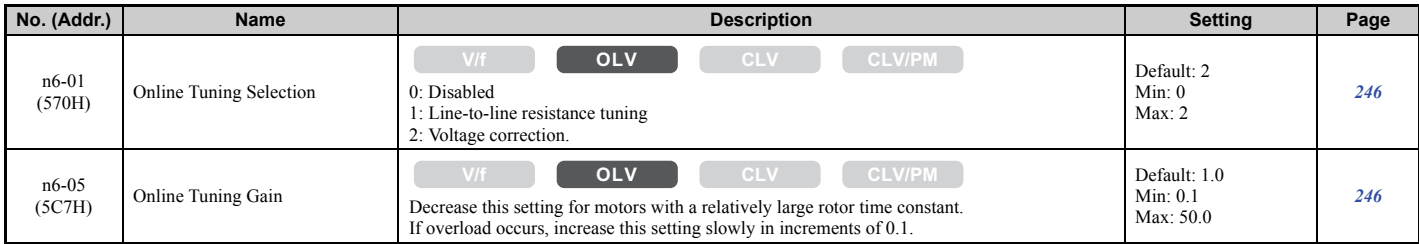

# ■ n8: PM Motor Control Tuning

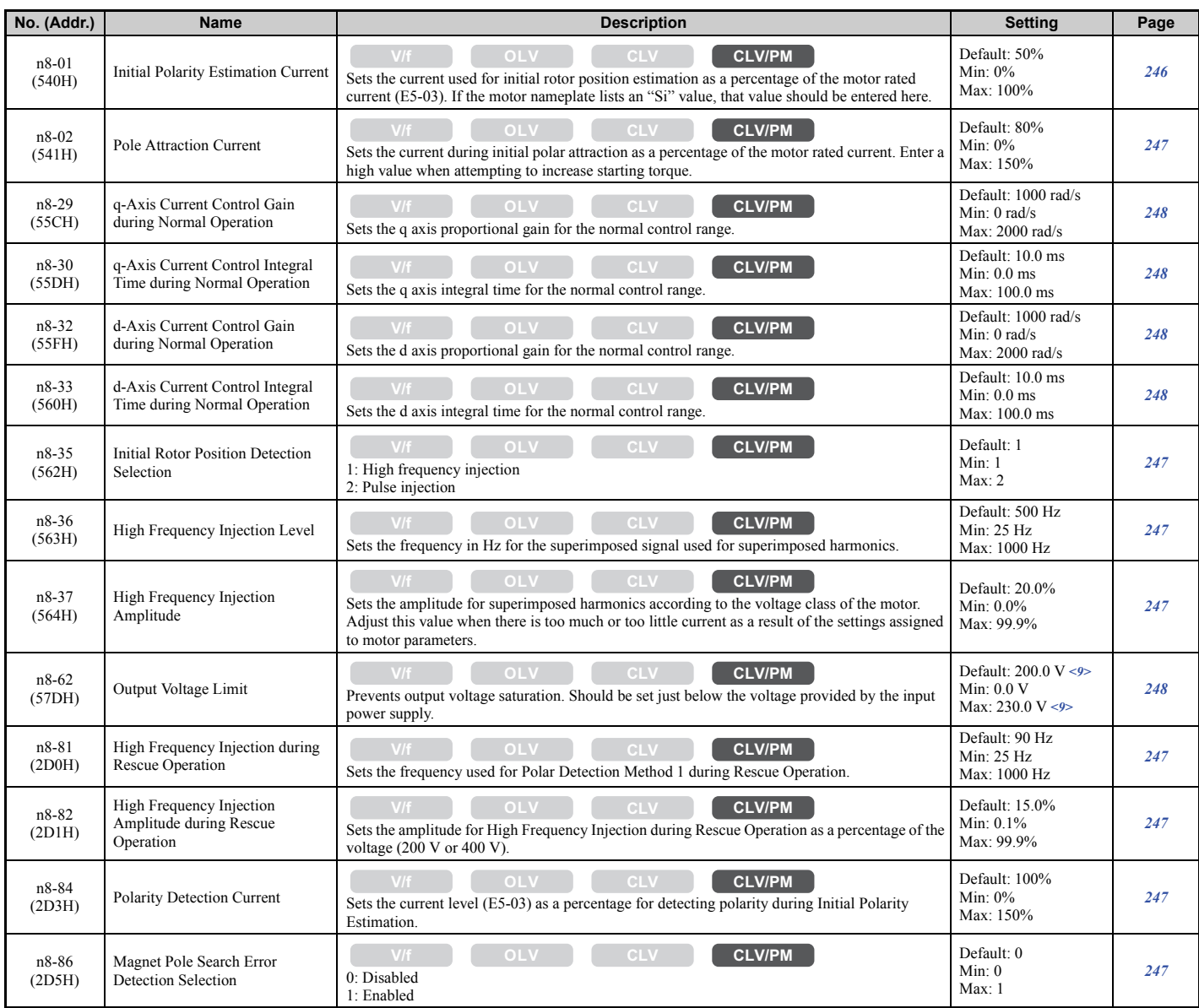

<9> Values shown here are for 200 V class drives. Double the value when using a 400 V class drive. Multiply value by 2.875 for 600 V class drives.

# ■ **n9: Current Detection Adjustments**

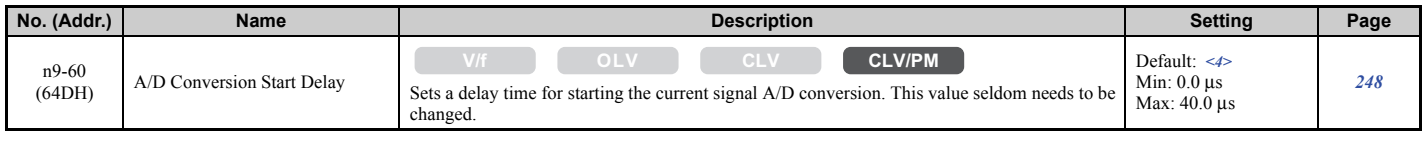

<4> Default setting is determined by the drive model (o2-04).

# ◆ **o: Operator Related Parameters**

The o parameters set up the digital operator displays.

### ■ **o1: Digital Operator Display Selection**

For more details on the digital operator displays, refer to *Digital Operator Display Unit Selection on page 108*.

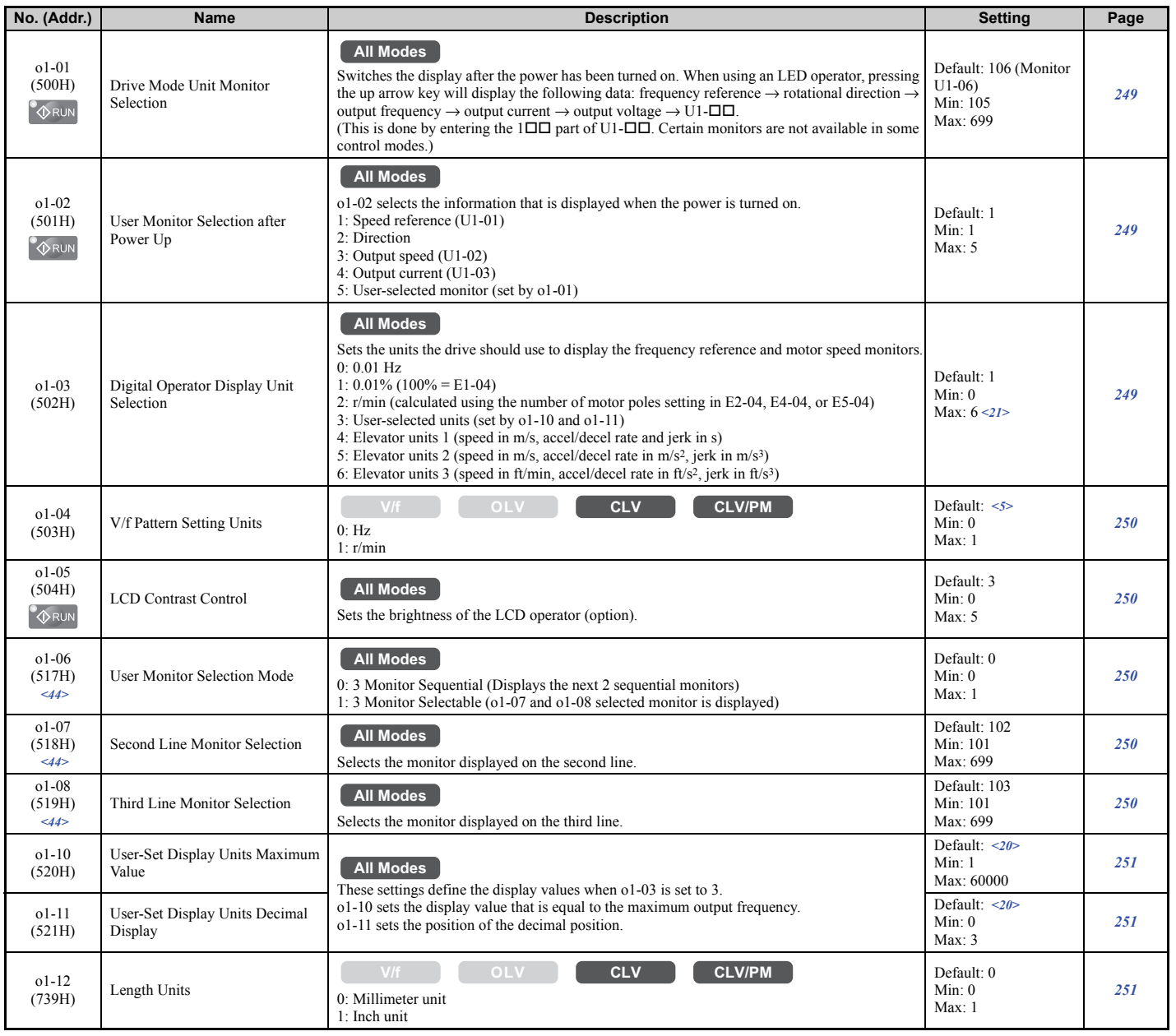

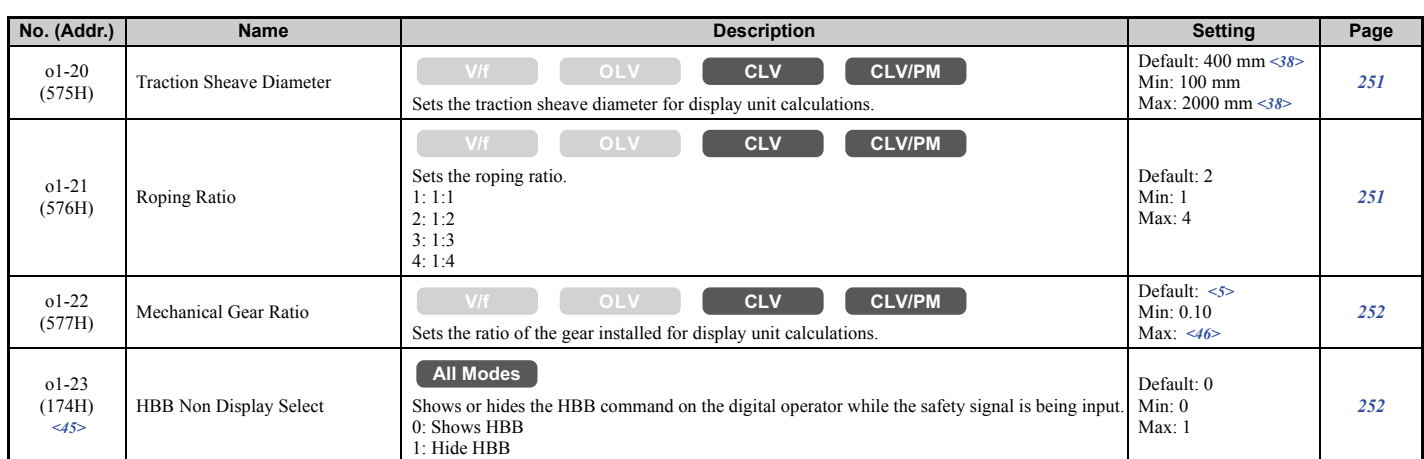

<5> Default setting is determined by the control mode (A1-02).

 $\leq$ 20> This parameter appears when the drive displays user-set units (o1-03 = 3).

<21> The control mode determines the selections available. In V/f Control, only settings 1 through 3 are permitted.

<38> Default setting and setting range changes when inches are selected for the length units (o1-12 = 1). The setting range becomes 3.70 to 78.00 inches, and the default becomes 15.70 inches.

<44> Available in drive software versions PRG: 7017 or later.

<45> Available in drive software versions PRG: 7200 or later.

<46> The setting range changes depending on drive software versions.

PRG: 7017 or earlier: 0.10 to 50.00

PRG: 7200 or later: 0.10 to 100.00

#### ■ **o2: Digital Operator Keypad Functions**

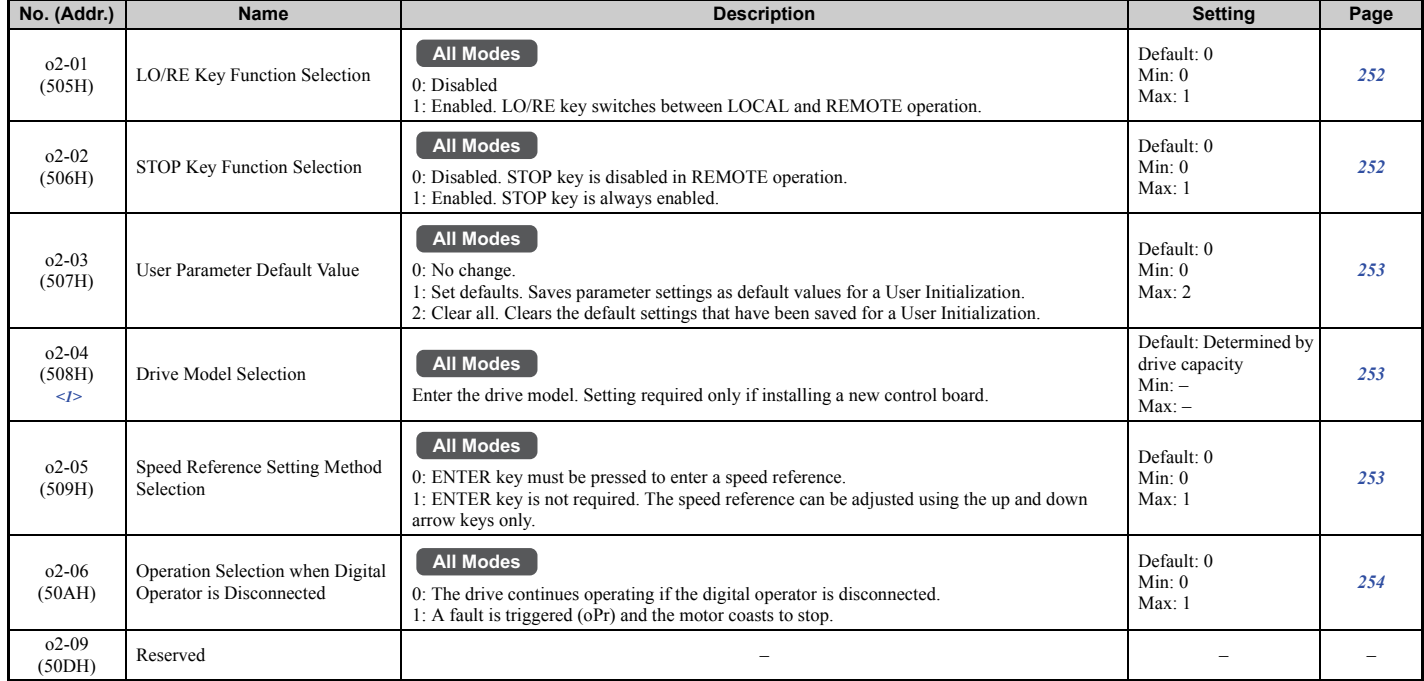

<1> Parameter setting value is not reset to the default value when the drive is initialized.

# ■ **o3: Copy Function**

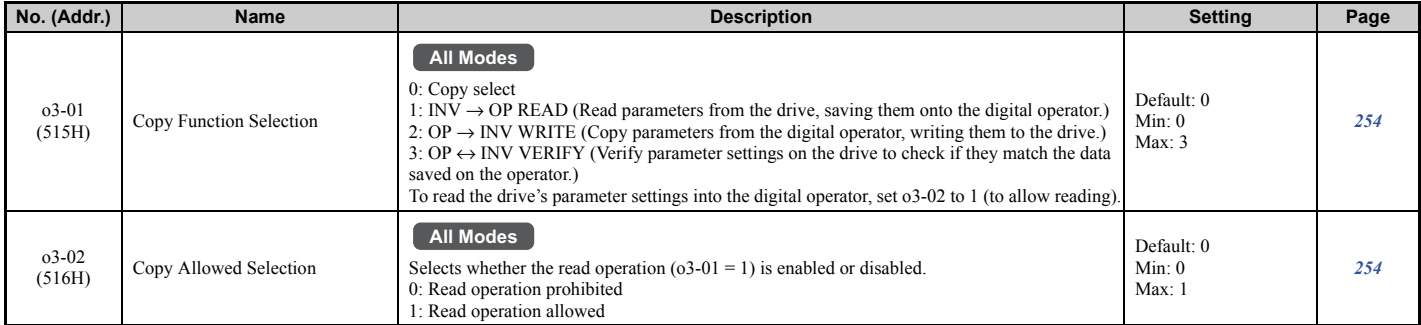

# ■ **o4: Maintenance Monitor Settings**

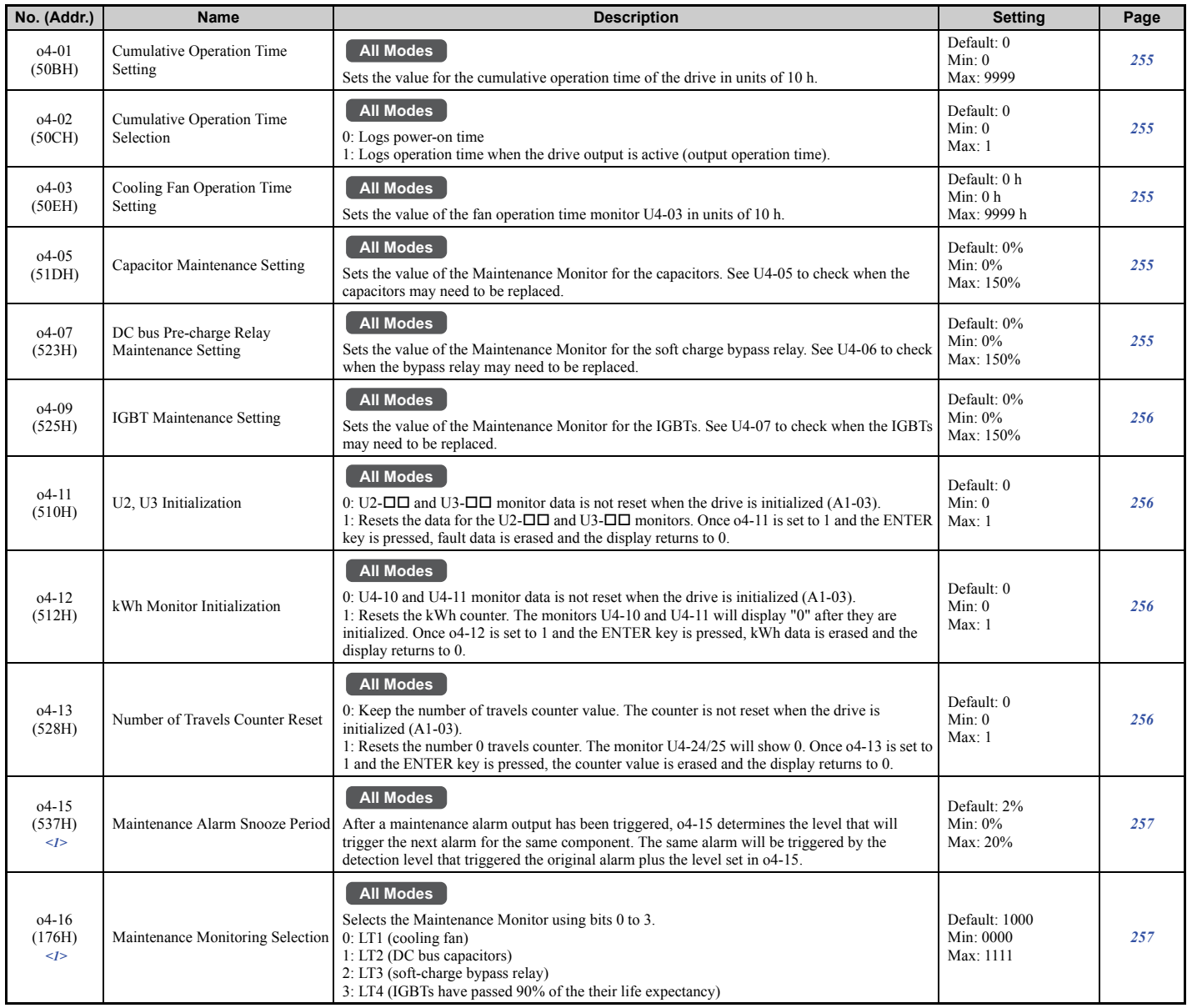

<1> Parameter setting value is not reset to the default value during drive initialization (A1-03).

# ◆ **S: Elevator Parameters**

This section describes various functions and faults needed to operate an elevator application: braking sequence, slip compensation for elevators, start/stop optimization, Rescue Operation, and elevator-related faults.

## ■ **S1: Brake Sequence**

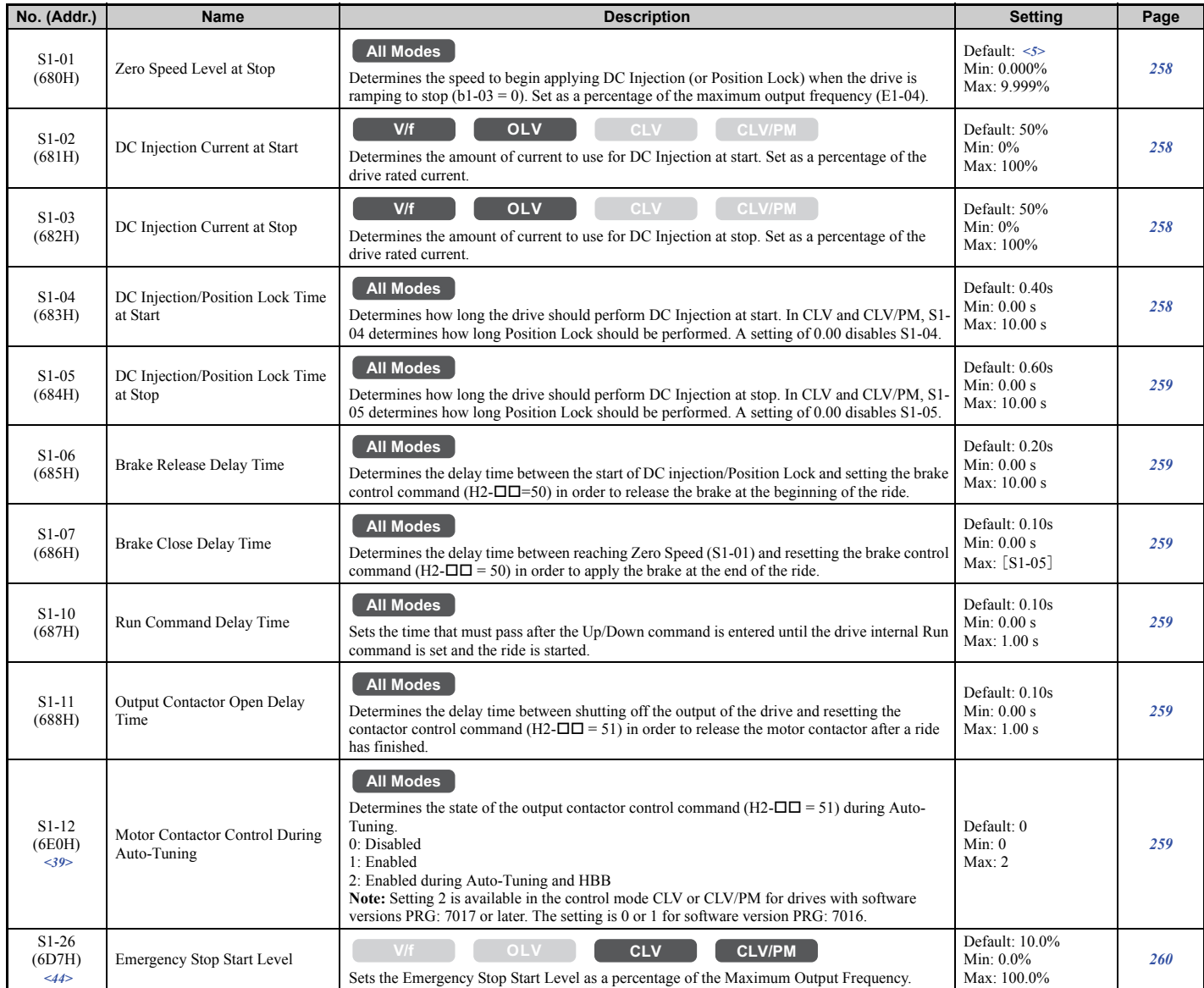

<5> Default setting is determined by the control mode (A1-02).

<39> Available in drive software versions PRG: 7016 or later.

<44> Available in drive software versions PRG: 7017 or later.

# ■ S2: Slip Compensation for Elevators

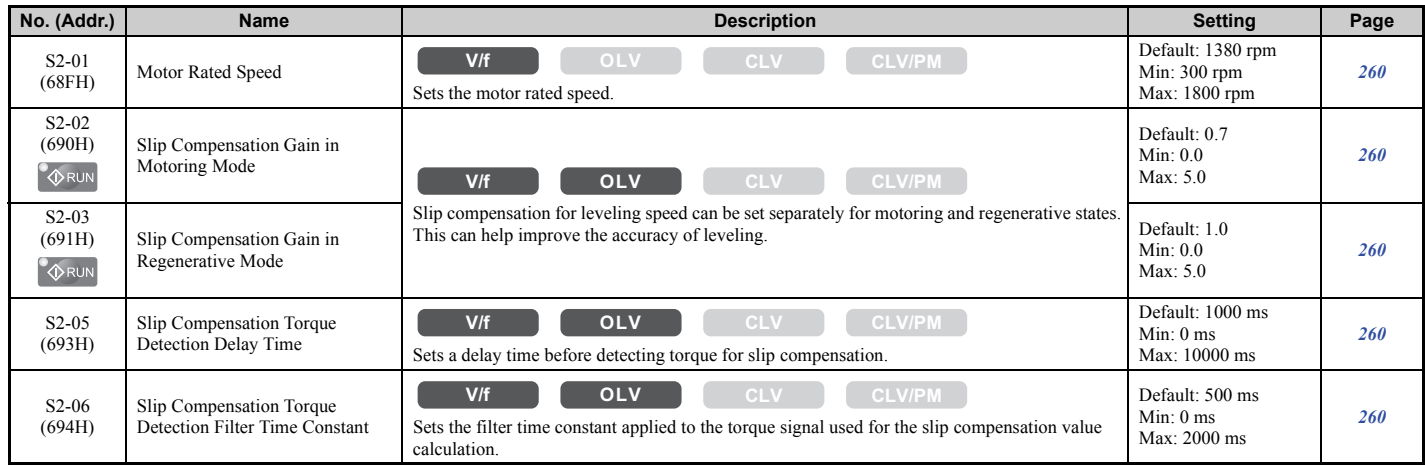

# ■ **S3: Start/Stop Optimization**

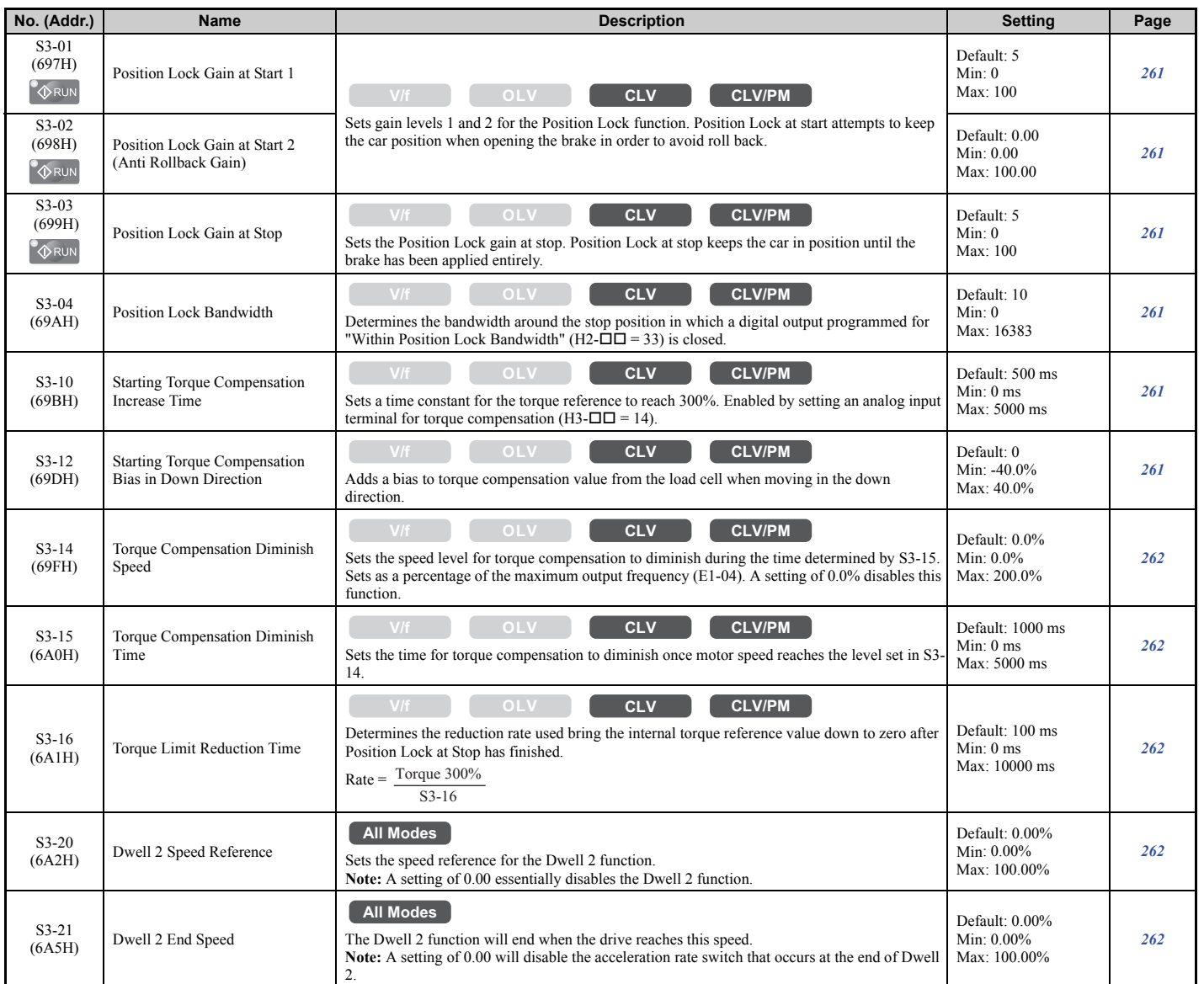

**Parameter List B**<br>**B**<br>Brameter List

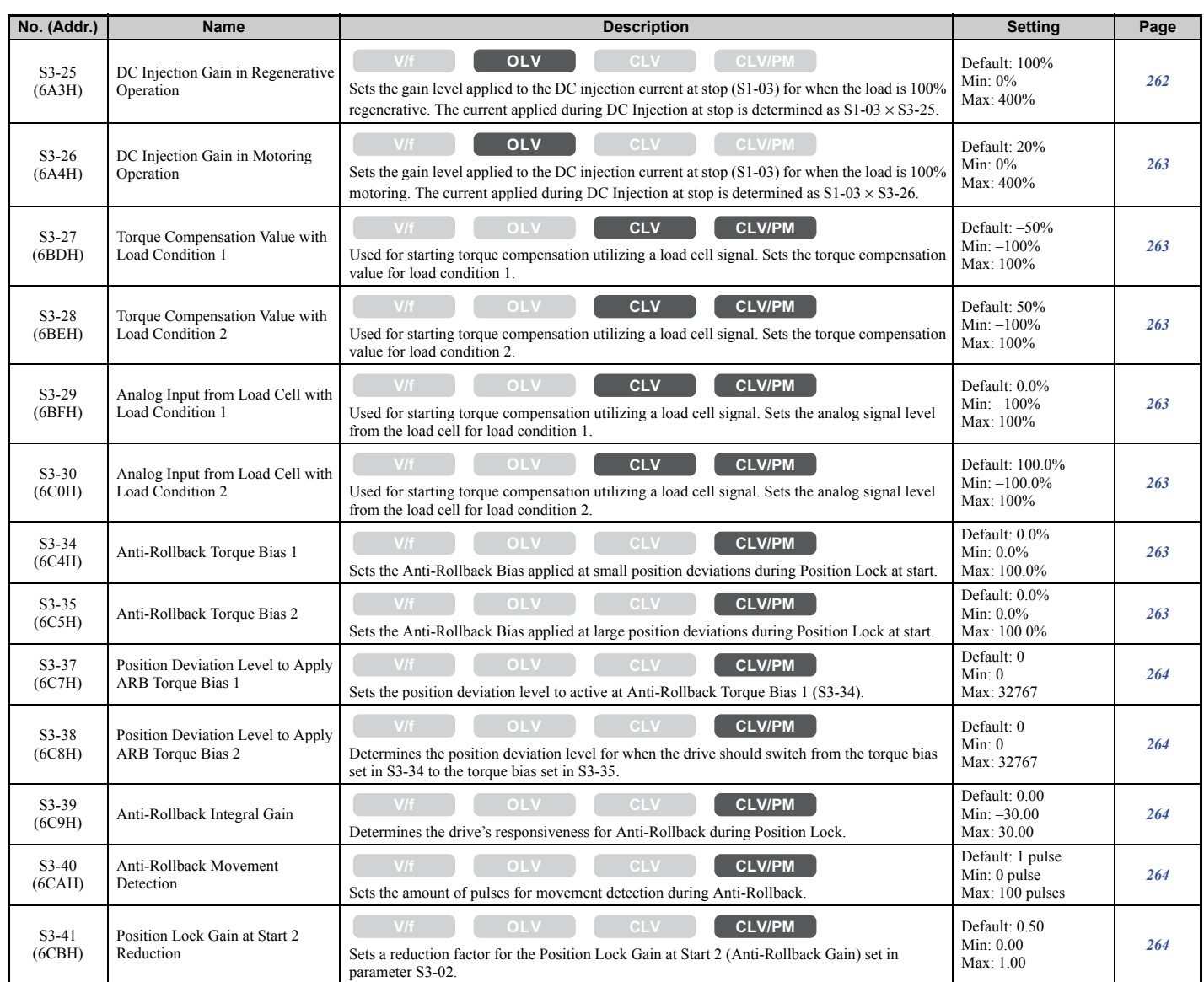

# ■ **S4: Rescue Operation**

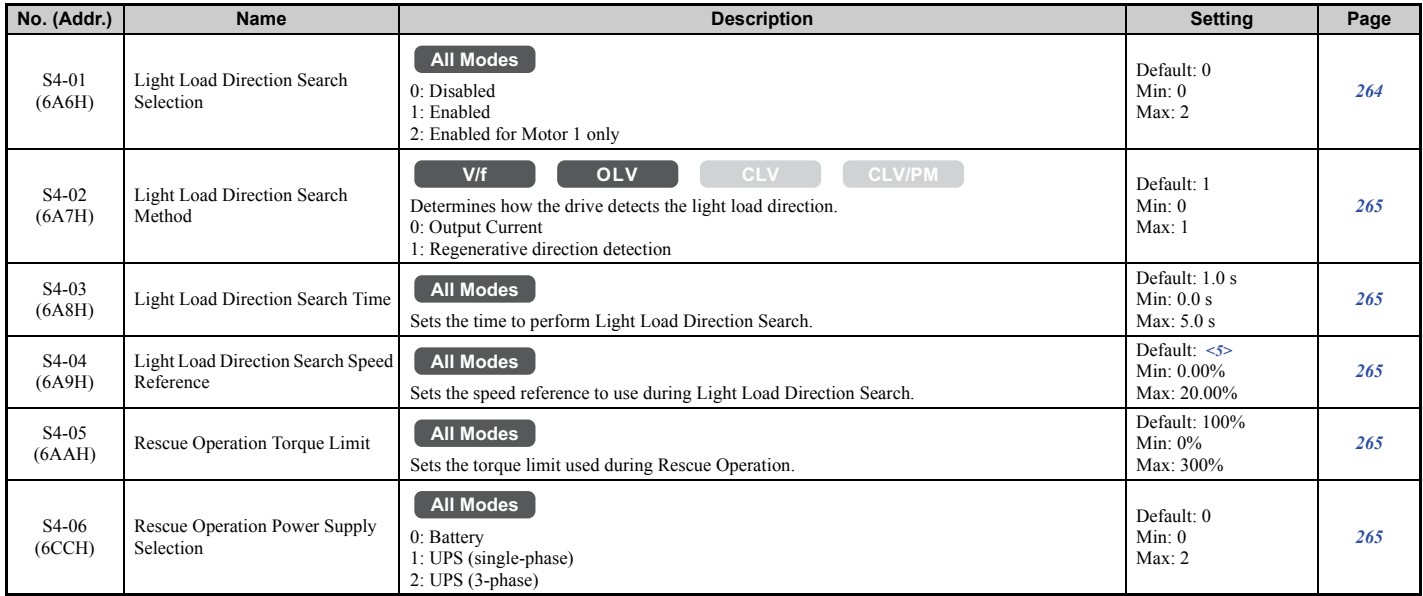

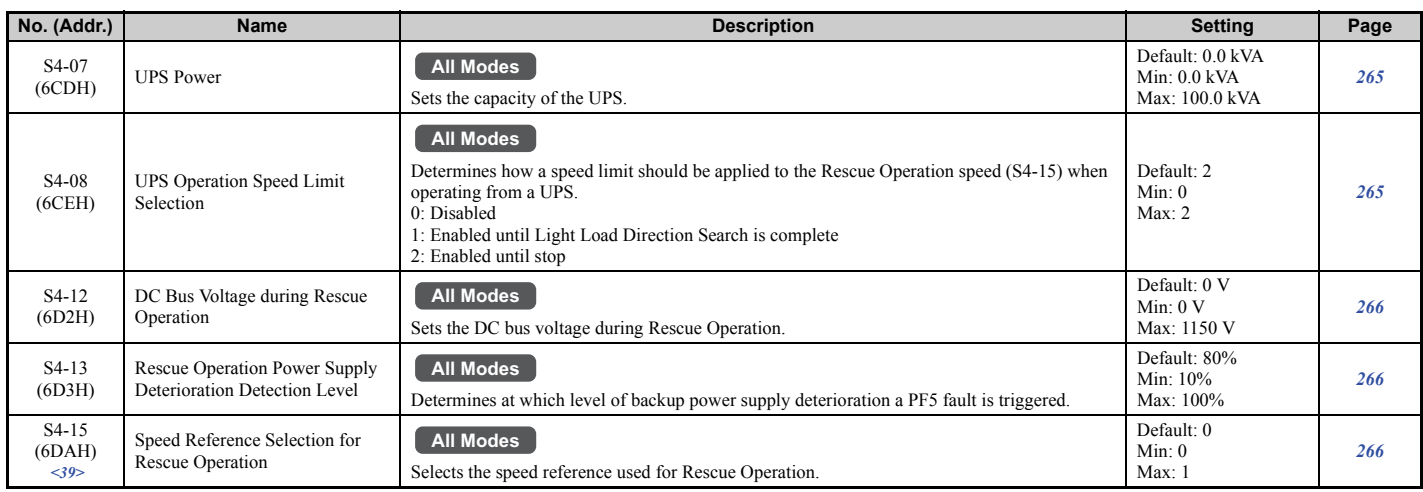

<5> Default setting is determined by the control mode (A1-02).

<39> Available in drive software versions PRG: 7016 or later.

### ■ S5: Short Floor Operation

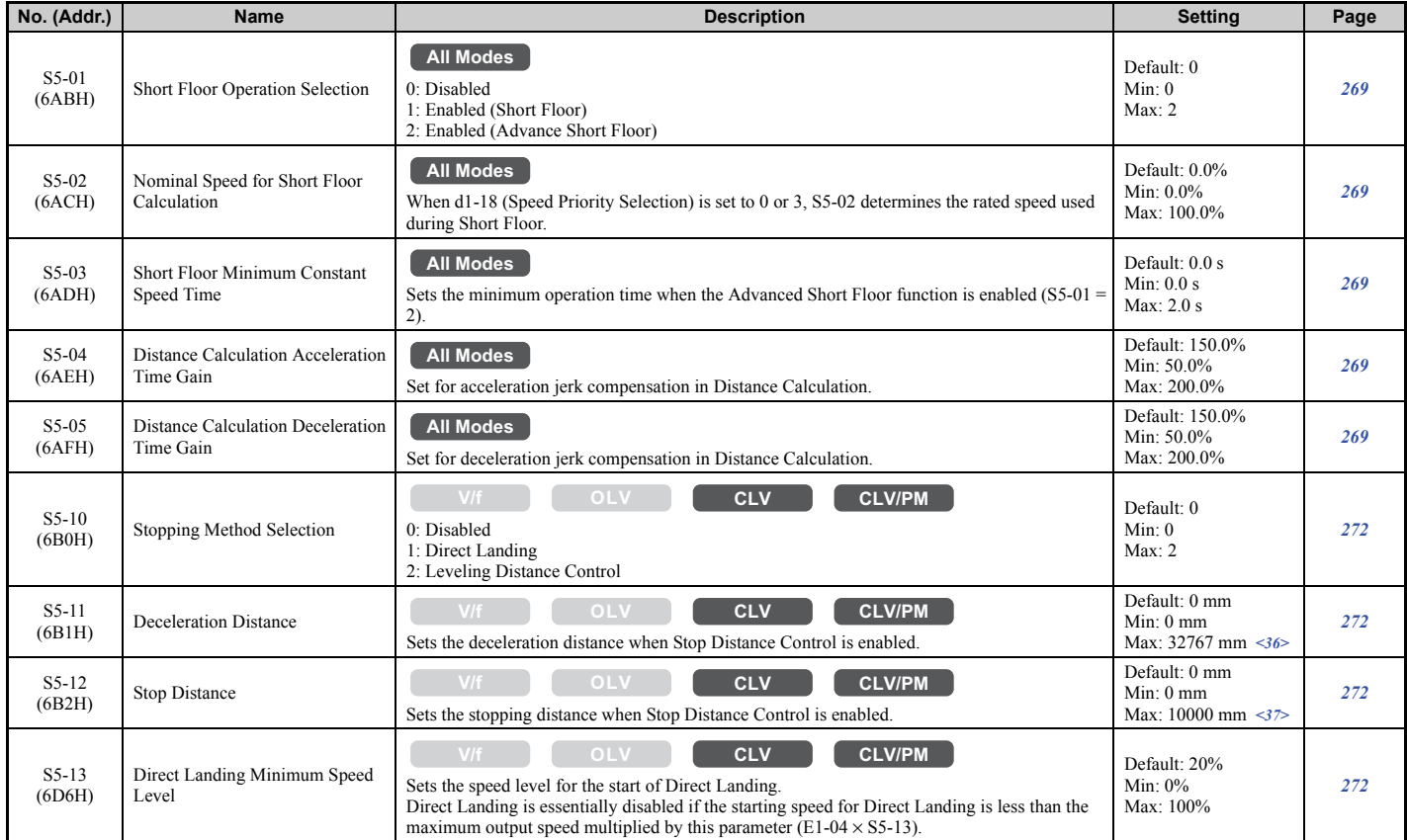

 $\leq$ 36> When the length units are set for inches (o1-12 = 1), the setting range becomes 0.00 to 650.00 inches.  $\langle 37 \rangle$  When the length units are set for inches (o1-12 = 1), the setting range becomes 0.00 to 393.00 inches.

### ■ **S6: Error Detection**

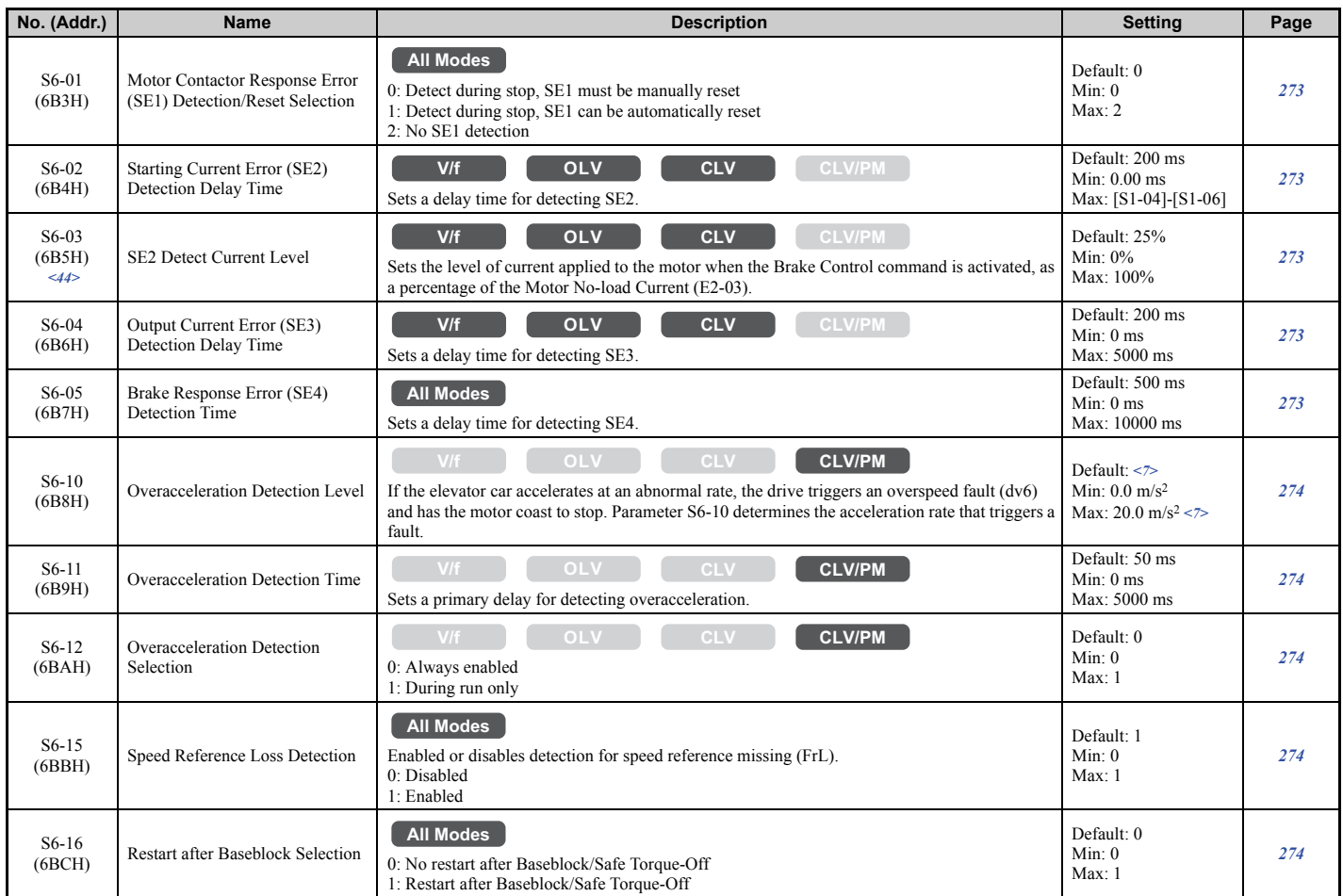

 $\le$ 7> Default setting value is determined by the digital operator display unit selection (o1-03). The default is normally 1.5 m/s<sup>2</sup>, but when o1-03 = 6, the default becomes 5.0 ft/s<sup>2</sup> (Setting Range:  $0.0$  to 50.0 ft/s<sup>2</sup>).

<44> Available in drive software versions PRG: 7017 or later.

# ◆ **T: Motor Tuning**

Enter data into the following parameters to tune the motor and drive for optimal performance.

# ■ **T1: Induction Motor Auto-Tuning**

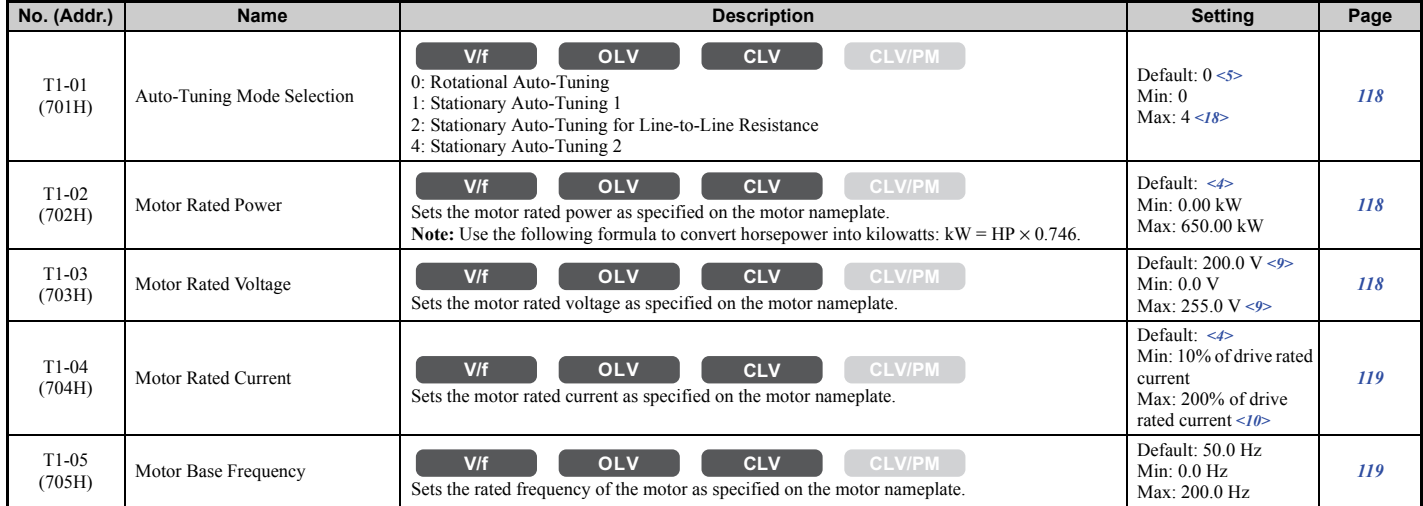

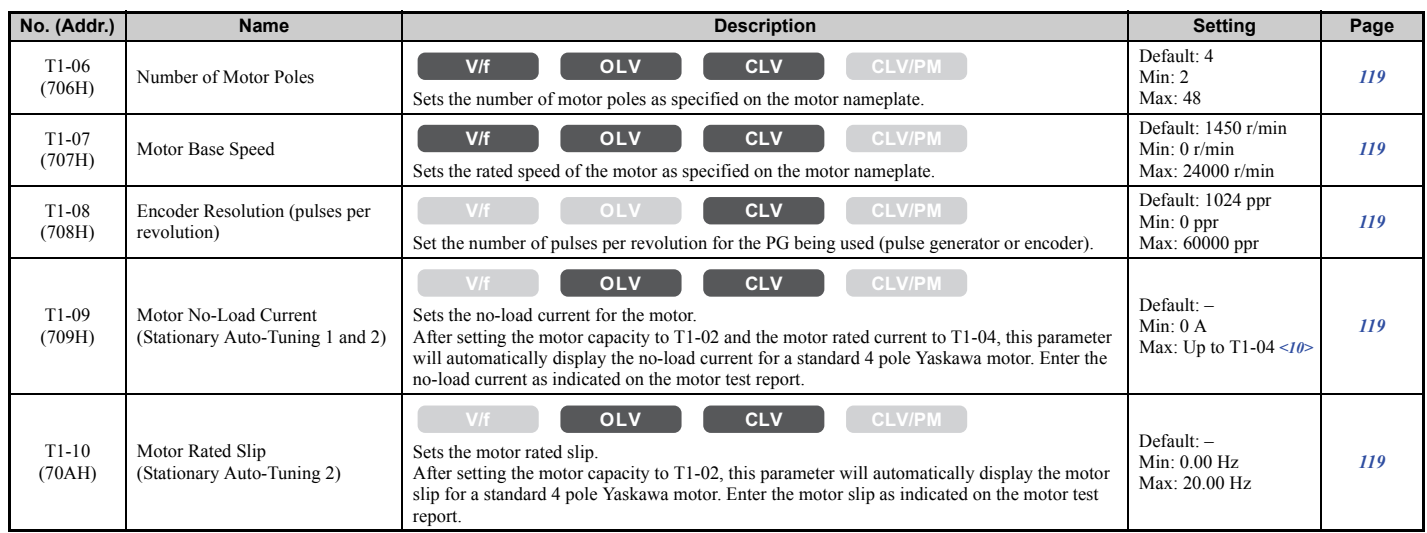

<4> Default setting value varies by the drive model (o2-04).

<5> Default setting is determined by the control mode (A1-02).

<9> Values shown here are for 200 V class drives. Double the value when using a 400 V class drive. Multiply value by 2.875 for 600 V class drives. <10> The display resolution depends on the rated output power of the drive. Models CIMR-LU2A0008 to 2A0033, 4A0005 to 4A0018, and 5A0003 to 5A0013 display values in 0.01 A units, while models CIMR-LU2A0047 to 2A0415, 4A0024 to 4A0605, and 5A0017 to 5A0200

display values in 0.1 A units. <18> The variety of Auto-Tuning methods depends on the control mode setting. V/f Control allows T1-01 to be set to 2 or 3, while vector control modes (OLV and CLV) allow T1-01 to be set to 0 through 4.

# ■ T2: PM Motor Auto-Tuning

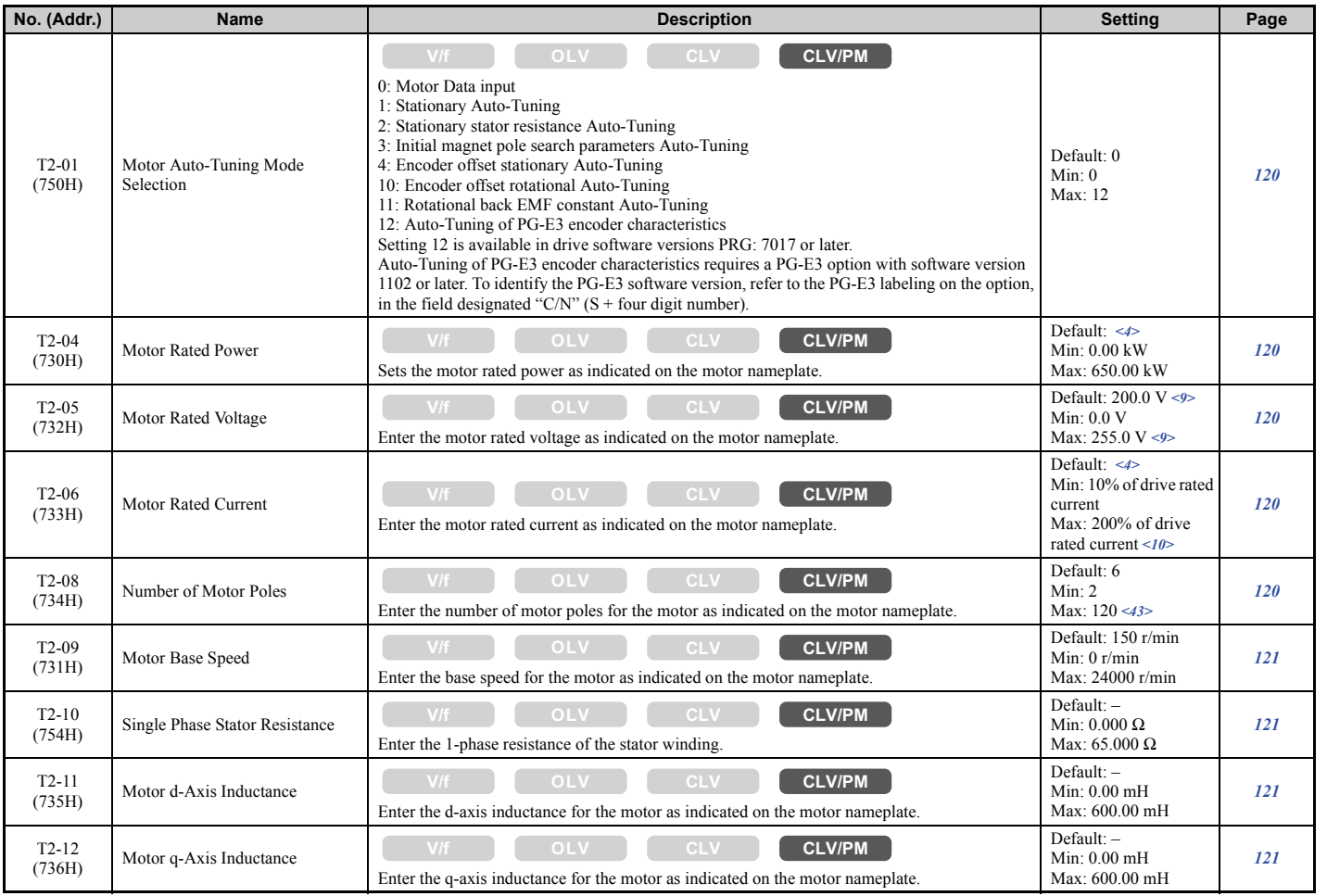
#### **B.3 Parameter Table**

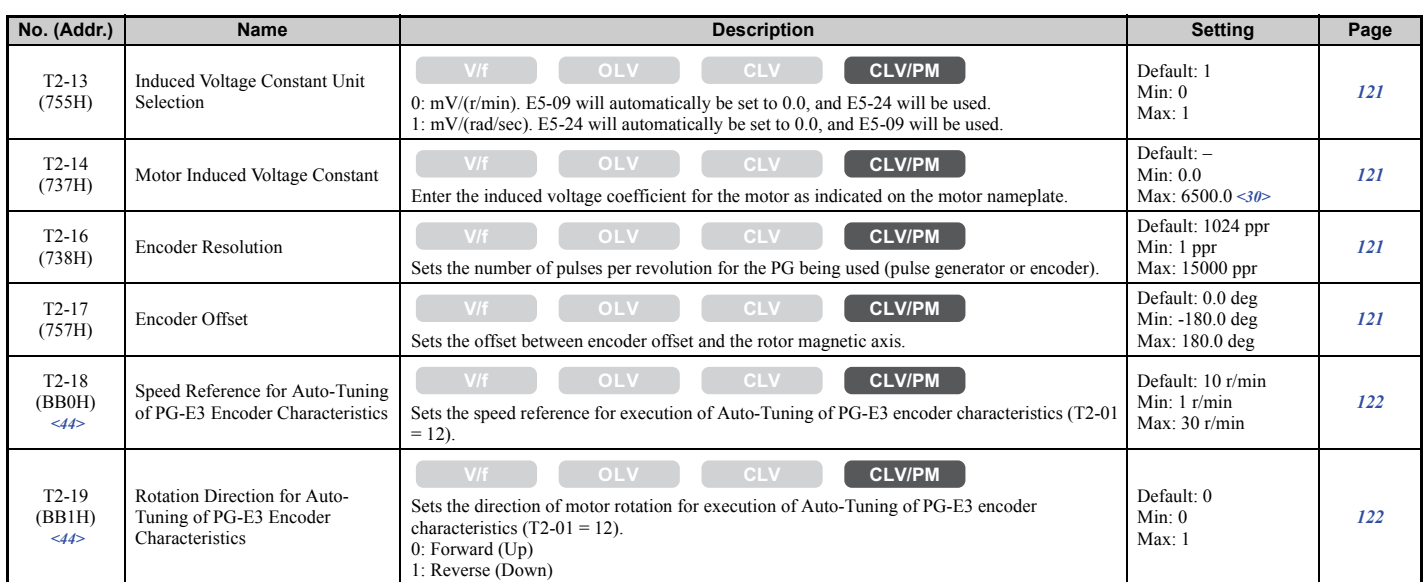

<4> Default setting value varies by the drive model (o2-04).

<9> Values shown here are for 200 V class drives. Double the value when using a 400 V class drive. Multiply value by 2.875 for 600 V class drives. <10> The display resolution depends on the rated output power of the drive. Models CIMR-LU2A0008 to 2A0033, 4A0005 to 4A0018, and

5A0003 to 5A0013 display values in 0.01 A units, while models CIMR-LU2A0047 to 2A0415, 4A0024 to 4A0605, and 5A0017 to 5A0200 display values in 0.1 A units.

<30> Setting units are determined by the induced voltage constant unit selection for PM motors set to T2-13.

<43> When PG-E3 option connected: Max setting = 48

<44> Available in drive software versions PRG: 7017 or later.

## ◆ **U: Monitors**

Monitor parameters allow the user to view drive status, fault information, and other data concerning drive operation.

## ■ **U1: Operation Status Monitors**

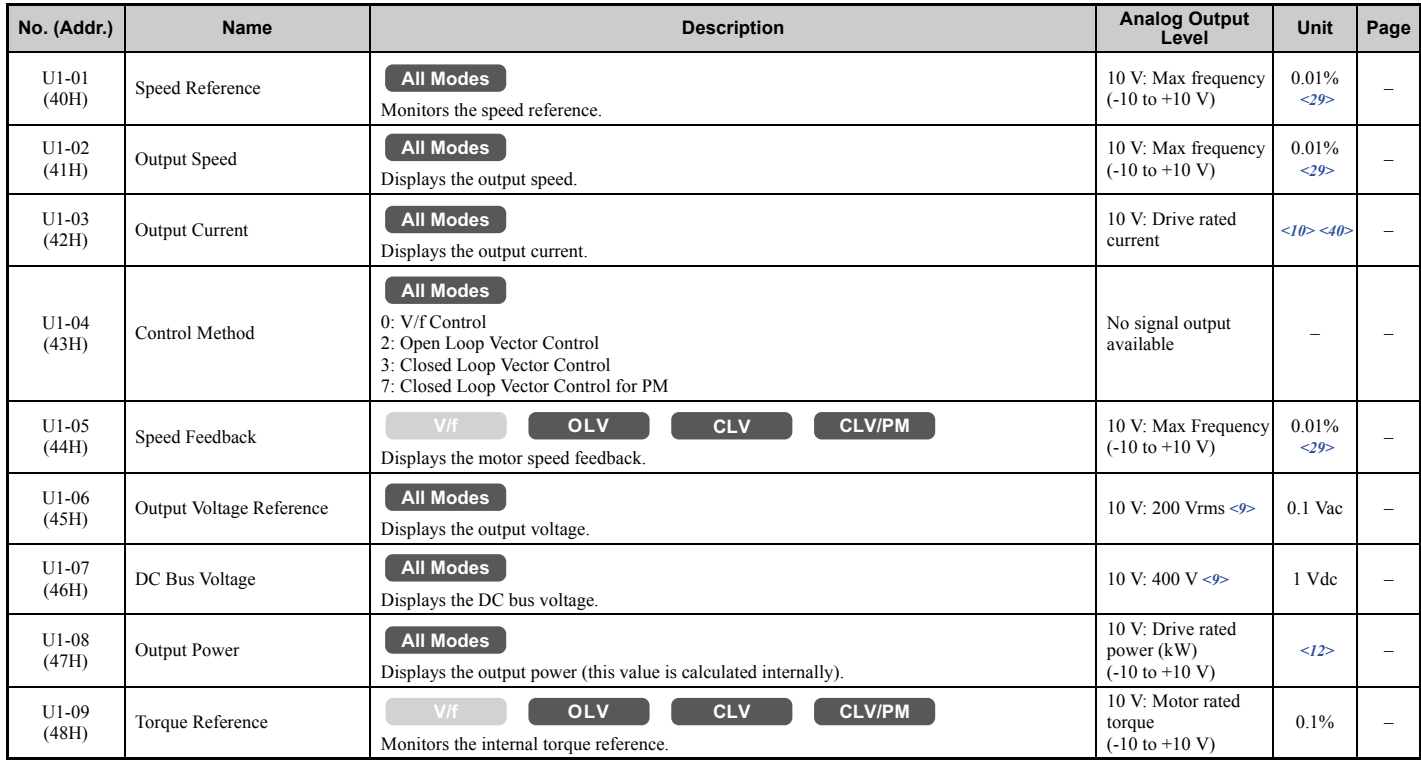

### **B.3 Parameter Table**

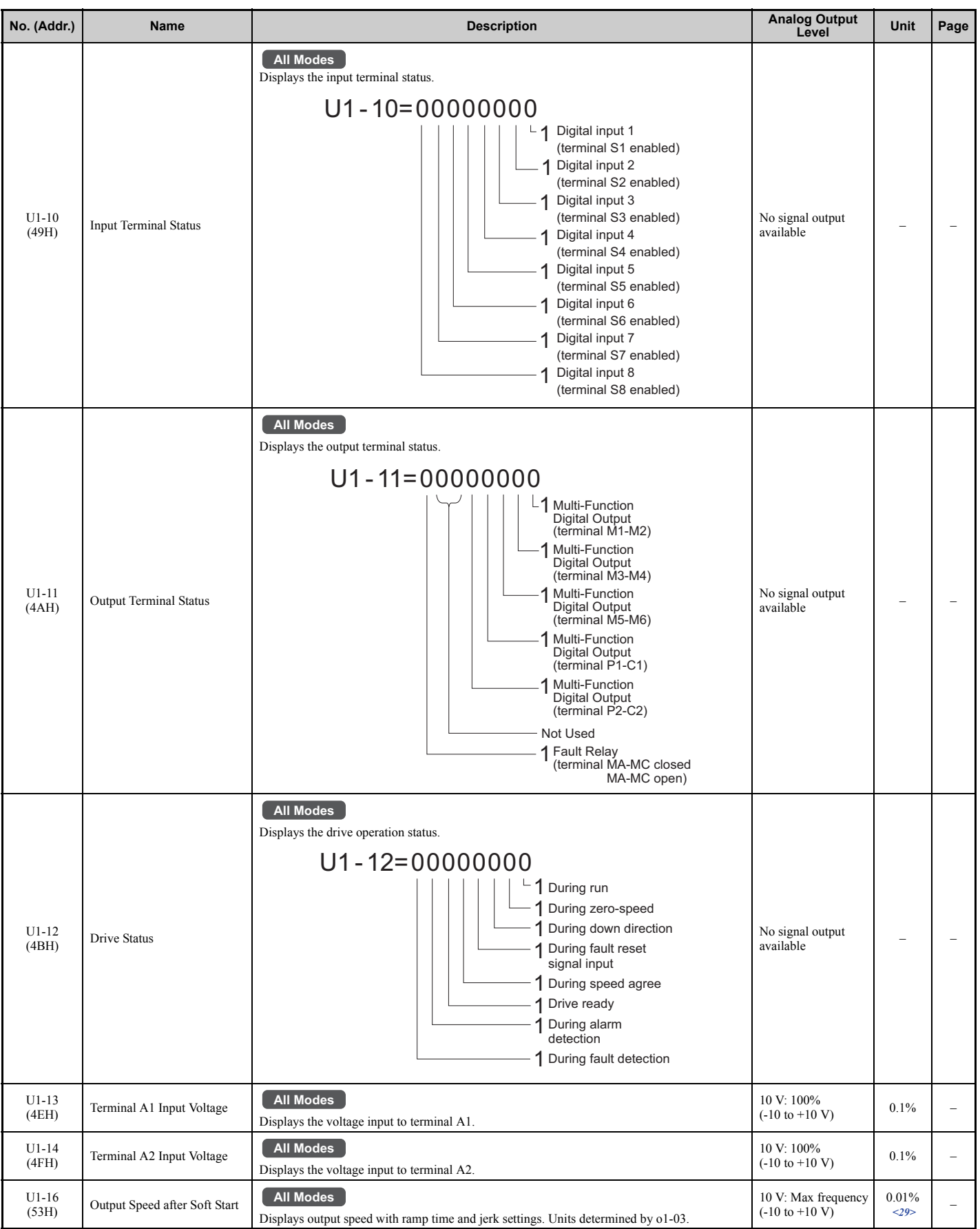

#### **B.3 Parameter Table**

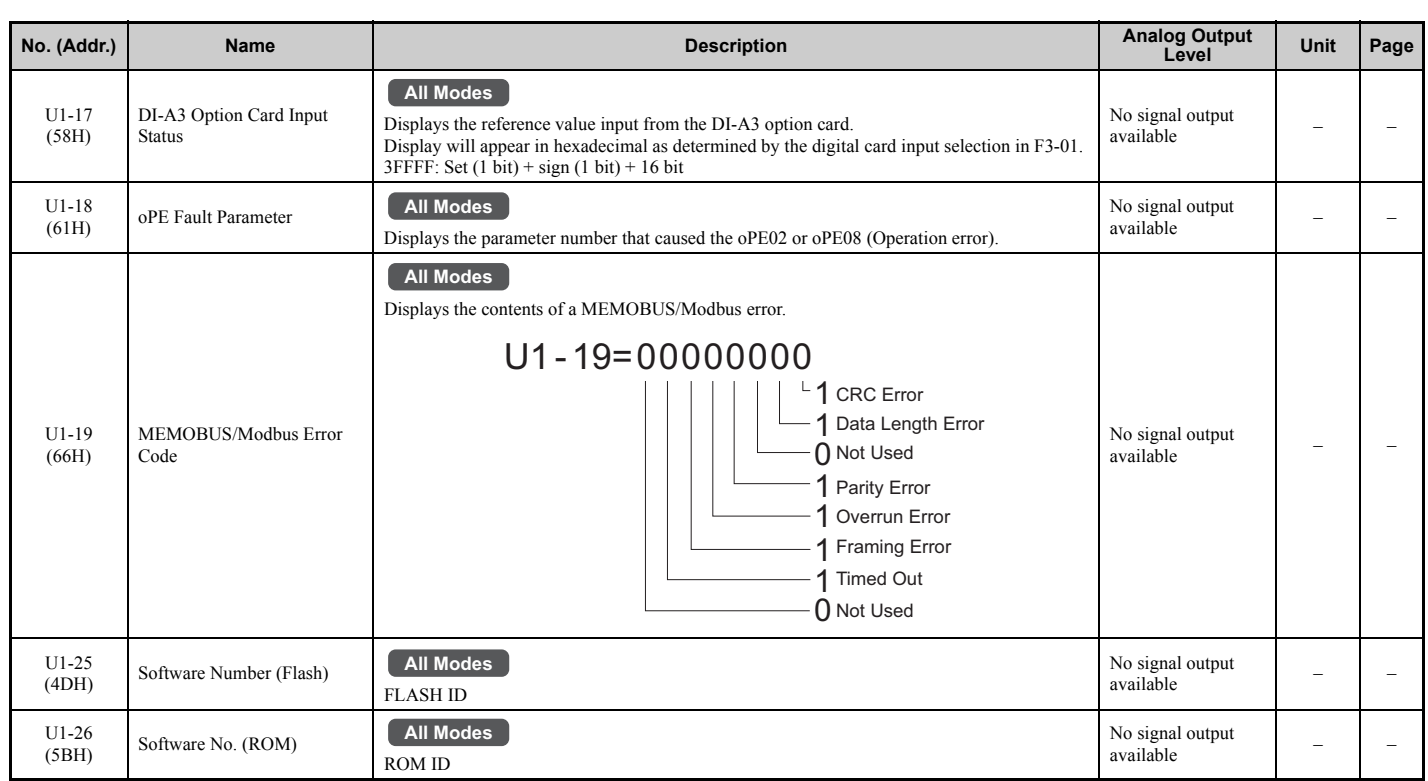

<9> Values shown here are for 200 V class drives. Double the value when using a 400 V class drive. Multiply value by 2.875 for 600 V class drives.  $\leq$ 10> The display resolution depends on the rated output power of the drive. Models CIMR-LU2A0008 to 2A0033, 4A0005 to 4A0018, and 5A0003 to 5A0013 display values in 0.01 A units, while models CIMR-LU2A0047 to 2A0415, 4A0024 to 4A0605, and 5A0017 to 5A0200 display values in 0.1 A units.

<12> The display resolution depends on the rated output power of the drive. Models CIMR-LU2A0008 to 2A0033, 4A0005 to 4A0018, and 5A0003 to 5A0013 display values in 0.01 kW units, while models CIMR-LU2A0047 to 2A0415, 4A0024 to 4A0605, and 5A0017 to 5A0200 display values in  $0.1 \text{ kW}$  units.

 $\langle 29 \rangle$  Setting units are determined by the digital operator display unit selection (o1-03). When o1-03 = 0, the value is set in Hertz. When o1-03 = 4 or 5, the value is displayed in m/s. When  $01-\hat{03} = 6$ , the value is displayed in ft/min.

<40> When checking the values of U1-03, U2-05 and U4-13 with the digital operator they are displayed in units of amperes, but when they are checked using MEMOBUS communications, the monitor value in MEMOBUS communications is: displayed numeric value / 8192 × drive's rated current  $(A)$ , from the condition "8192 (maximum value) = drive's rated current  $(A)$ ".

## ■ **U2: Fault Trace**

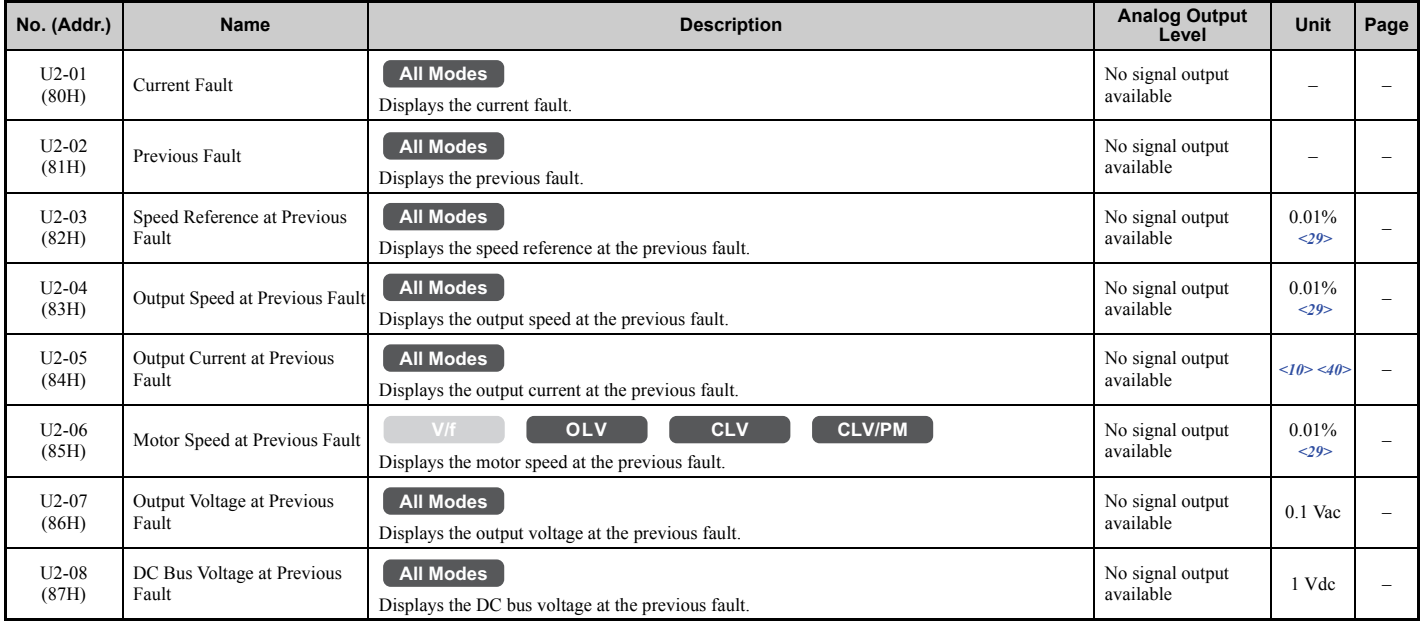

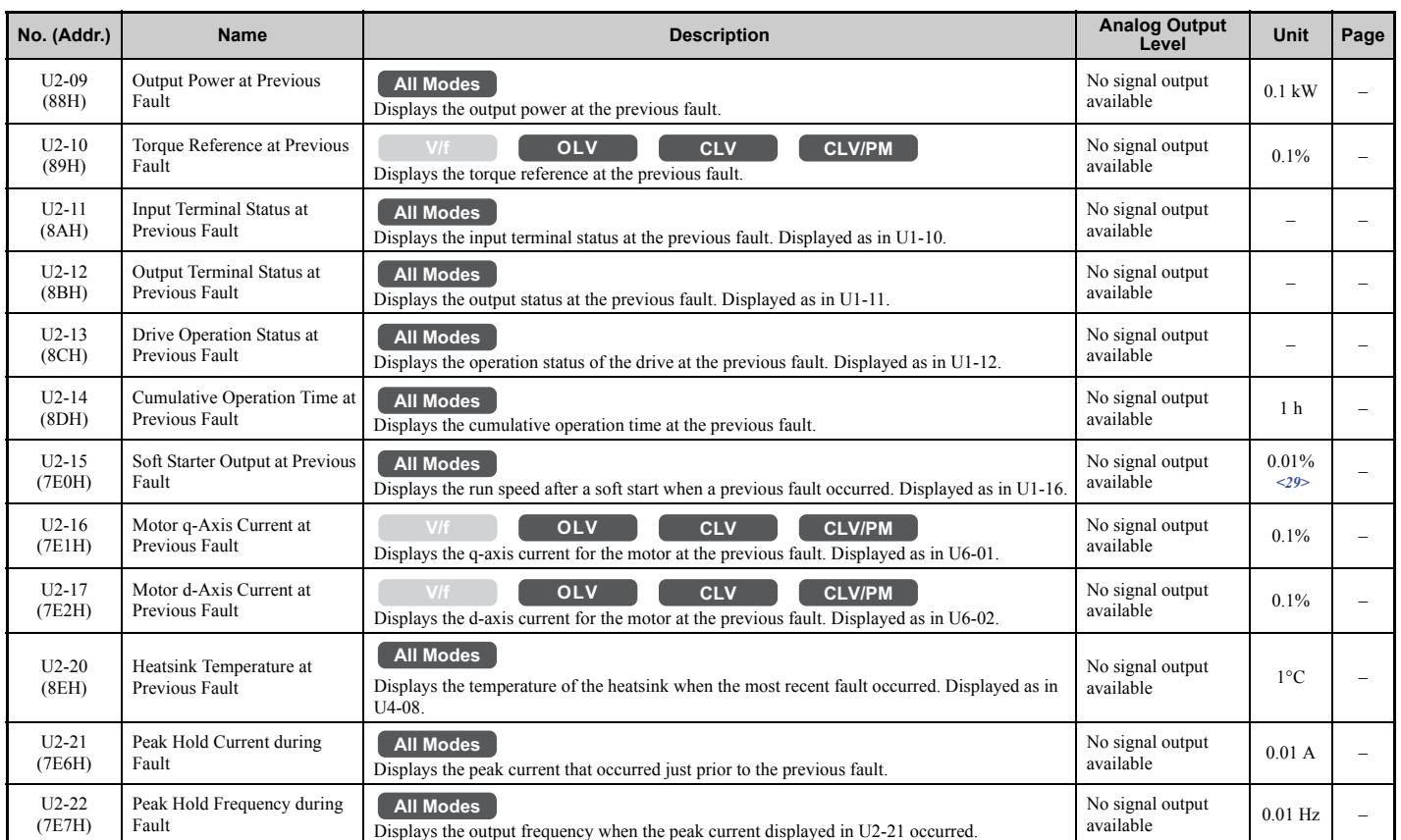

<10> The display resolution depends on the rated output power of the drive. Models CIMR-LU2A0008 to 2A0033, 4A0005 to 4A0018, and 5A0003 to 5A0013 display values in 0.01 A units, while models CIMR-LU2A0047 to 2A0415, 4A0024 to 4A0605, and 5A0017 to 5A0200 display values in 0.1 A units.

 $\langle 29 \rangle$  Setting units are determined by the digital operator display unit selection (o1-03). When o1-03 = 0, the value is set in Hertz. When o1-03 = 4 or 5, the value is displayed in m/s. When  $01-\hat{03} = 6$ , the value is displayed in ft/min.

<40> When checking the values of U1-03, U2-05 and U4-13 with the digital operator they are displayed in units of amperes, but when they are checked using MEMOBUS communications, the monitor value in MEMOBUS communications is: displayed numeric value / 8192 × drive's rated current  $(A)$ , from the condition "8192 (maximum value) = drive's rated current  $(A)$ ".

# ■ **U3: Fault History**

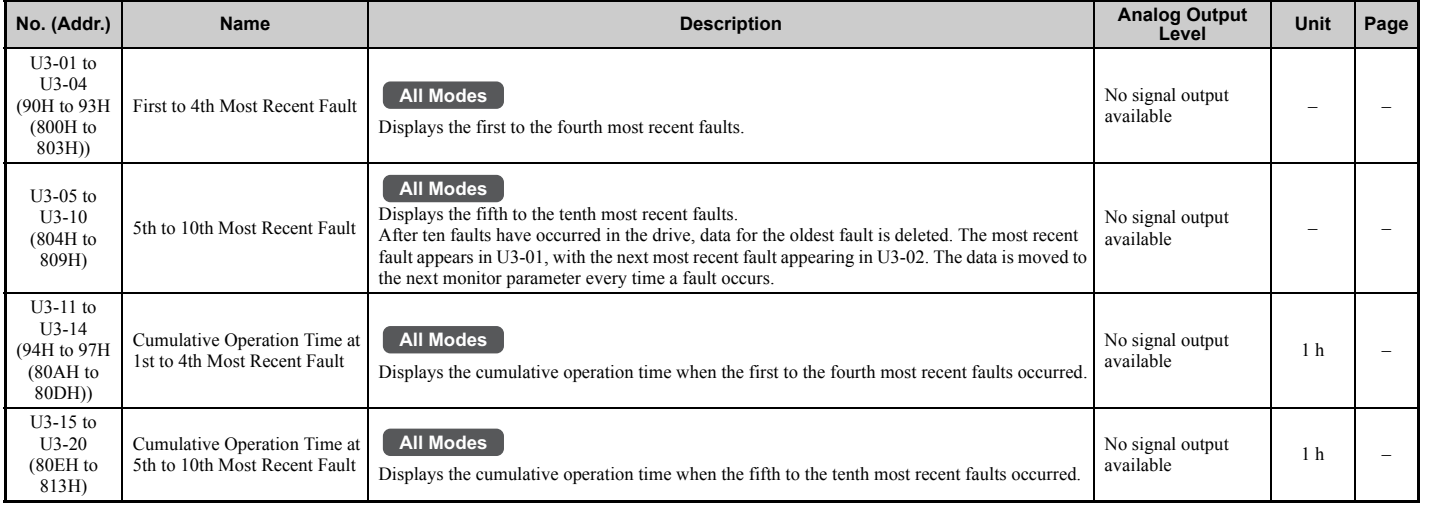

## ■ **U4: Maintenance Monitors**

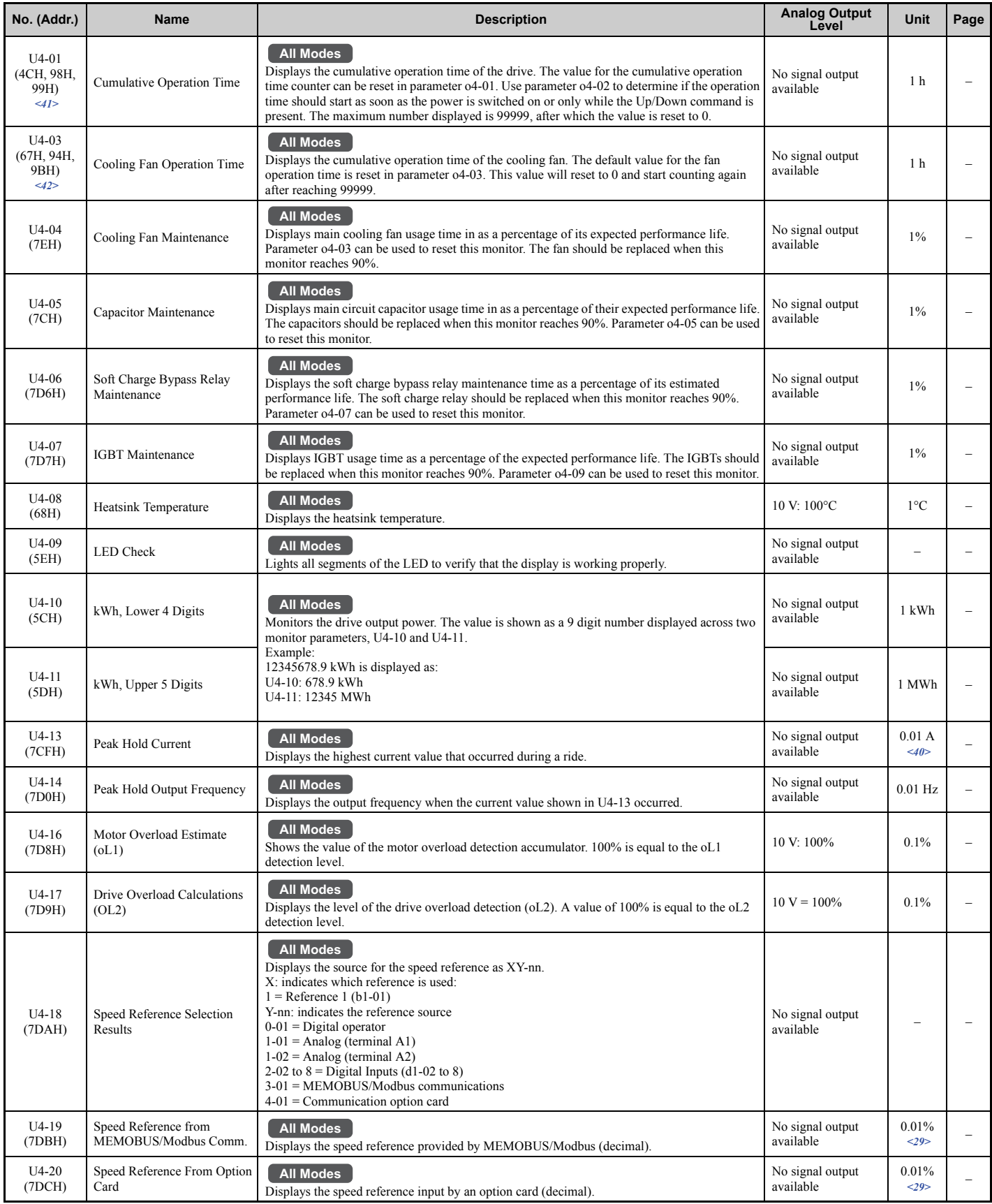

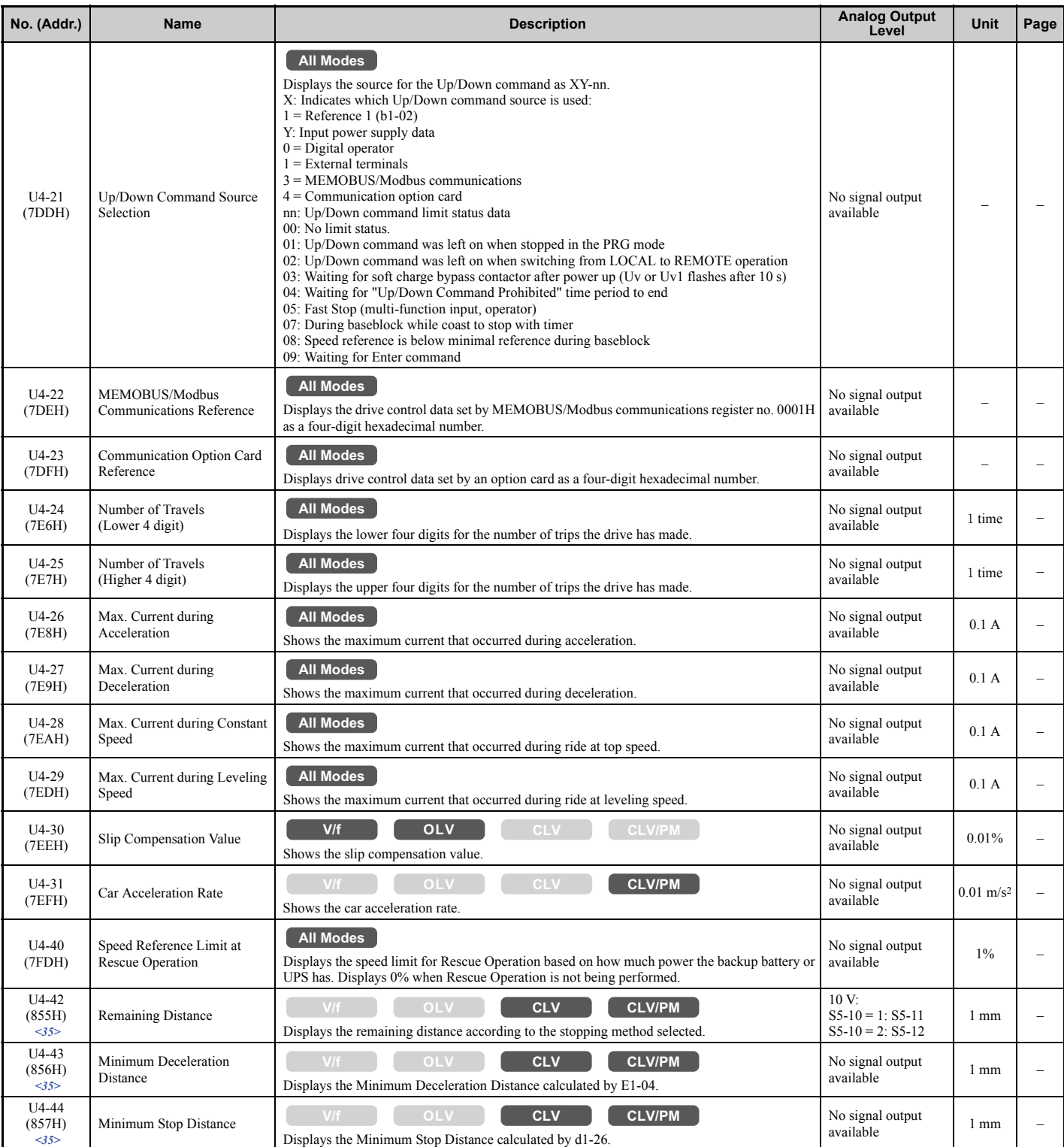

 $\langle 29 \rangle$  Setting units are determined by the digital operator display unit selection (o1-03). When o1-03 = 0, the value is set in Hertz. When o1-03 = 4 or 5, the value is displayed in m/s. When  $01-03 = 6$ , the value is displayed in ft/min.

 $\leq$ 35> o1-12 (Length Units) determines the units. When o1-12 is set to 0, the unit is millimeters. When o1-12 is set to 1, the unit is inch.

<40> When checking the values of U1-03, U2-05 and U4-13 with the digital operator they are displayed in units of amperes, but when they are checked using MEMOBUS communications, the monitor value in MEMOBUS communications is: displayed numeric value / 8192 × drive's rated current  $(A)$ , from the condition "8192 (maximum value) = drive's rated current  $(A)$ ".

<41> The MEMOBUS communications data is in 10 h units. If data in 1 h units are also required, refer to register number 0099H.

- <42> The MEMOBUS communications data is in 10 h units. If data in 1 h units are also required, refer to register number 009BH.
- Note: Fault trace (i.e., the fault history) is not maintained when CPF00, CPF01, CPF06, CPF24, oFA00, oFb00, oFC00, Uv1, Uv2, or Uv3 occur.

## ■ **U6: Control Monitors**

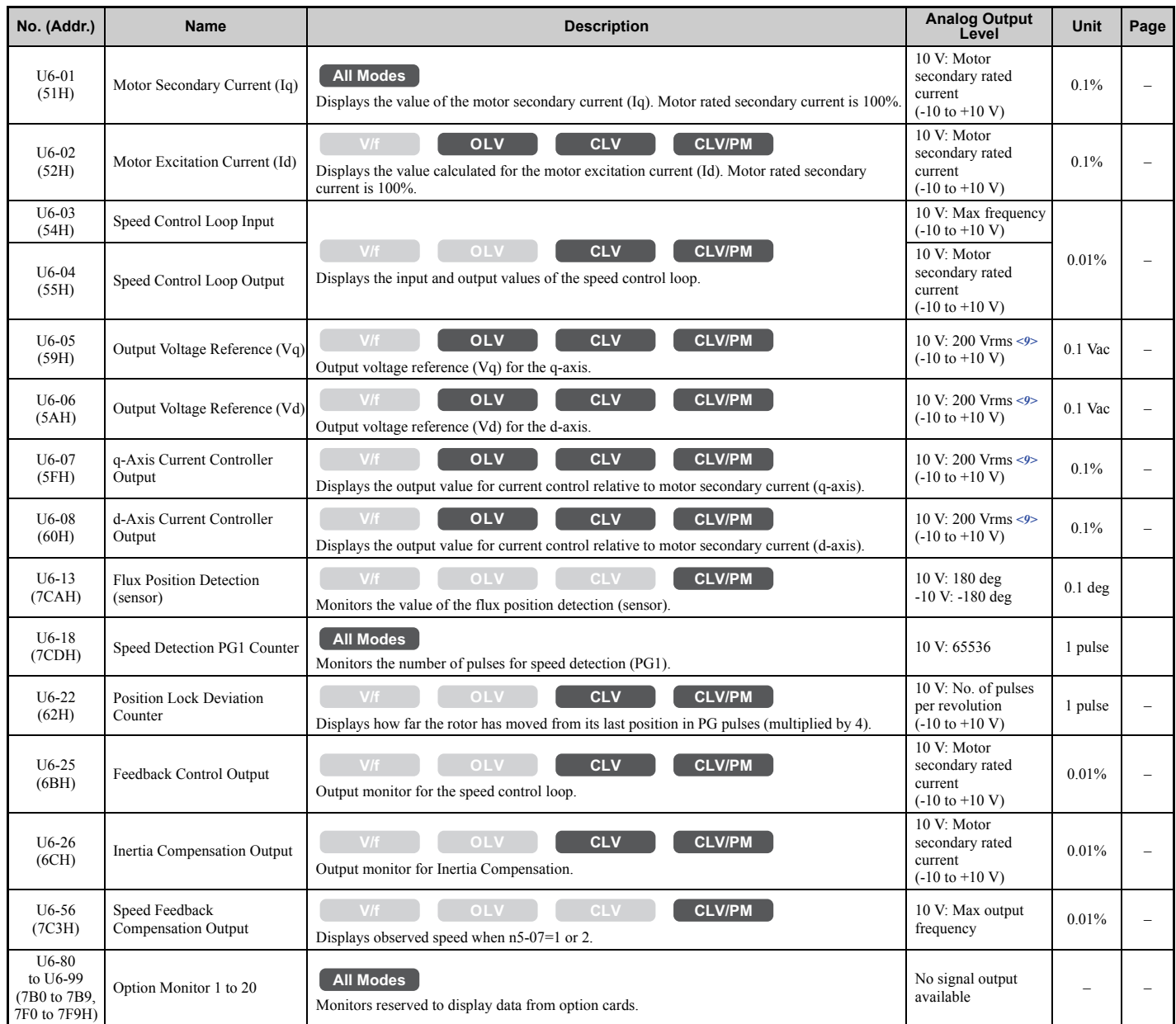

<9> Values shown here are for 200 V class drives. Double the value when using a 400 V class drive. Multiply value by 2.875 for 600 V class drives.